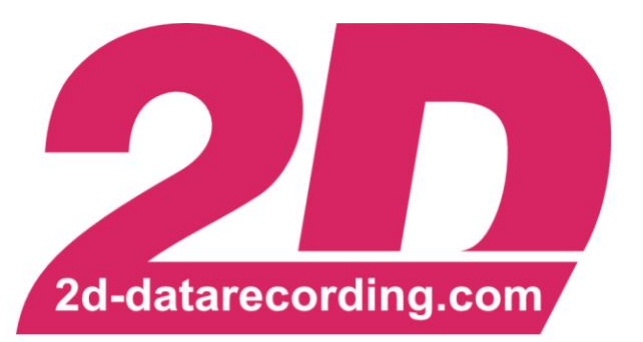

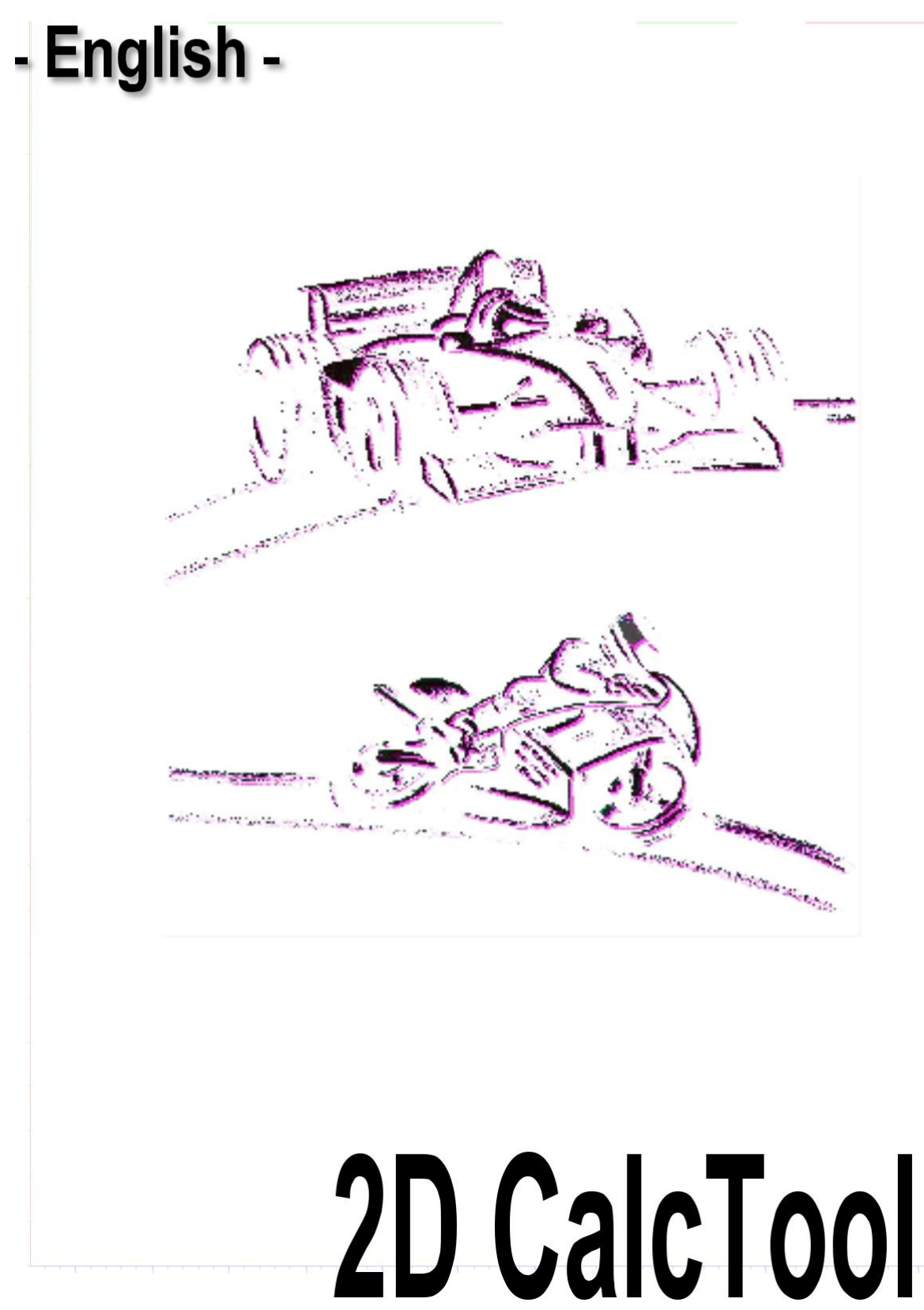

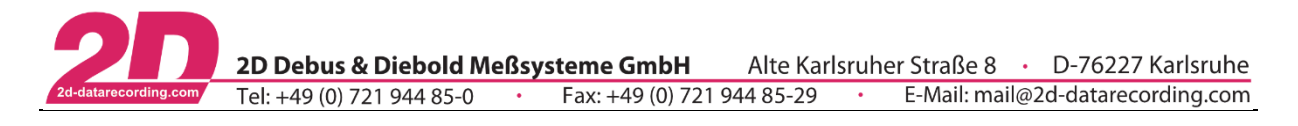

# <span id="page-1-0"></span>*1 Notes and symbols used in this Manual*

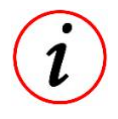

In the paragraphs highlighted with this symbol, you will find tips and practical advice to work with the 2D-Software.

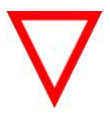

In the paragraphs highlighted with this symbol, you will find additional information. It is very important that you follow the instructions given.

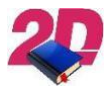

Documentation reference  $\Box$ 

A user manual reference number is provided so the user can find additional information

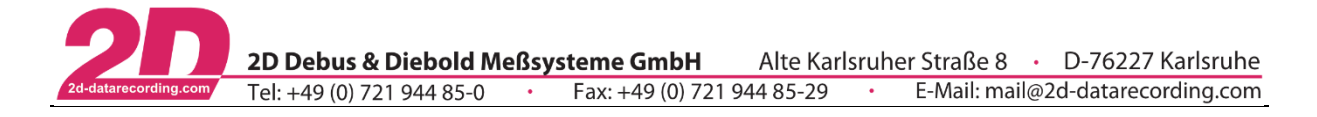

### **Revision History**

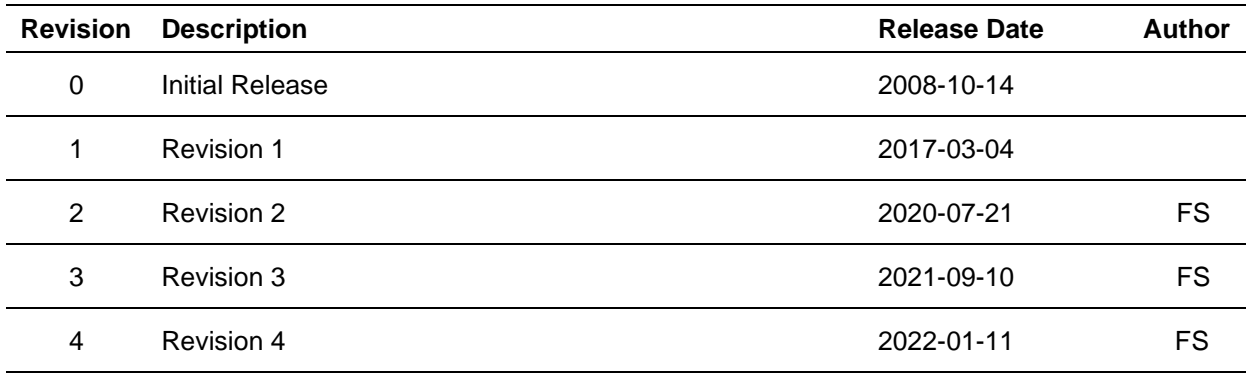

#### Revision 0

Initial release of *2D CalcTool* manual

#### Revision 1

Addition of the latest commands

#### Revision 2

Fundamental revision and addition of the latest commands

#### Revision 3

Addition of the commands for easier analysis of WhileTrue-conditions.

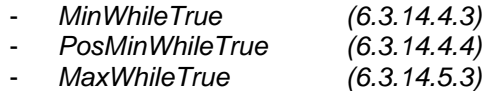

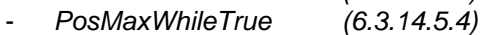

Also, the including of calculation files was improved because of better file-extension-handling *[\(6.1.2.3.1\)](#page-18-0),* multi-stage path-handover *[\(6.1.2.3.2\)](#page-18-1)* and new path-placeholders <SysCal> and <UserCal> for include calls [\(3.3\)](#page-6-0).

#### Revision 4

Insertion of a separate chapter for the description of the prepared CAL-files [\(8\)](#page-105-0) and toolchains [\(9\)](#page-111-0) already delivered by 2D-Datarecording.

Addition of the latest commands for conditional execution of calculation groups

- $IfOrgExists(\#CH)$  [\(6.1.3.5\)](#page-23-0)
- IfNotOrgExists(#CH) [\(6.1.3.6\)](#page-23-1)

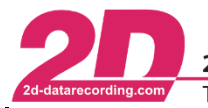

# <span id="page-3-0"></span>2 Content

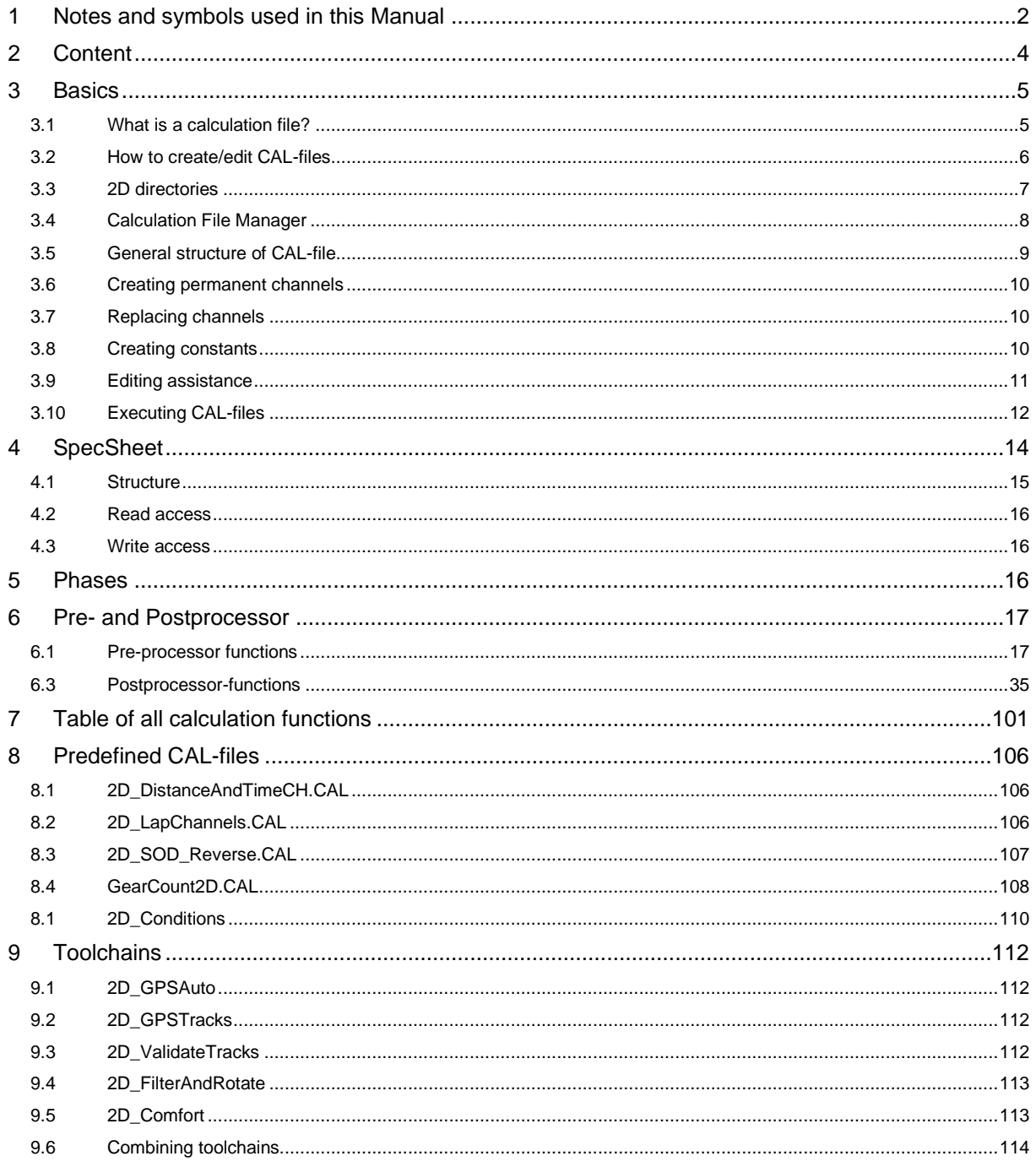

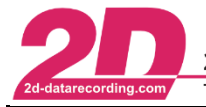

# <span id="page-4-0"></span>*3 Basics*

Within *CalcTool* the channels recorded by a 2D data acquisition system can be further processed with the help of text-based calculation files to e.g. visualize data for development purposes in various plots provided by the 2D software or for further calculations.

Further processing includes among others:

- Mathematical calculations
- Trigonometrical calculations
- Filtering
- Bit manipulation operations
- Signal analysis (Min, Max, Average, …)

#### <span id="page-4-1"></span>*3.1 What is a calculation file?*

A calculation file is a simple text-based file which contains the instructions for a calculation. There are two different types of calculation-files:

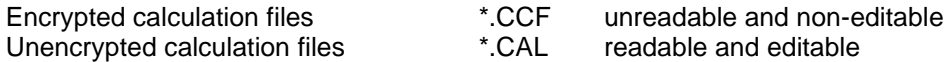

Unencrypted files (.CAL) can be opened by any user, even via the editor, and changed if necessary. However, encrypted calculation files (.CCF) can only be decoded and then modified by 2D-Datarecording members.

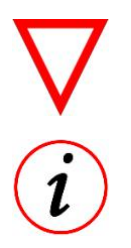

- Encryption of a calculation file does not always mean that the file contains secret information. Files are often encrypted to prevent editing by other users.
- Team license managers can get an application of 2D data recording to encrypt files! If required, please send us an e-mail to Info@2D-datarecording.com containing your license name as this application will be linked to your license name.
- These CCF files are used to secure calculation files against changes, read access or modifications by others.

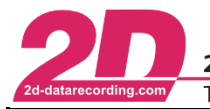

# <span id="page-5-0"></span>*3.2 How to create/edit CAL-files*

Since CAL-files are text-based files, there are several ways to edit them:

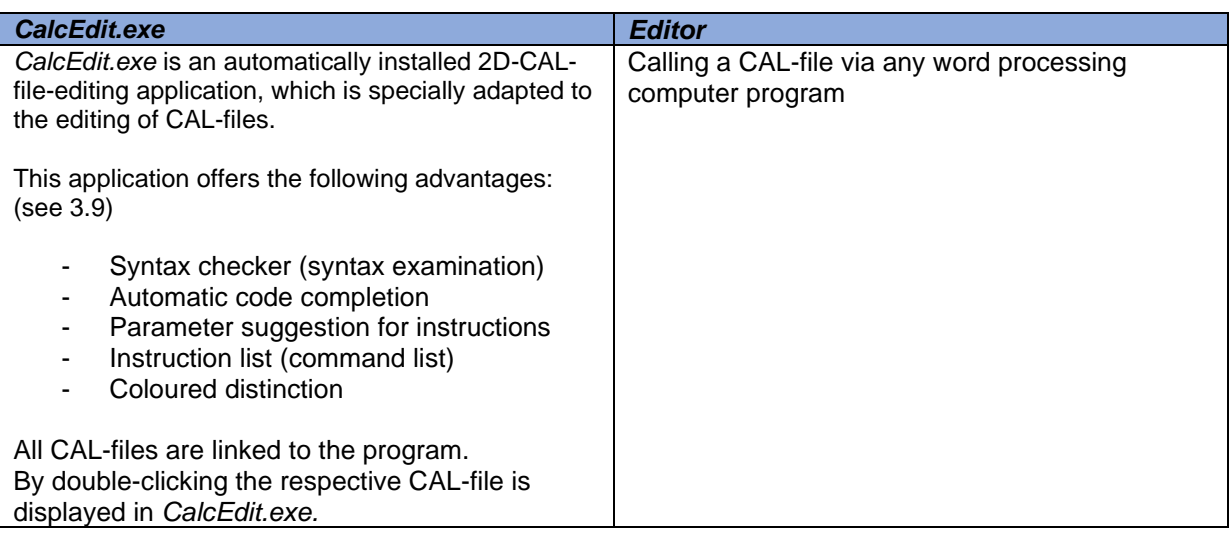

Editing CAL-files via *CalcEdit.exe* is usually done from the *Analyzer*. For this purpose, the *Calculation File Manager* (see [3.4\)](#page-7-0) is opened via the tab *Functions* → *Calculation File Manager*. Alternatively, the key combination <ALT> + <N> can be pressed in the *Analyzer*.

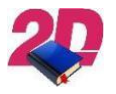

The following link shows an explanation how to create and execute a CAL-file: <https://www.youtube.com/watch?v=8COo3toU44s>

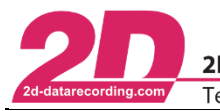

# <span id="page-6-0"></span>*3.3 2D directories*

To generalize file paths, there are certain placeholders in the 2D software which stand for different directories.

The possible placeholders are:

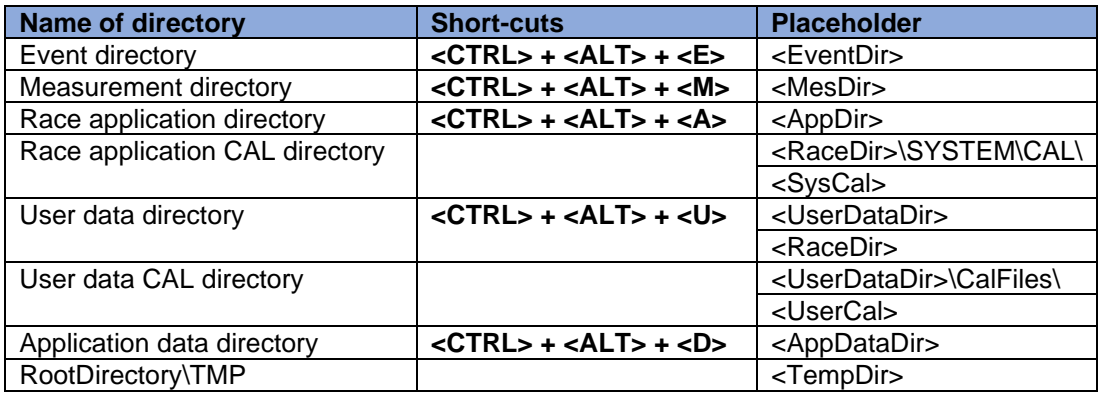

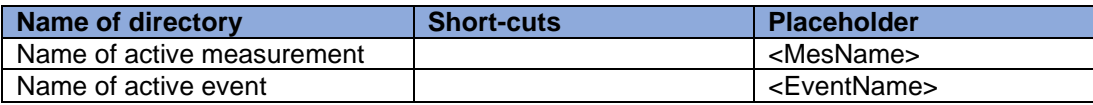

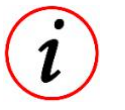

- These placeholders can also be used at file-paths when files are called!
- The respective paths on your PC can be seen at:
	- *WinARace* → *Settings* → *Folders -Protocoll*

# DataDir, EventDir & MesDir

The definition of the directories is done backwards from the measurement-directory:

The individual measurements are located inside the measurement directories, which in turn are located inside the respective event directories. The event directories are combined in the data directory. This data directory is usually located directly after the root directory, e.g. C:\ and is normally called RaceData, so the path ends up as C:\Racedata\.

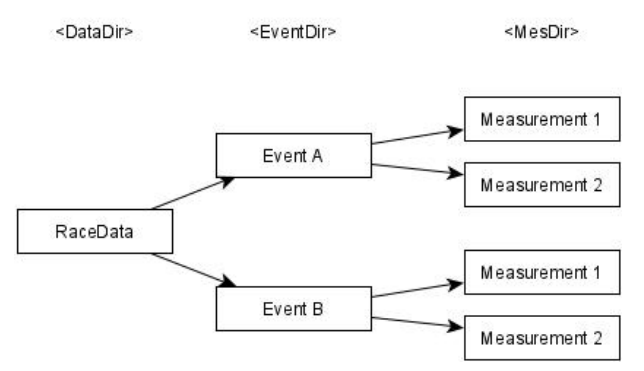

#### RaceDir

Race directory contains among others the 2D sub-applications.

#### UserDir

User directory contains various user-related data such as templates, CAL files and scripts.

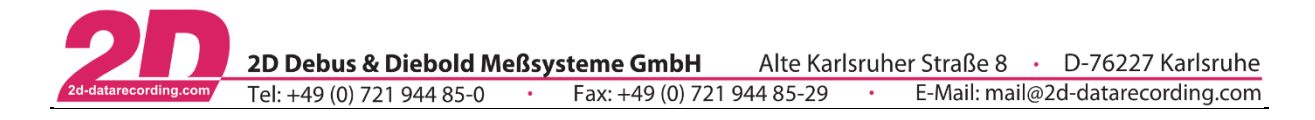

# *3.4 Calculation File Manager*

<span id="page-7-0"></span>The *Calculation File Manager* is opened via the tab *Functions* → *Calculation File Manager*. Alternatively, the key combination <ALT> + <N> can be pressed in the *Analyzer*.

The CAL-files can be stored in different directories on your computer. The red box is highlighting the directories.

It depends on the application of the respective CAL-file where it should be stored.

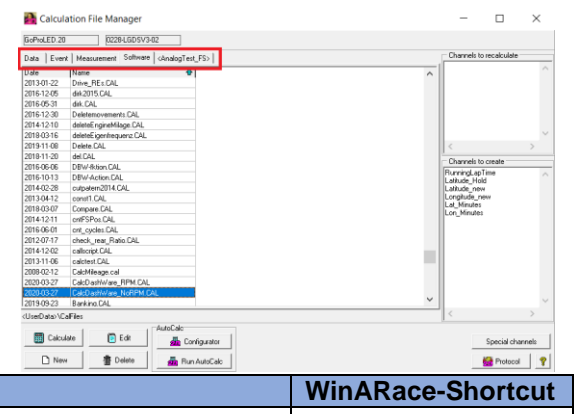

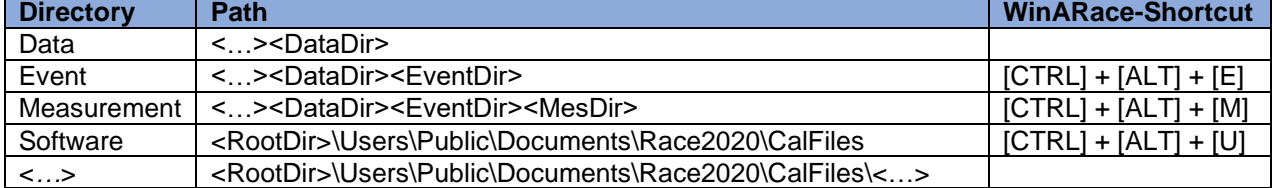

By using the directories correctly and storing the Events and Measurements on a server/data storage, a team-internal CAL-file management structure can be set up:

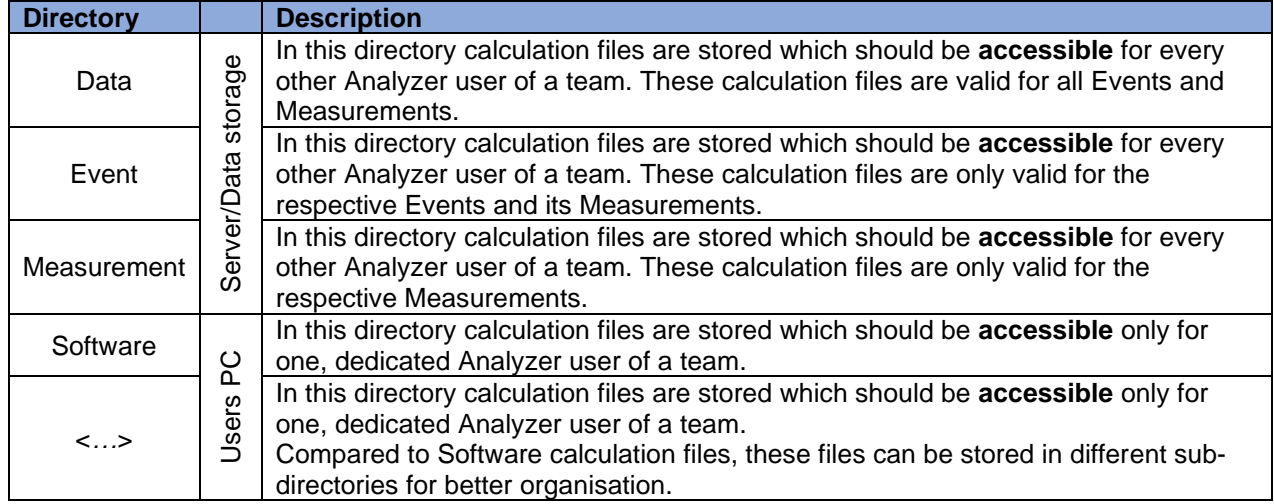

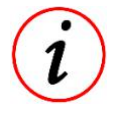

Accessible means that the calculation files can be executed by any user. It should be noted that if the calculation files are saved as **CAL** files, that any user can also edit them. If a file is to be executable by any user, but not editable by any user, it must be saved as a **CCF** file (see [3.1\)](#page-4-1).

- The calculation files stored in *Software* or *<...>* are usually debugging CAL files or CAL files with confidential calculations that must be actively shared with other Analyzer users to be passed on.
- If the *Calculation File Manager* is opened for a measurement from Event B, the calculation files of Event A are not visible!
- Sub-directories (<...>) can also be created in this Software directory for better organisation, but only one of these subdirectories can be displayed in the *Calculation File Manager* at a time.
- Under the placeholder <…> a user-defined folder inside *<UserDataDir>\CalFiles\* can be selected with a right click on this tab

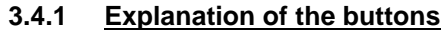

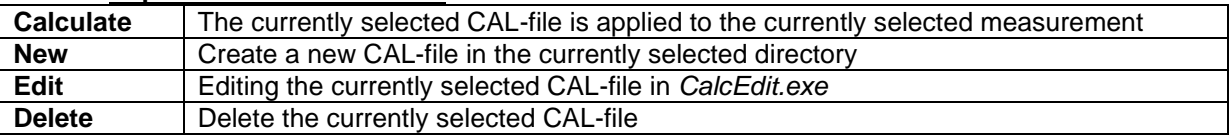

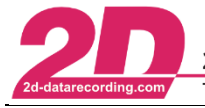

# <span id="page-8-0"></span>*3.5 General structure of CAL-file*

A CAL-file has the same file structure as a Windows INI-file and can be also seen as a text-file. It contains at least one group whose name is enclosed in square brackets. More than one group is calculated chronologically.

Then follow the calculation instructions, with each instruction starting with the channel to be created.

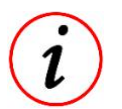

- Group names must be unique!

It is very important to use groups, because after each group the respectively grabbed memory is released again when the respective calculation file is executed. If no or too few groups are used, the required memory may not be sufficient for calculating long measurements. Beside using many groups, include files (chapter [6.1.2\)](#page-17-0) can be used to save memory!

Since not every channel has to be saved, a distinction is made between two types of channels:

#### Temporary channels

Start with a C followed by a number (e.g. C1). These channels serve as auxiliary channels within a group and are not saved. Therefore, they are only valid in the respective group.

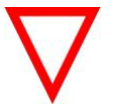

It is very important not to use too many temporary variables, because depending on the length of the measurement, there may not be enough memory available for the calculation. Temporary variables can also be overwritten within the group and thus used again (see example *Rear wheel spin of a bike*).

#### Permanent channels

Channels that do not consist of a C followed by a number (e.g.  $V$  rear). In addition to the original recorded channels, channels created in previous groups or other CAL-files are permanent channels

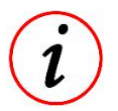

- For debugging purposes, command *SaveTemporaryChannels* can be used. All temporary channels will be equipped with an underscore; thus, they are permanent channels, and will be saved (#C1  $\rightarrow$  #\_C1). Use *Delete*(#\_C<sup>\*</sup>) for removing them. Within a calculation, both types of channels are called with #.
- 
- Temporary and permanent channels can be used together in calculations as well as in calculations with constants or numbers!

#### *Example:* **Rear wheel spin of a bike**

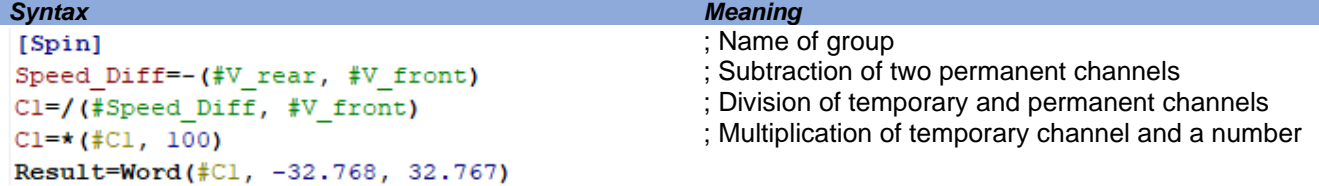

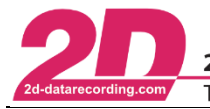

# <span id="page-9-0"></span>*3.6 Creating permanent channels*

As mentioned in the previous section, the channel to be generated permanently is at the beginning of each instruction.

A distinction is made between direct and indirect channel generation:

Direct The channel name of the permanent channel to be created is at the beginning of an instruction

Indirect The channel name of the permanent channel to be created is the group name in which the instruction is currently executed

#### *Example:* **Rear wheel spin of a bike**

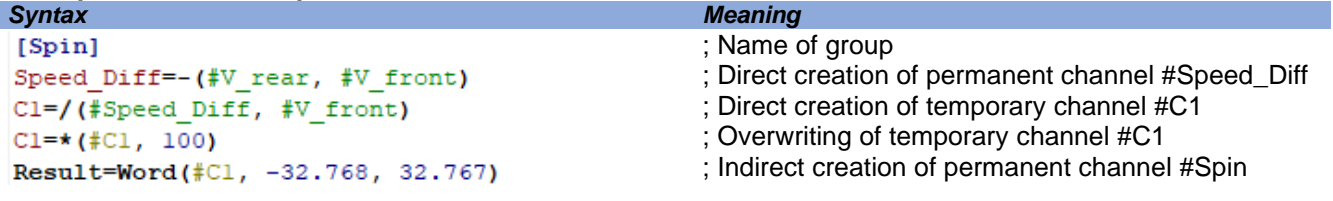

# <span id="page-9-1"></span>*3.7 Replacing channels*

Channels originally recorded by a 2D measuring system can only be overwritten with a special command "NewResult". For this purpose, the group in which the original channel is to be overwritten must have the name of the original channel. At the end, the special command "NewResult" must be used instead of "Result".

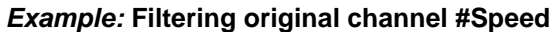

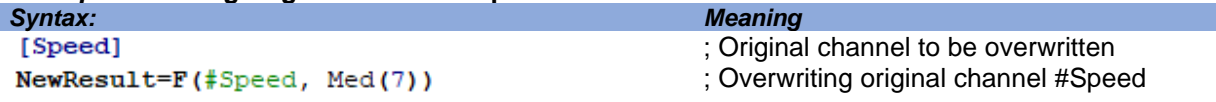

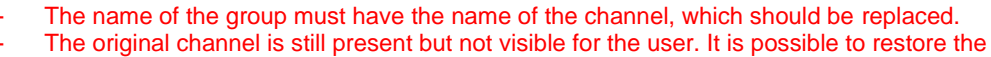

- originally recorded channel at any time (see **[6.3.18.3](#page-92-0)**)
	- *NewResult* is only able to overwrite originally recorded channels but not CALC channels!

# <span id="page-9-2"></span>*3.8 Creating constants*

In addition to channels whose values usually change continuously, channels with constant values, socalled constants, can also be created with the Const function.

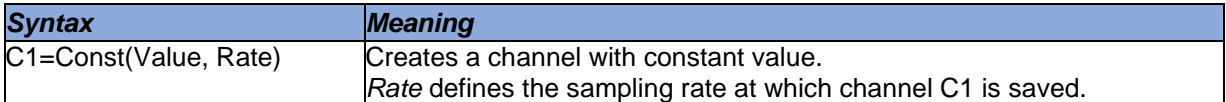

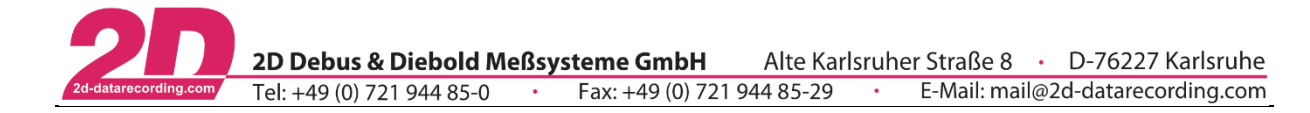

### <span id="page-10-0"></span>*3.9 Editing assistance*

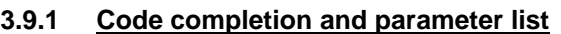

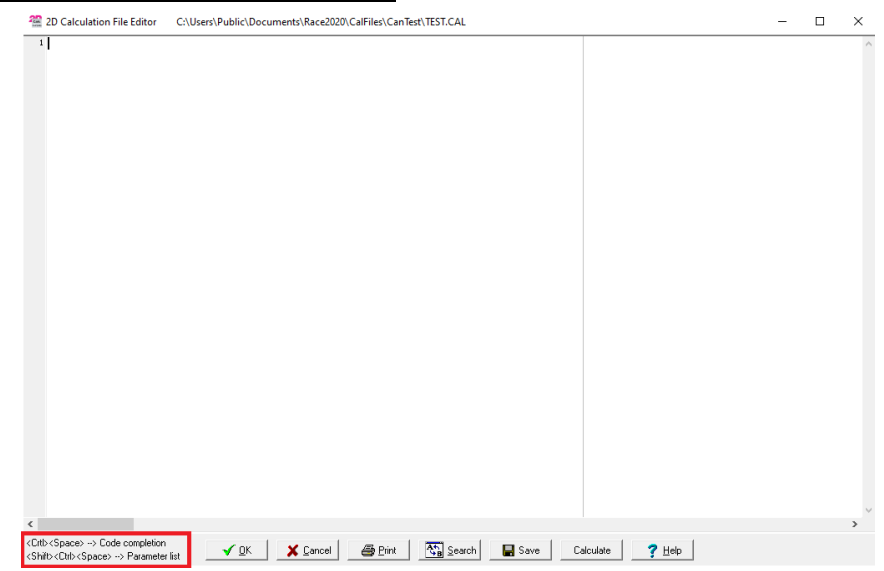

On the lower left side of the 2D-Calculation File Editor there are hints for *Code completion* and *Parameter list.*

#### *Example:* **Execute-Instruction**

Code completion *<CTRL><SPACE>*

- ➔ The software will display a list of suggestion ("command list")
- ➔ Selecting the *Execute* instruction

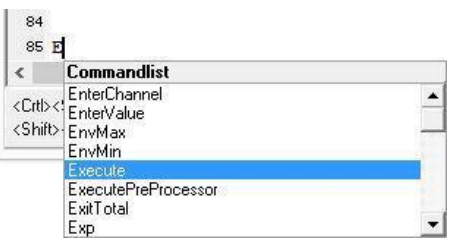

Parameter list *<SHIFT><CTRL> <SPACE>*

- **→** A function call is always followed by a "(" character.
- ➔ A list of parameters for the instruction *Execute* is suggested after entering the parenthesis after a short delay

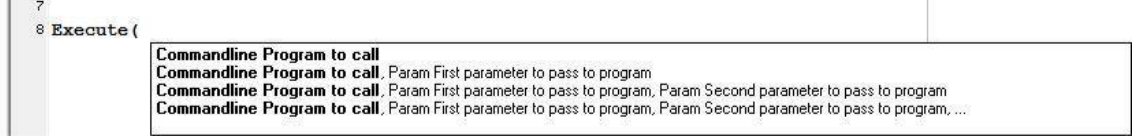

#### **3.9.2 Comments**

After a command line a comment can be added with a semicolon.

#### **3.9.3 Case-Sensitivity**

Instructions in the command lines are not case sensitive.

# **3.9.4 Deactivating codelines**

Single lines can be deactivated by using semicolons like for comments, but for larger code blocks it is more common to use curly brackets

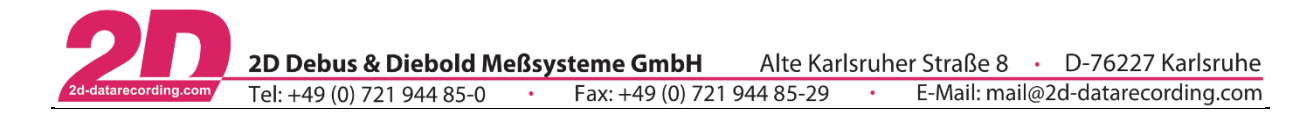

# <span id="page-11-0"></span>*3.10 Executing CAL-files*

### **3.10.1 From Calculation File Manager**

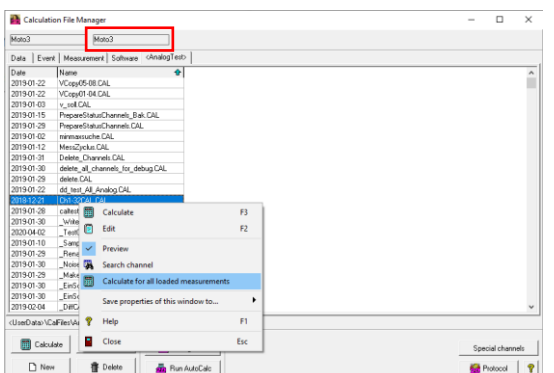

With a right click on the corresponding CAL-file it will be executed for all loaded measurements.

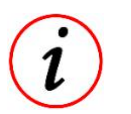

If the CAL-File is executed via the button *Calculate*, it is only executed for the currently selected measurement (Currently selected measurement can be seen in red rectangular)

# **3.10.2 From WinARace**

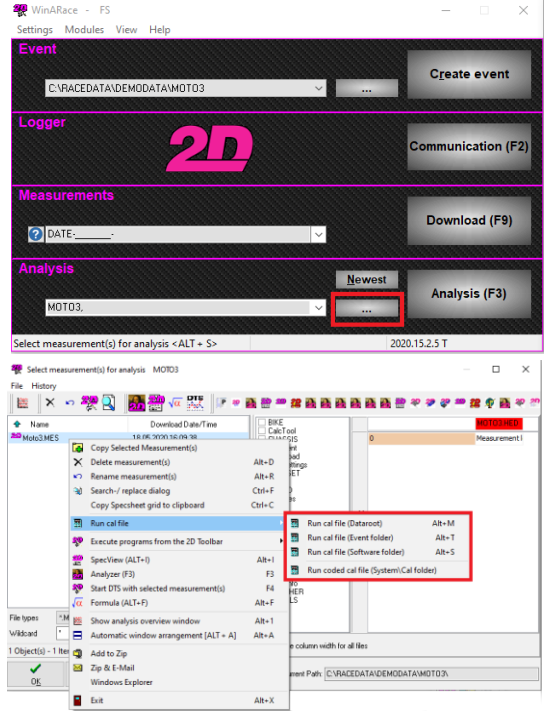

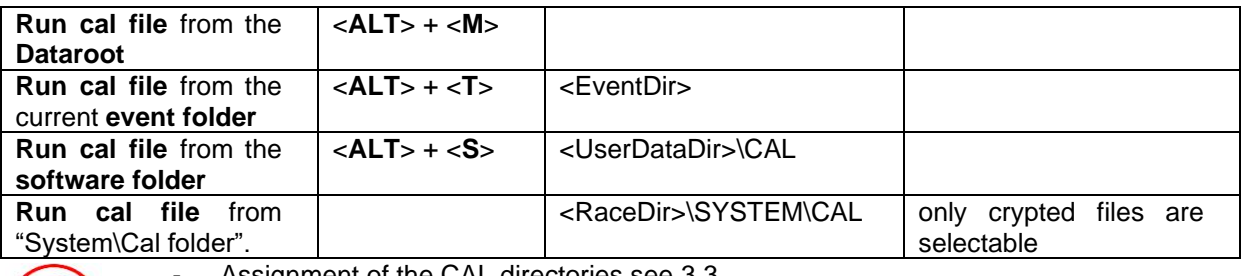

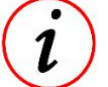

Assignment of the CAL directories see [3.3](#page-6-0)

The CAL-file is executed for all selected measurements

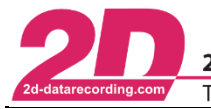

2D AutoCalc Configurator

### **3.10.3 Automatic processing of the measurement data**

With *AutoCalc-Configurator* you can define which CAL-files will be executed automatically after downloading the data from logger. Inside the *Autocalc-Configurator* the user defines which CAL-file(s) should be executed automatically after the download:

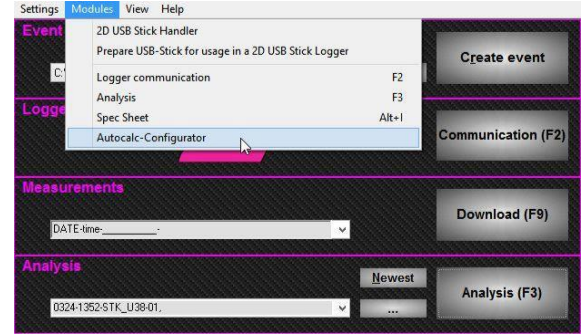

# *1 st step:* Selected 2D factory calculation files

Choose from a predefined list of delivered 2D factory calculation files. Their file names always start with "2D\_". After "2D\_", the next 3 characters are defining a group. You can only select one file within a group. For example, you can select either "2D\_GPS8Hz.ccf" or "2D\_GPS4Hz.ccf" or "2D\_GPSKit.ccf", but not 2 or 3 of them.

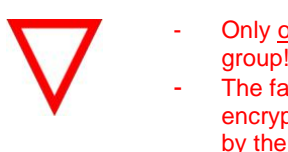

Only one CCF can be selected within a group!

The factory calculation files are encrypted and can´t be modified or read by the user (see [3.1\)](#page-4-1)!

*2 nd step:* Sequence of user selected calculation files

User calculation files can be added from three different directories (see [3.3\)](#page-6-0):

- Data root
- Event
- **Software**

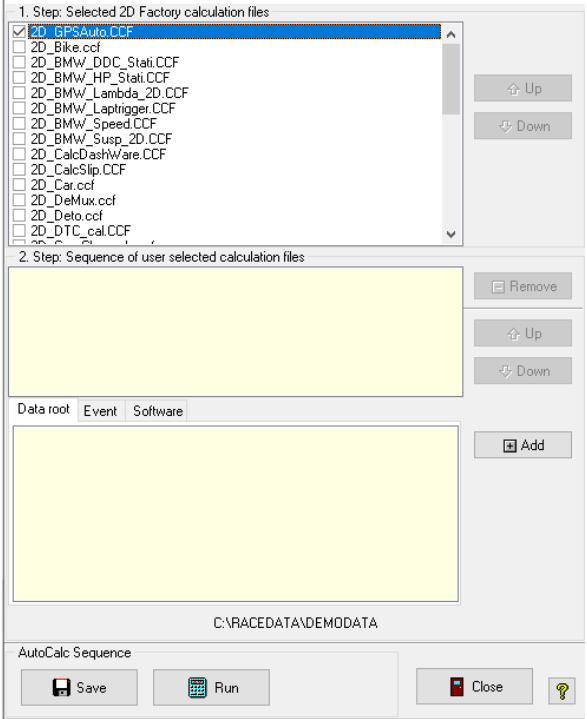

 $\times$ 

By clicking the button <**Add**>, the CAL-file is added to the calculation sequence. **<Up>** and **<Down>** can be used to change the order of the user calculation sequence.

Entries of the user calculation sequence can be removed by clicking on the <**Remove**> button. If you want to execute the list of automatically calculated CAL-files independent from downloading data, you can push the button <**Run**> inside the *AutoCalc-Configurator*.

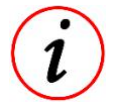

Save the sequence and optionally run it to check proper calculation - 2D AutoCalc Configurator can also be called from the *Calculation File Manager*

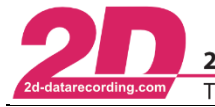

# <span id="page-13-0"></span>*4 SpecSheet*

The *SpecSheet* is a text-based HED-file, which can be edited by an Editor.

Users can create own *SpecSheets* by using an Editor and thus can pre-define a specified *SpecSheet*. Especially in motorsports, *SpecSheets* are used to store various information about vehicle setup, weather, or drivers for example during a race weekend or testing. These files are generated for every download (=reading the data from the data logger) in measurement folder and in logger communication mode it can be chosen in which *SpecSheet* the information should be written at measurement download automatically. Therefore, there is a separate *SpecSheet* with measurement related information for each measurement in measurement folder. The user of the program – the engineer, the data recording man, or the mechanic – is in charge of the maintenance and integrity of the data.

Mostly this *SpecSheet* is only used for documentation, but it can also be used in connection with the *CalcTool* because the *CalcTool* can read from information as constant from the *SpecSheet* and write information back into it.

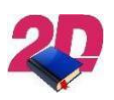

- For more information about *SpecSheet* please see the manual "SpecView" on the following link: <http://2d-datarecording.com/downloads/manuals/>

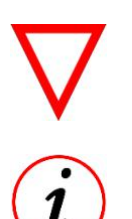

From CAL-files, HED-files can be read and write accessed!

- The respective HED-file can always be found in the respective measurement folder
- Via *WinARace* and *Analyzer* the *SpecSheet* can be opened in the *SpecView* with short-cut <**ALT**>+<**i**>
- The *SpecSheet* is linked automatically to CAL-files
- Beside *SpecSheet* other HED-files can be linked to calculation files too

This document is subject to change at 2D decision. 2D assumes no responsibility for any claims or damages arising out of the use of this document, or from the use of modules based on this document, including but not limited to claims or damages based on infringement of patents, copyrights or other intellectual property rights.

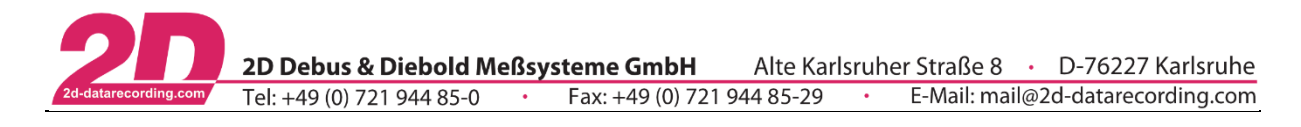

# <span id="page-14-0"></span>*4.1 Structure*

### Display of the same *SpecSheet* in *SpecView* (left) and in Editor (right)

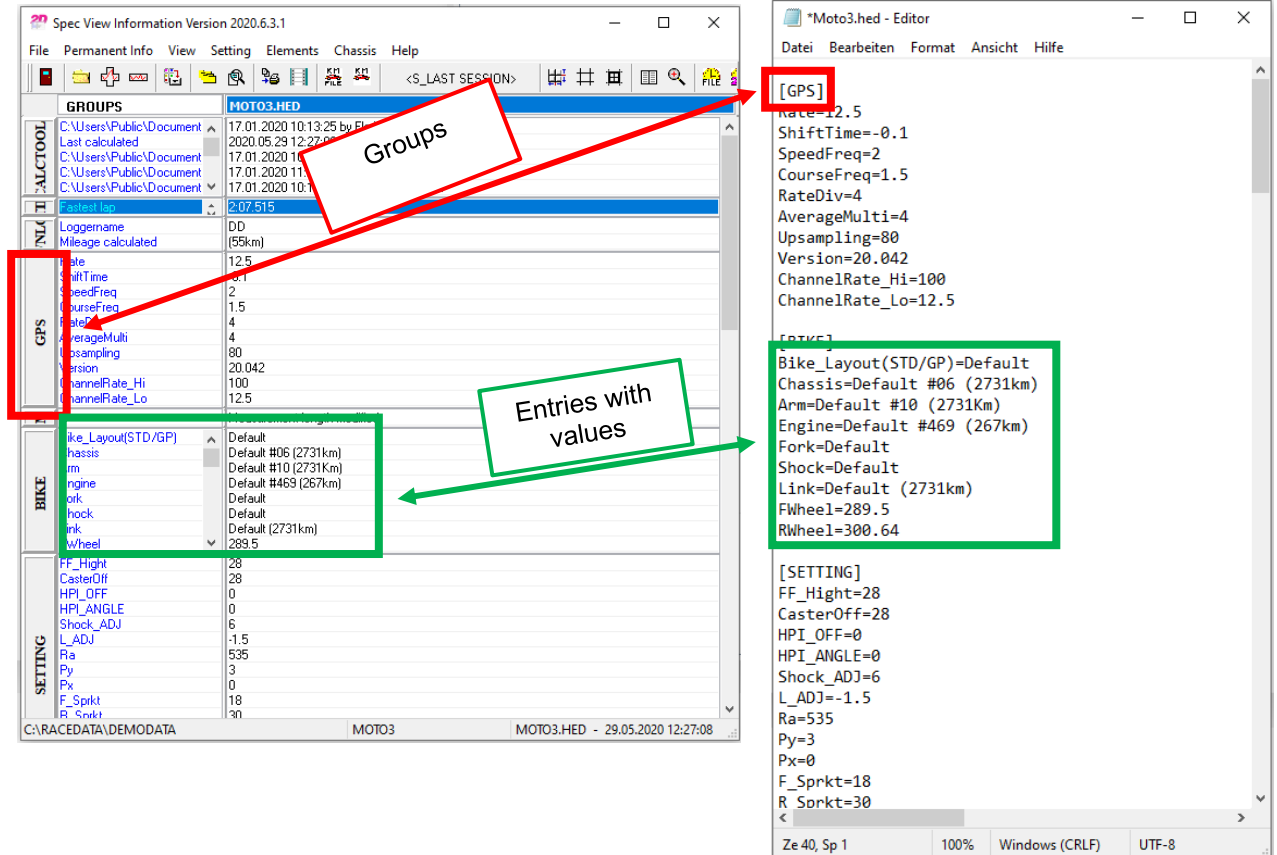

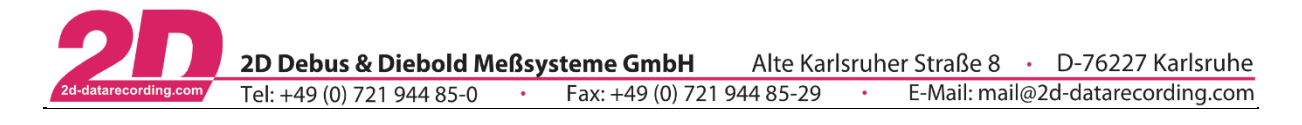

# <span id="page-15-0"></span>*4.2 Read access*

*CalcTool* can read from information from *SpecSheet* as constants.

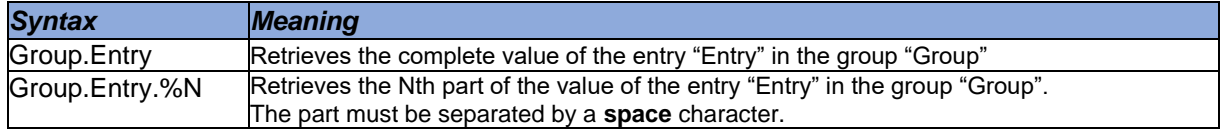

#### *Example:*

It is assumed that the value of the entry *"FWheel"* in the group *"BIKE" is "X-Z 439"*

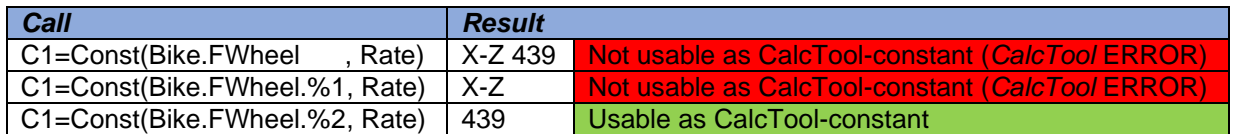

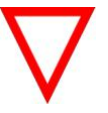

- Be careful with dimensions when reading values from *SpecSheet*!

#### <span id="page-15-1"></span>*4.3 Write access*

Besides read-access, values can also be written back to the *SpecSheet*. This functionality can be used for documentation and testing purposes. Since a *SpecSheet* entry consists of only one value, only certain commands can be used to write to the *SpecSheet:*

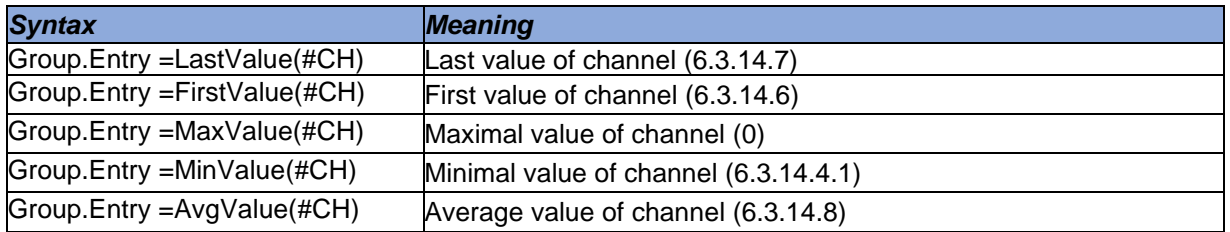

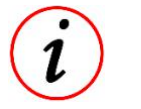

By adding p\_File or pFile to Syntax, values can also be written to respective permanent SpecSheet file of the logger which was used for recording the current measurement.

➔ pFile.Group.Entry=MaxValue(#CH)

# <span id="page-15-2"></span>*5 Phases*

In the analyzing software *2D Analyzer* it is necessary to reduce the volume of the data to make special analysis (for example MinMax-tables, XY-plots, etc.). Often not all data are interesting, but the fastest lap, a special corner or when the values of a channel are in a special range. The reduction of the data is defined by so called phase-conditions. It is possible to combine several phase-conditions. Phases are measurement parts where the phase-conditions meet.

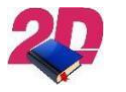

- For more information about Phases please see the manual "Phases" on the following link:

<http://2d-datarecording.com/downloads/manuals/>

This document is subject to change at 2D decision. 2D assumes no responsibility for any claims or damages arising out of the use of this document, or from the use of modules based on this document, including but not limited to claims or damages based on infringement of patents, copyrights or other intellectual property rights.

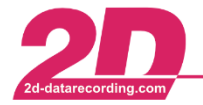

# <span id="page-16-0"></span>*6 Pre- and Postprocessor*

Besides the calculation instructions CalcTool provides a set of functions which are performed before or at the main calculation. These functions are executed either by the pre-processor (function before the main calculation) or the postprocessor (at the main calculation). This section describes the use of the pre- and postprocessor.

# <span id="page-16-1"></span>*6.1 Pre-processor functions*

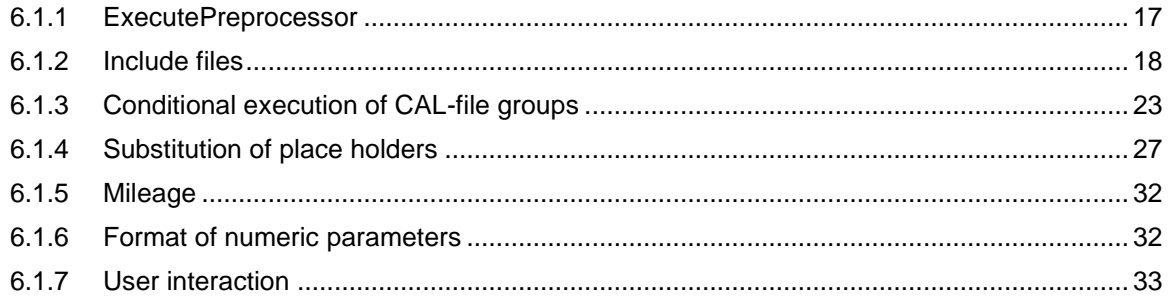

# <span id="page-16-2"></span>**6.1.1 ExecutePreprocessor**

The pre-processor functions are executed before the calculation of the channels.

The execution of the Pre-processor before executing the calculation file runs automatically. In the code, you can use the command ExecutePreprocessor to force execution of the Pre-processor

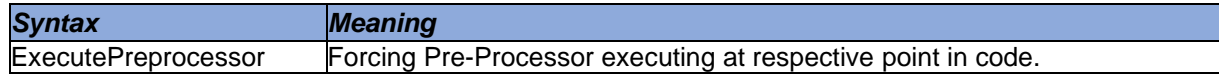

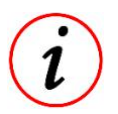

Forcing Pre-processor execution is necessary if e.g. a SpecSheet entry was written in a previous group of the same calculation file is used later again

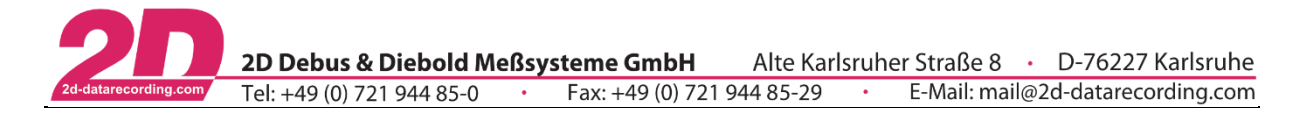

# <span id="page-17-0"></span>**6.1.2 Include files**

In the CalcTool there are several possibilities to include other files in a calculation.

It is possible to include the following types of files:

- Parameter files (.HED).
- Variable files (.Var)
- Calculation files (.CAL/.CCF)
	- Variable files are included at the beginning of a calculation file!
	- Calculation files are included within groups!

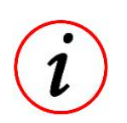

In chapter [3.3](#page-6-0) an overview over different path-placeholders can be found which can replace … in the path calls like *…\FileName.VAR*

#### 6.1.2.1 Parameter files

Only the measurement related parameter file (.HED), which are located in the respective measurement directory can be accessed from calculation files!

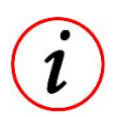

For more information about parameter files (.HED) please see chapter [4.](#page-13-0)

# 6.1.2.2 Variable files

For including variable files (.VAR), the following call is valid.

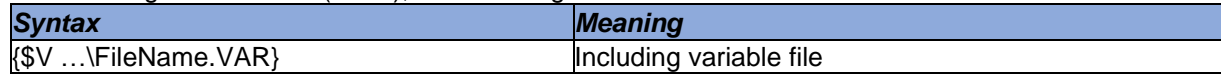

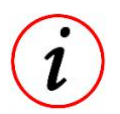

- If there is no path defined at a VAR-File include beginning of the CAL-file, the VAR-File is searched inside Race-installation folder!
- For more information about VAR-file see [6.1.4.4.2.](#page-29-0)

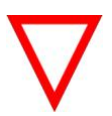

- The VAR-file include call must be placed at the beginning of a calculation file!
- If more than one VAR-files are included at the beginning of a calculation file, only the first include call is considered!

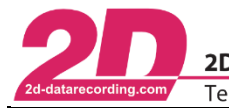

# 6.1.2.3 Calculation files

Include calculation files are very suitable for outsourcing frequently used routines and thus making the calculation file clearer.

Since parameters and channels can also be passed to the include files, generally valid functions for several purposes can also be used as include files. Include calls can also be linked to a condition.

#### <span id="page-18-0"></span>6.1.2.3.1 File extension

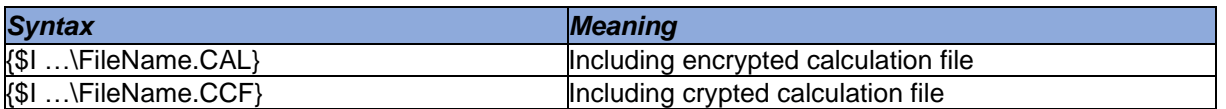

- a) If no extension, e.g. *…\FileName*, is available in the include call, first a CAL file is searched for
- b) If no CAL could be found in respective directory, it is searched for a CCF
- c) If no CCF is found in respective directory, an error message appears

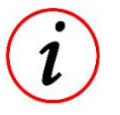

This approach applies to both unconditional and conditional inclusions!

<span id="page-18-1"></span>6.1.2.3.2 Path definitions

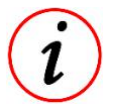

This approach applies to both crypted and encrypted calculation files

If there is no path defined at a calculation file include call, e.g. *{\$I FileName.CAL}*, the calculation file to be included is searched for the in the directory, the calculation file with include call is located in! If a calculation file from another directory must be included, the file-path must be defined at include call.

Only since *Race2021* the path of third stage include call (CAL3 → see following *Example: Race2021*) no longer needs to be defined separately, because the path will of CAL3 is traced back to the include call of CAL2.

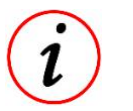

The advantage of this is that when moving CAL2 and CAL3 to another directory, only the include path of CAL2 in include call at CAL1 needs to be changed. (*Example: Race2021 C & D*)

In older Race-versions, the path of CAL3 must also be defined for the include call in CAL2, because if no path is defined for the include call in CAL2, the system will search in the directory of CAL1 for CAL3 (*Example: Race2020 and older versions A*).

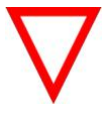

Keep in mind that include-call of CAL3 in CAL2 must be changed if CAL2 and CAL3 are moved to another directory!

2D Debus & Diebold Meßsysteme GmbH Alte Karlsruher Straße 8 · D-76227 Karlsruhe Tel: +49 (0) 721 944 85-0 • Fax: +49 (0) 721 944 85-29 • E-Mail: mail@2d-datarecording.com

#### *Example: Race2021*

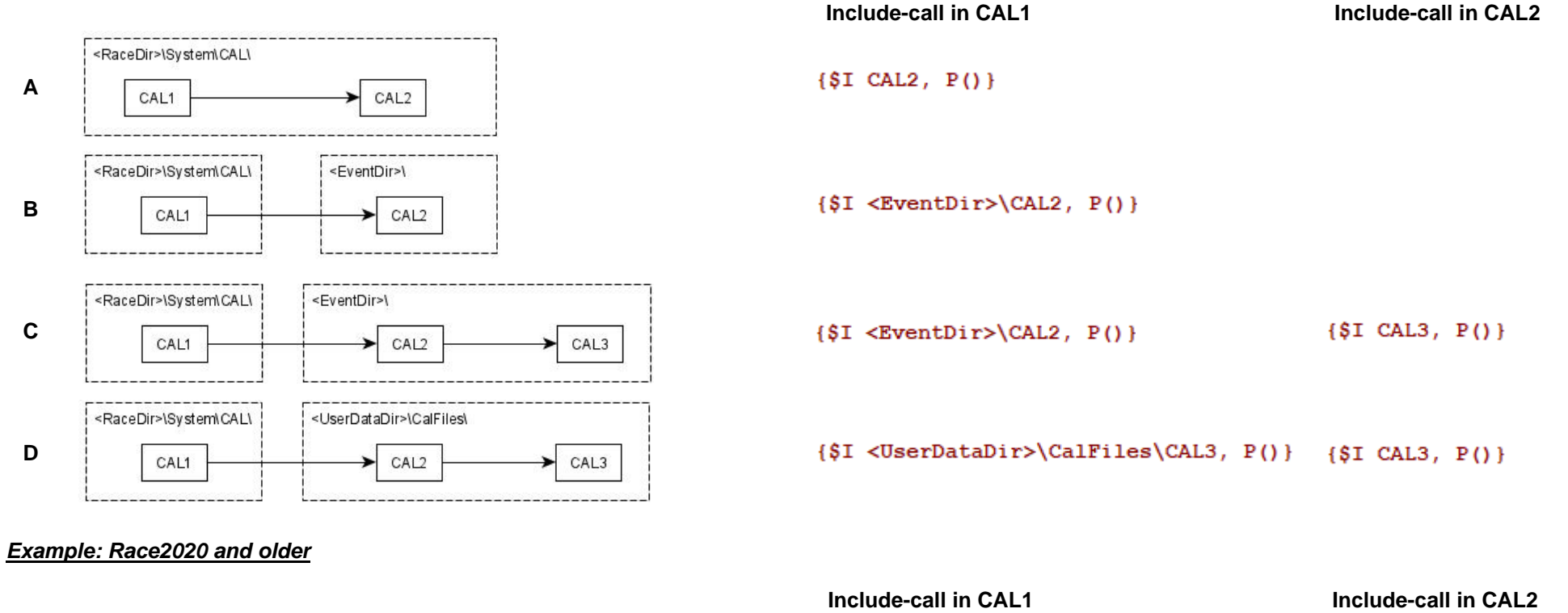

<RaceDir>\System\CAL\ <EventDir>\ **A**CAL1 CAL<sub>2</sub> CAL<sub>3</sub>  ${$I < EventDir>\\CAL2, P() }$  $\{ST < EventDir\}(CAL3, P())$ 

#### 6.1.2.3.1 Unconditional include

For including calculation files without any conditions, the following calls are valid:

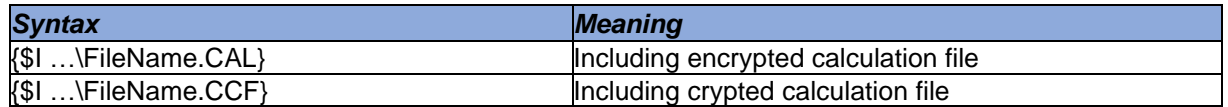

### 6.1.2.3.2 Conditional include

For including a calculation files only if one conditions is fulfilled, the following calls are valid:

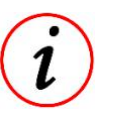

- Conditional include commands are only executed if the respective condition is fulfilled!
- Conditional include is possible for crypted and encrypted calculation files!

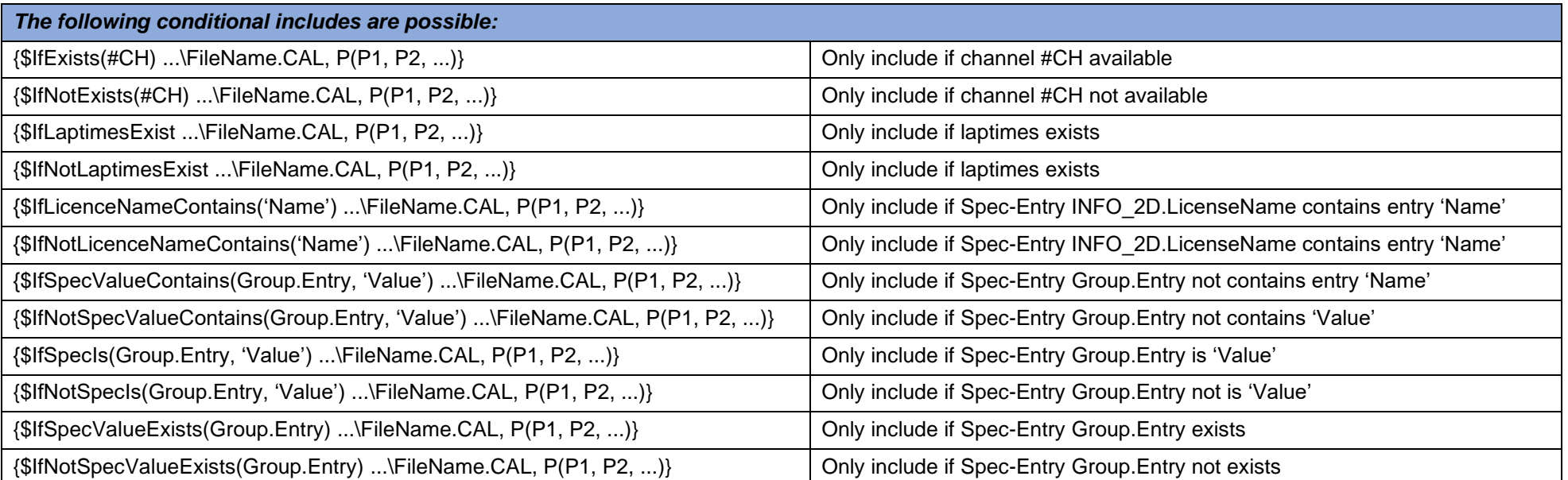

This document is subject to change at 2D decision. 2D assumes no responsibility for any claims or damages arising out of the use of this document, or from the use of modules based on this document, including but not limited to claims or damages based on infringement of patents, copyrights or other intellectual property rights. 2022-01-11/FS CalcTool – Revision 4 Page **21** of **114**

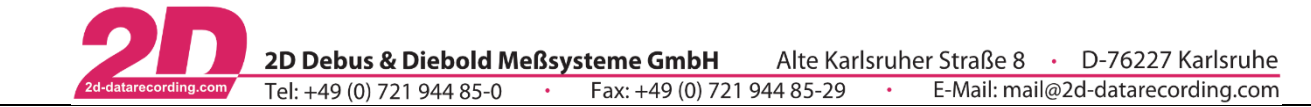

#### 6.1.2.3.3 Parameter handover

To be able to call a CAL file several times with different parameters, the parameter handover of the include command is used

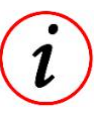

- Conditional and unconditional includes both also provide the possibility for parameter handover!

#### For including calculation files with parameter handover, the following calls are valid.

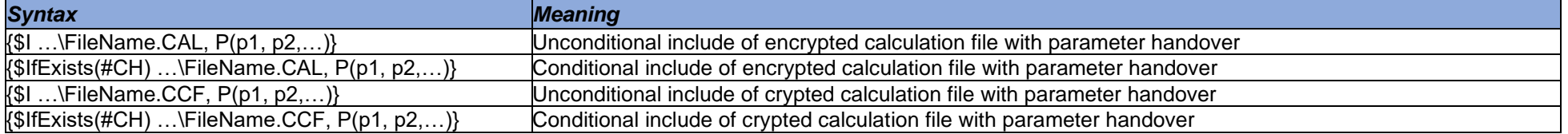

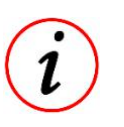

- In the included calculation file the link to the handover parameters of the include file is established via the calls @P1, @P2, @...
- Parameter-handover is also possible with all other conditions!

### *Example:*

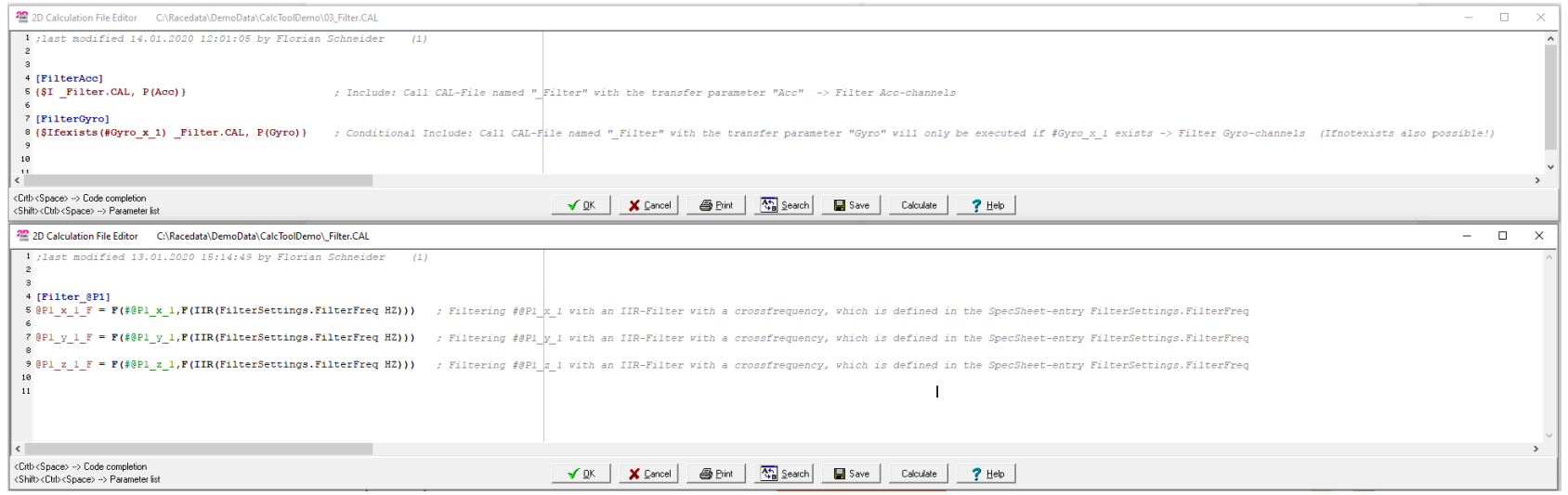

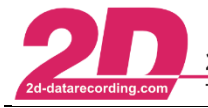

# <span id="page-22-0"></span>**6.1.3 Conditional execution of CAL-file groups**

In some cases, it is useful to execute a group in calculation file only if a certain channel or *SpecSheet* value exists (or if it doesn´t exist). For this reason, *CalcTool* provides the conditional execution of calculation groups.

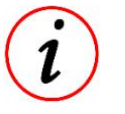

It is possible to use more than one condition for a group, but the condition lines must be one after the other at the start of the group:  $[Group1]$ IfExists(#CH1) IfNotExists(#CH2)

#### 6.1.3.1 IfLaptimesExist

With this condition it is possible to calculate a single group only if the measurement contains lap times.

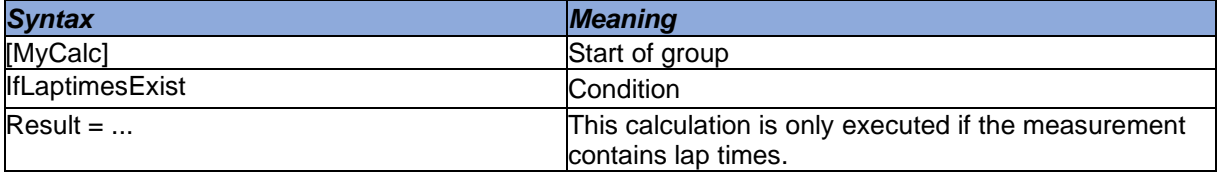

#### 6.1.3.2 IfNotLaptimesExist

This condition is the opposite of the one above. A single calculation group is calculated only if the measurement does not contain lap times.

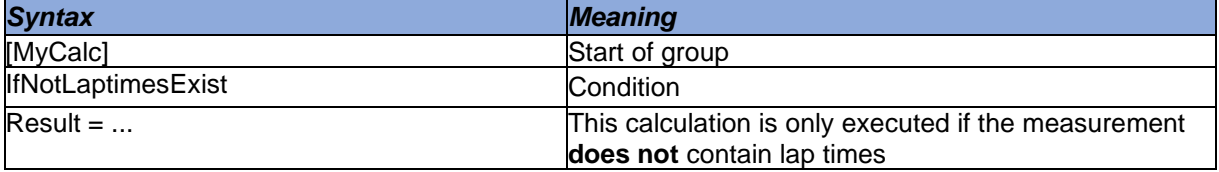

#### 6.1.3.3 IfExists

With this condition it is possible to calculate a single group only if a respective channel exists.

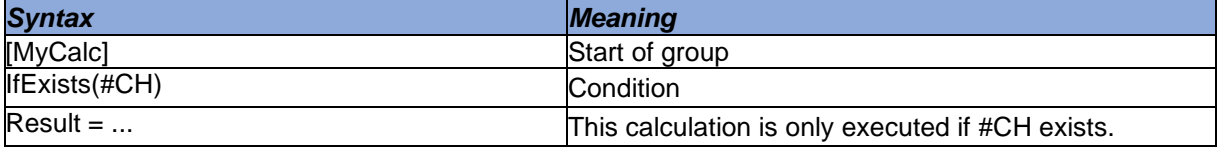

#### 6.1.3.4 IfNotExists

This condition is the opposite of the one above. A single calculation group is performed only if a respective channel doesn´t exist.

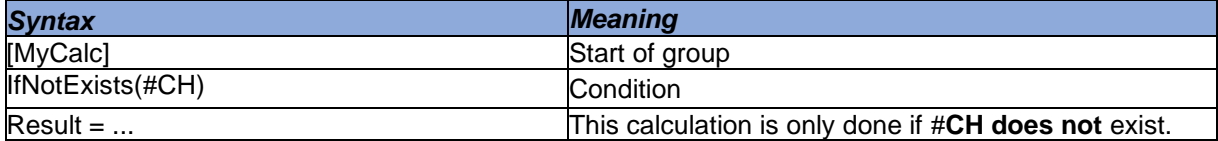

This document is subject to change at 2D decision. 2D assumes no responsibility for any claims or damages arising out of the use of this document, or from the use of modules based on this document, including but not limited to claims or damages based on infringement of patents, copyrights or other intellectual property rights.

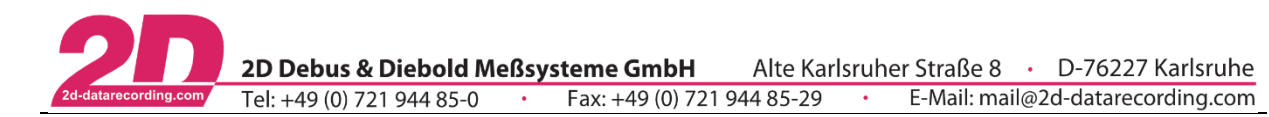

<span id="page-23-0"></span>With this condition it is possible to calculate a single group only if a respective **originally recorded** channel exists.

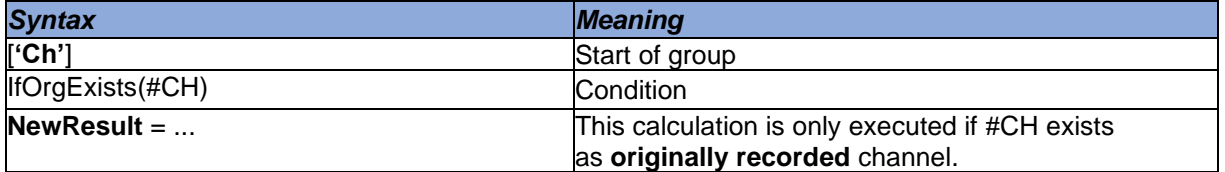

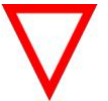

- *IfOrgExists* will most likely be used in combination with *NewResult* [\(3.7\)](#page-9-1) to check if an originally recorded channel is available. *NewResult* is only able to overwrite originally recorded channels with the group name ['Ch'] but not CALC channels!

# <span id="page-23-1"></span>6.1.3.6 IfNotOrgExists

This condition is the opposite of the one above. A single calculation group is performed only if a respective **originally recorded** channel doesn´t exist.

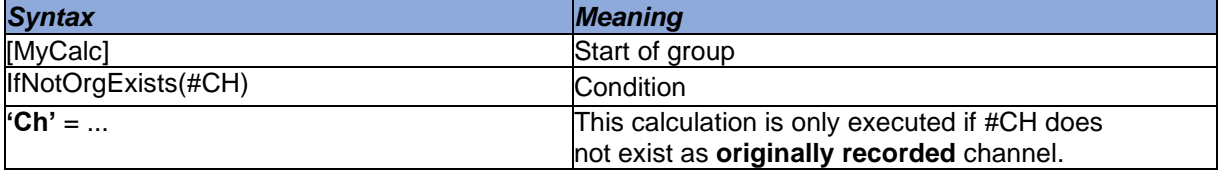

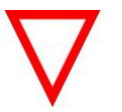

- *IfNotOrgExists* will most likely be used in combination with *creating new permanent channels* [\(3.6\)](#page-9-0) when no **originally recorded** channel is available. Please see the following example why it is important to use 'Ch'

### **Example IfOrgExists/IfNotOrgExists**

Especially GPS channels *Altitude* and *Course* are at different 2D-GPS-Systems sometimes available as originally recorded channels or generated CALC channels. To handle the different options in calculation files the *IfOrgExists/IfNotOrgExists* were created

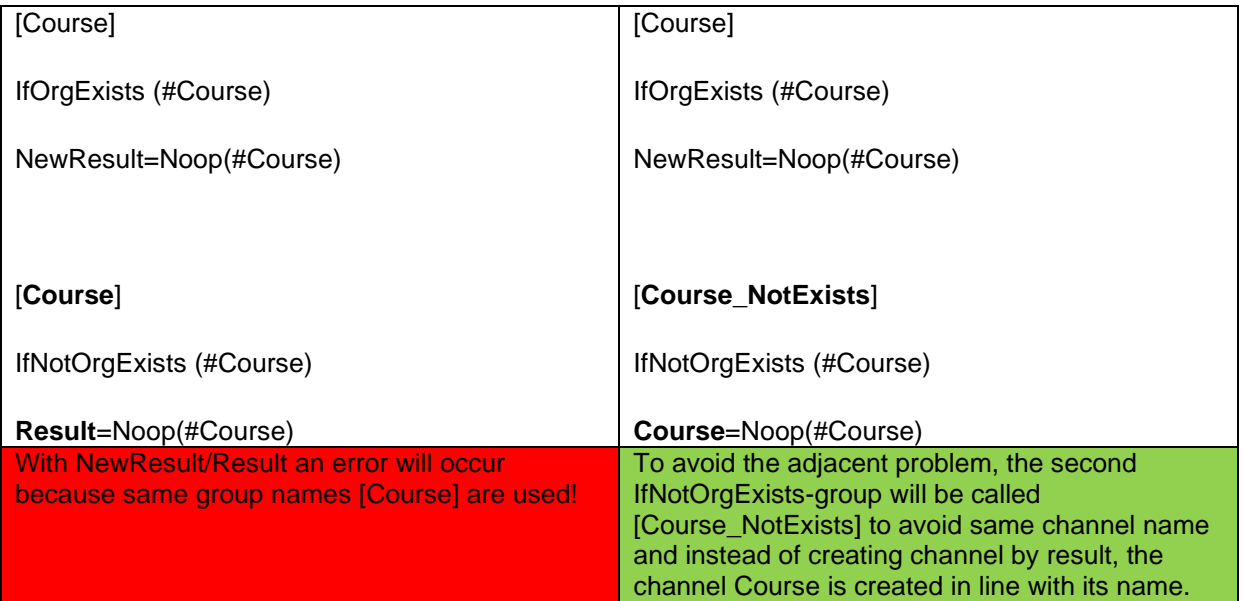

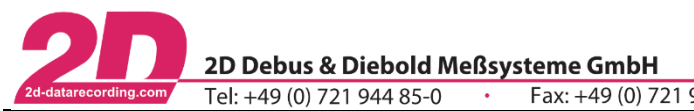

# 6.1.3.7 IfSpecValueExists

With this condition it is possible to calculate a single group only if the *SpecSheet* of the measurement contains a certain entry.

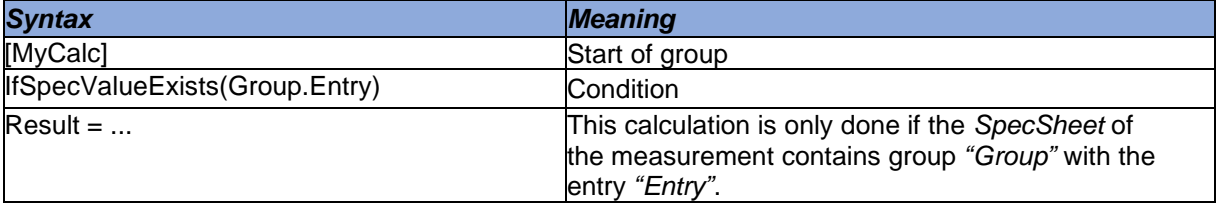

#### 6.1.3.8 IfNotSpecValueExists

This condition is the opposite of the one above. A single calculation group is calculated only if the *SpecSheet* of the measurement does not contain the entry "Entry" in the group "Group".

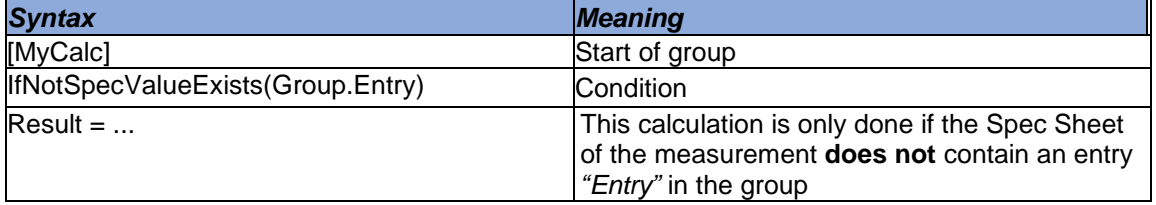

# 6.1.3.9 IfSpecValueContains

With this condition the user has possibility to calculate a single group only if the *SpecSheet* of the measurement contains a certain entry and if the entry contains a certain string (SearchStr).

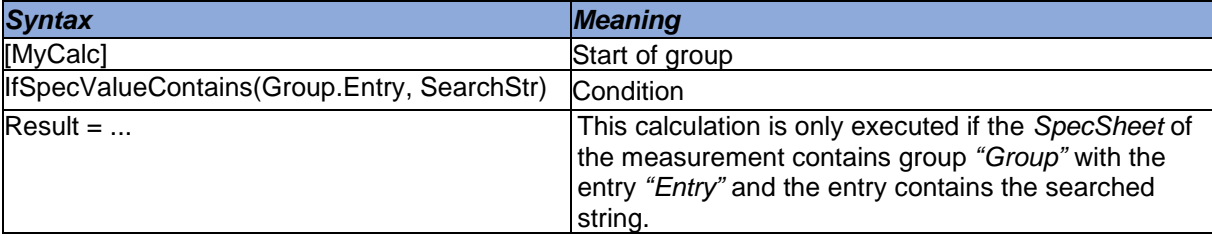

#### 6.1.3.10 IfNotSpecValueContains

This condition is the opposite of the one above. A single calculation group is only calculated if the *SpecSheet* of the measurement does not contain the entry "Entry" in the group "Group" or if the entry exists but does not contain a certain string (SearchStr).

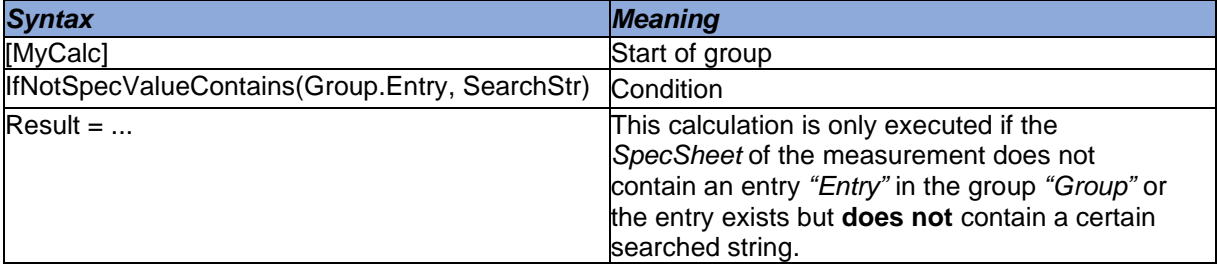

This document is subject to change at 2D decision. 2D assumes no responsibility for any claims or damages arising out of the use of this document, or from the use of modules based on this document, including but not limited to claims or damages based on infringement of patents, copyrights or other intellectual property rights.

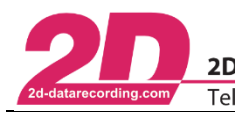

# 6.1.3.11 IfLicenceNameContains

With this condition it is possible to calculate a single group only if the *License Name* of the software contains a certain string. Normally this is only used in encrypted CAL-files prepared by 2D for a specific customer.

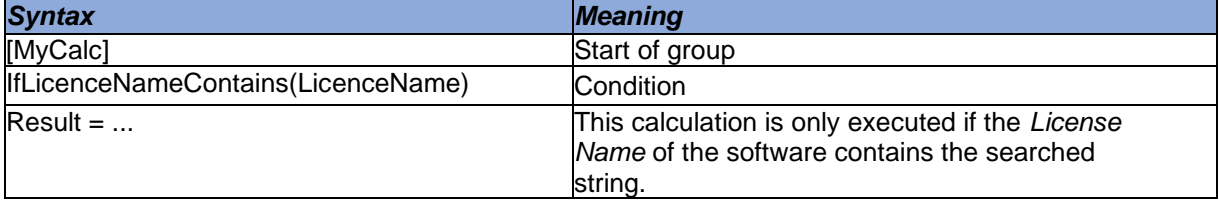

#### 6.1.3.12 IfNotLicenceNameContains

This condition is the opposite of the one above. A single calculation group is only calculated if the *Licence Name* of the software does not contain a certain string.

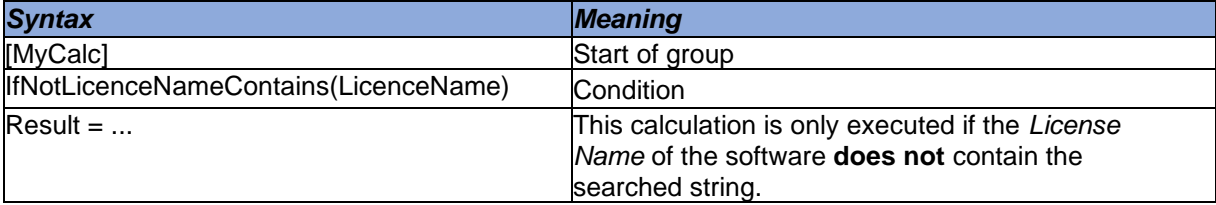

# 6.1.3.13 IfSpecValueIs

The calculation group is only calculated if a SpecSheet-entry is a certain value.

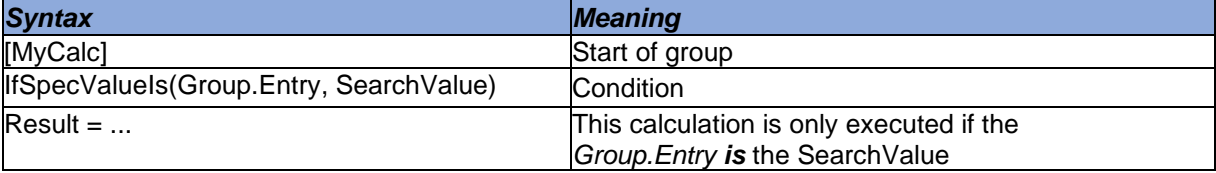

# 6.1.3.14 IfNotSpecValueIs

The calculation group is only calculated if a SpecSheet-entry is not a certain value.

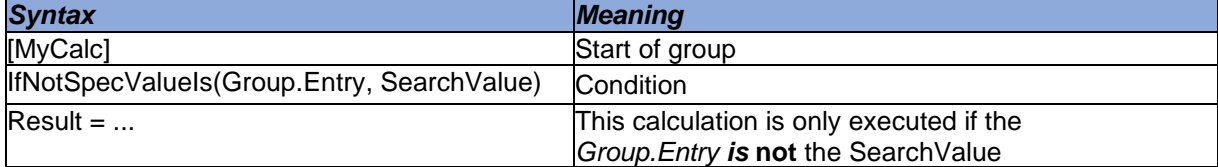

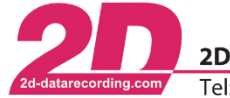

# <span id="page-26-0"></span>**6.1.4 Substitution of place holders**

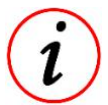

- A place holder always starts with the "@" character

The following for four kinds of place holders can be used for substitution:

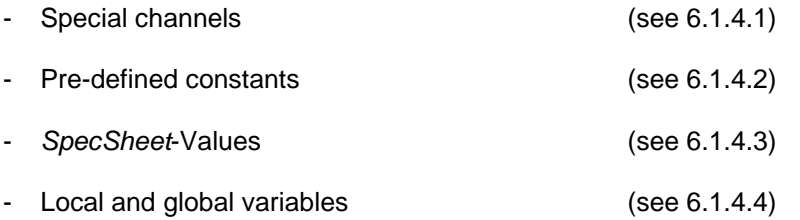

- When executing a CAL file, the Preprocessor replaces all found special character with the respective parameters/channels

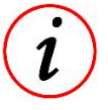

This document is subject to change at 2D decision. 2D assumes no responsibility for any claims or damages arising out of the use of this document, or from the use of modules based on this document, including but not limited to claims or damages based on infringement of patents, copyrights or other intellectual property rights. 2022-01-11/FS CalcTool – Revision 4 Page **27** of **114**

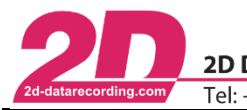

**A** Special channels Fixed | User defined | Special channel

Int\_Speed<br>Drive\_RPM

Drive Speed

Drive\_Speed<br>Slip<br>Gear\_Nr<br>Throttle<br>Echnot\_Susp<br>Fron\_SuspFight<br>Fron\_SuspFight<br>Reac\_Lux<br>Acc\_Lax<br>Acc\_Lax

Acc\_Lat<br>
Acc\_Lon<br>
Banking<br>
GPS\_Longitude<br>
GPS\_Latitude<br>
CDC Altitude

GPS\_Altitude<br>GPSValid<br>Brake\_Front<br>Brake\_Rear

Steering\_Angle<br>Yaw\_Rate Mileage\_Speed<br>DashWareChar

DielheimMX20 | 0314-TEM2\_FL-02

.<br>Your channel name

.<br>Throttle Norm> (n/a)

 $\sqrt{6}$ 

onaitud .<br>atitude

.<br>PSValid .<br>Break\_No  $m$ > (n/a

 $\Box$  Close

 $\sqrt{2}$ 

### <span id="page-27-0"></span>6.1.4.1 Special channels

In the *Analyzer*, special channels can be defined.

The advantage is that flexibility is increased when working with measurements where different channel names have been assigned to channels with the same purpose. A calculation file with fixed channel names could only be applied to certain measurements!

With the special channels this problem is solved because the respective special channels inside the calculation files are replaced by the channels linked in the adjoining list by the Preprocessor.

In the *Analyzer*, the adjacent *Special channels* list can be opened under the tab *Settings*.

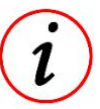

- Also <**SHIFT**> + <**s**> can be used.

In this list the user can define the special channels for the measurement currently selected in the *Analyzer*. In addition to defined special channels, the user can also assign his own special channels.

- 
- The list can also be edited in the *Event.ini*
- In Tab *User defined*, own special channels can be defined!

#### There are three different possibilities to select at special channels list:

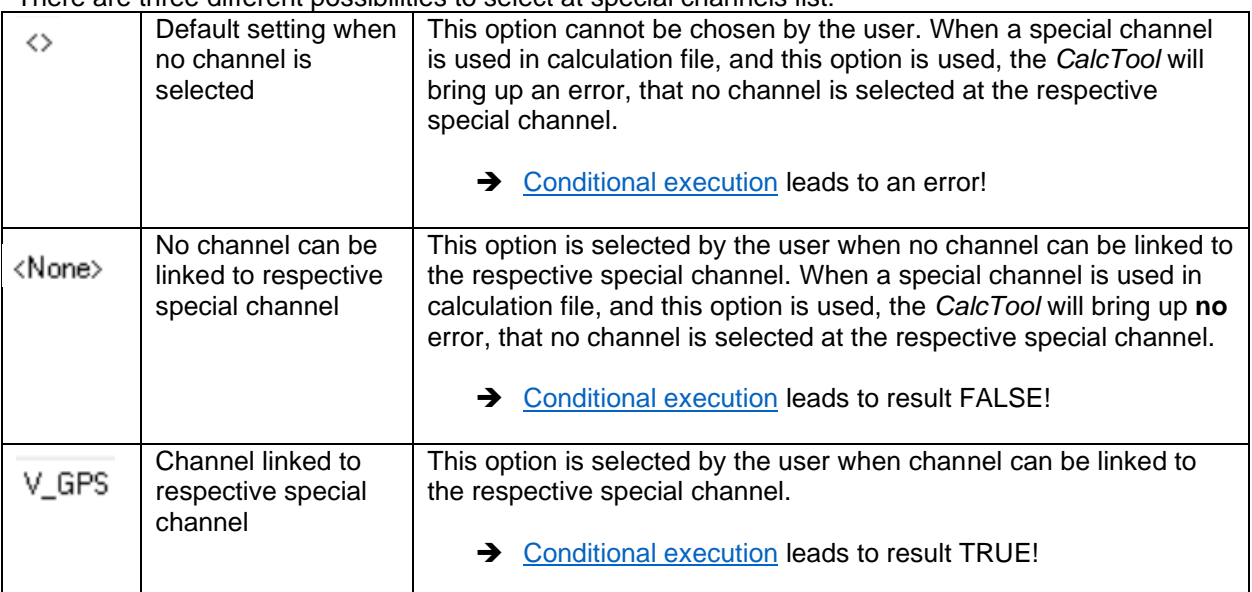

➔ If a channel is selected, but currently not present in measurement, the special channel is automatically marked with  $\left(n/a\right)$ . [Conditional execution](#page-22-0) leads to result FALSE!

# *Example:*

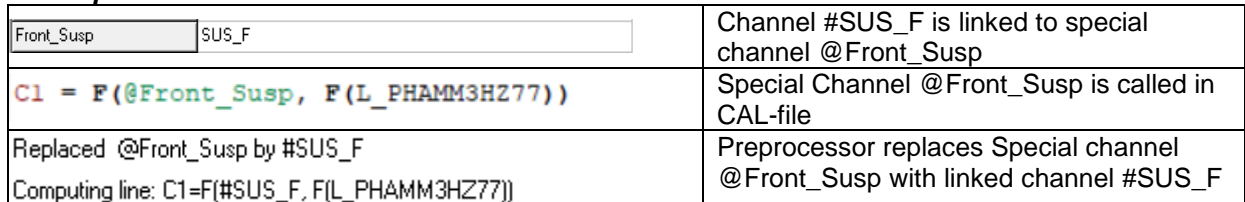

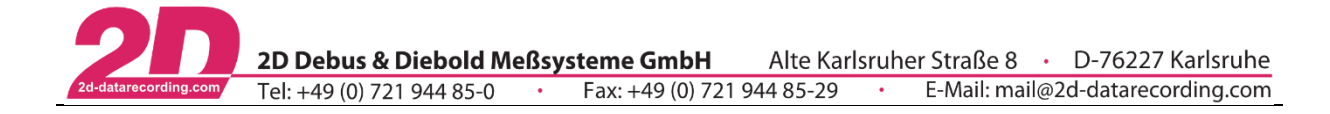

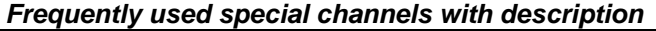

 $\overline{a}$ 

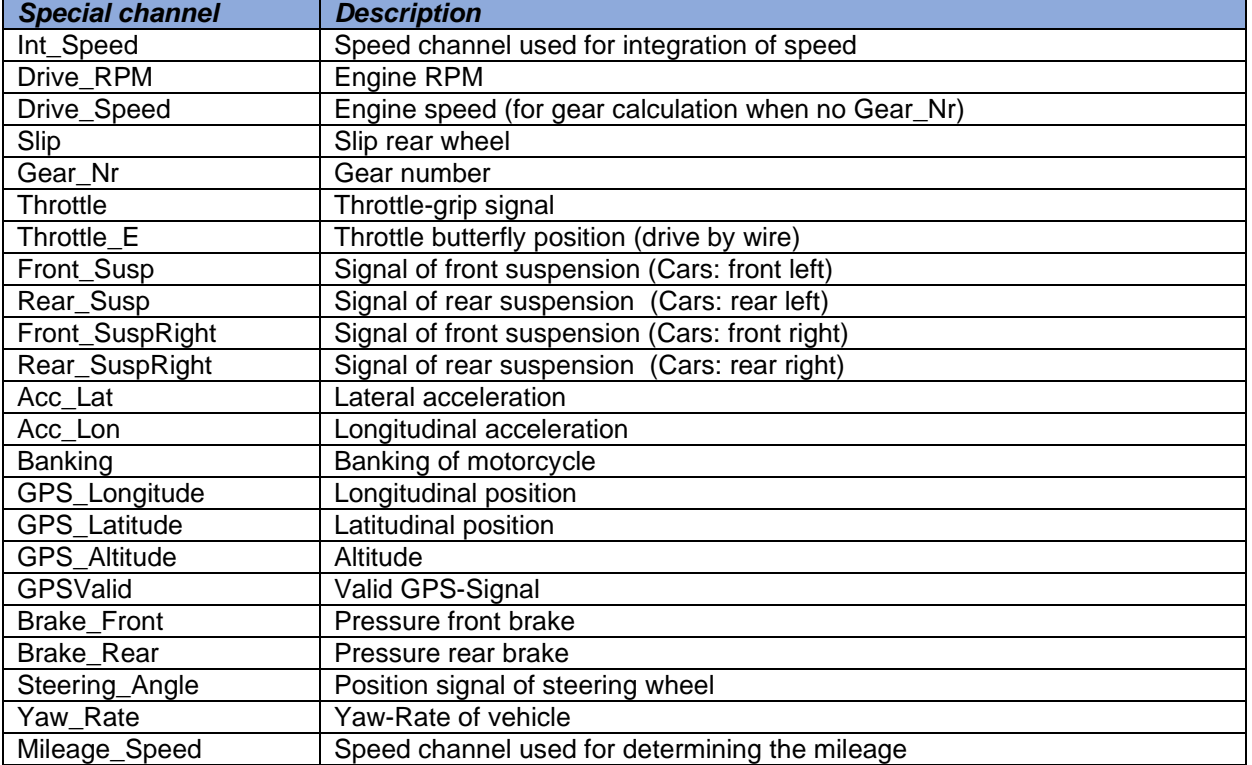

### <span id="page-28-0"></span>6.1.4.2 Predefined constants

The following constants can be used in calculation files:

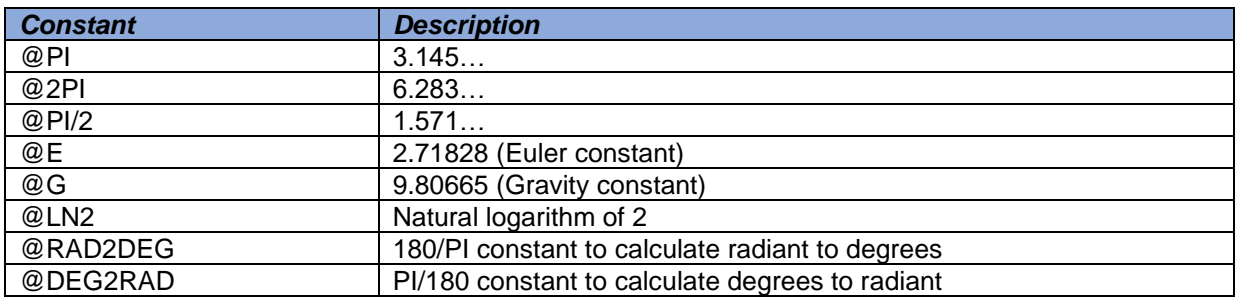

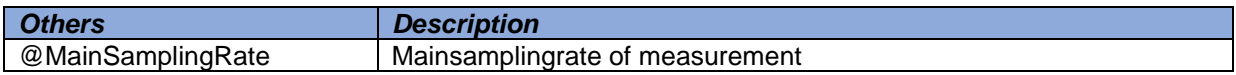

This document is subject to change at 2D decision. 2D assumes no responsibility for any claims or damages arising out of the use of this document, or from the use of modules based on this document, including but not limited to claims or damages based on infringement of patents, copyrights or other intellectual property rights.

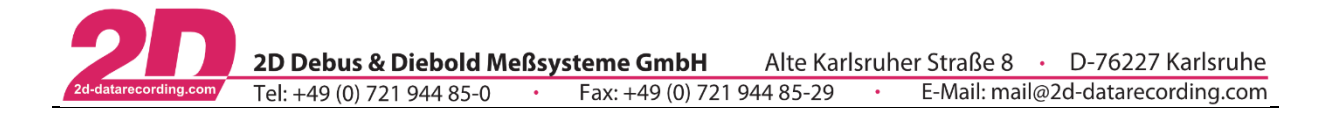

# <span id="page-29-1"></span>6.1.4.3 SpecSheet variables

How to use SpecSheet-Values as constants please see [4.2.](#page-15-0)

# <span id="page-29-2"></span>6.1.4.4 Variables

In *CalcTool* it is also possible to use global and locale variables.

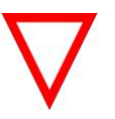

Either global or local variables can be used!

#### 6.1.4.4.1 Local variables

Local variables are defined inside a calculation file in a group called [Variables]. This group is located before each other calculation groups in the file.

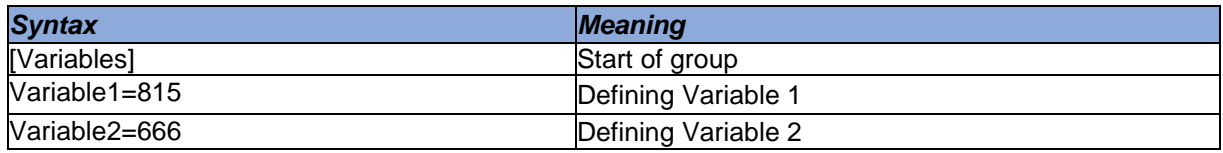

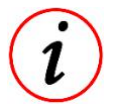

The call of the variables in the following code is again done via the character " $@$ "

#### <span id="page-29-0"></span>6.1.4.4.2 Global variables

Global variables must be defined in standalone VAR files. This VAR file can be created with a text editor.

Within this file the variable definition is done in the same way as for local variables via the group [Variables].

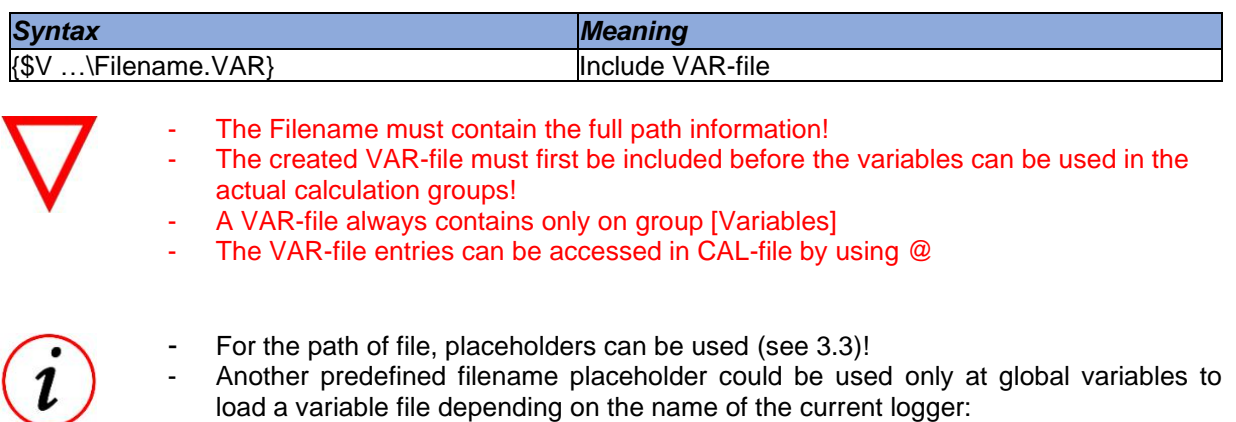

load a variable file depending on the name of the current logger: <LoggerName> will be replaced by the name of the logger with which the measurement was recorded → {\$V …<LoggerName>.VAR}

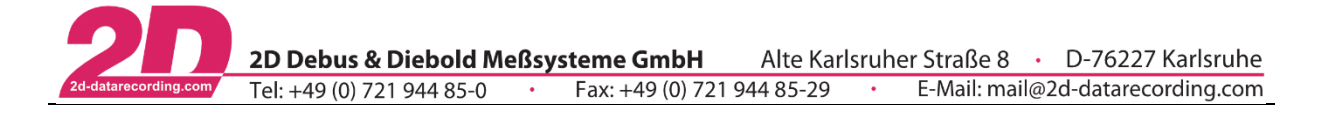

#### **Example:** Two-stage placeholder replacement

How to recalculate the speed channel of a bike if the circumference of the tire was not set correctly before the measurement.

- Use SpecSheet Value
- Use global variables
- Create new channel
- Overwrite originally recorded channel

#### *SpecSheet:*

[Tire] Front=Soft05

#### *Tires.VAR:*

[Variables] Soft05 = 1885  $Hard05 = 1885$ Another = 1885 M4124C = 1887 DefaultCircumference=1890

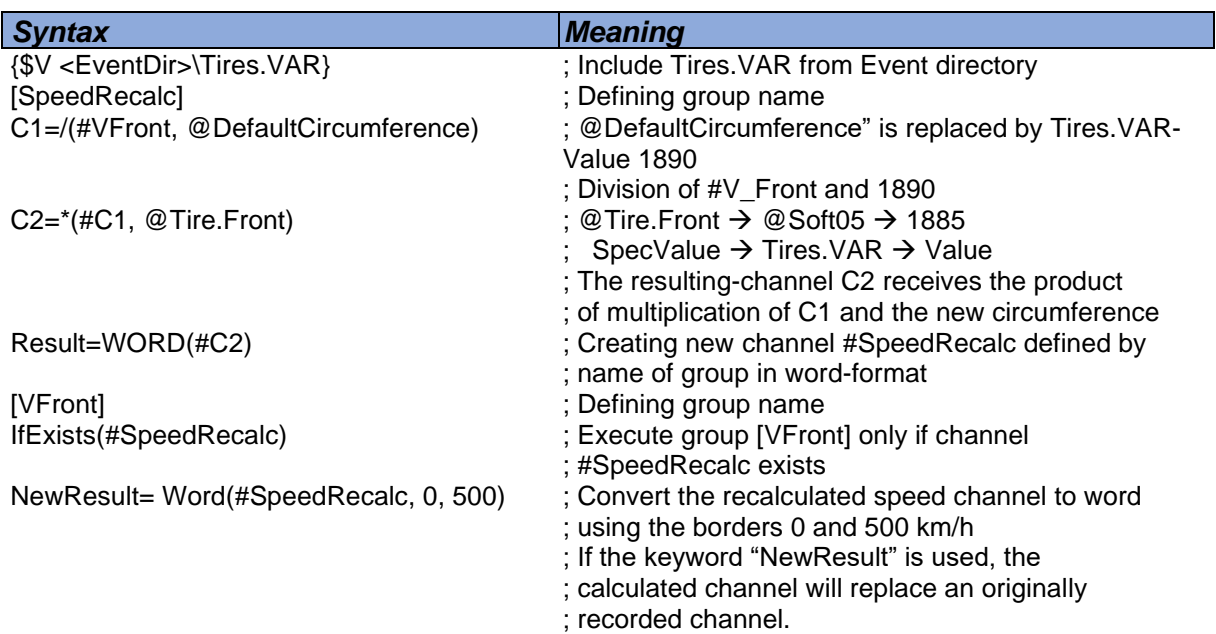

#### Two-stage placeholder replacement:

The PreProcessor first replaces SpecSheet-Placeholder Tire.Front by Soft05. Therefore, the placeholder @Soft05 is created which is then also converted by the Preprocessor to the value 1885.

11:50:32 Executing preprocessor on cal-file.

11:50:32 Using variable-file: C:\Racedata\DemoData\Moto3\Tires.var

2\*: 11:50:32 Replaced variable @DefaultCircumference by value: 1890<br>2\*: 11:50:32 Replaced Variable @DefaultCircumference by value: 1890<br>2\*: 11:50:32 Replaced Variable @Soft05 by value: 1885

11:50:32 Preprocessor finished.

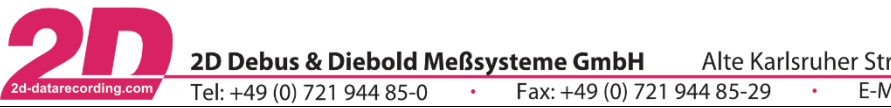

# 6.1.4.5 Channel properties

In some cases, it is useful to use channel properties like sampling rate for calculation. These properties are replaced by their corresponding values before the calculation is started.

*CalcTool* allows to use the following channel properties:

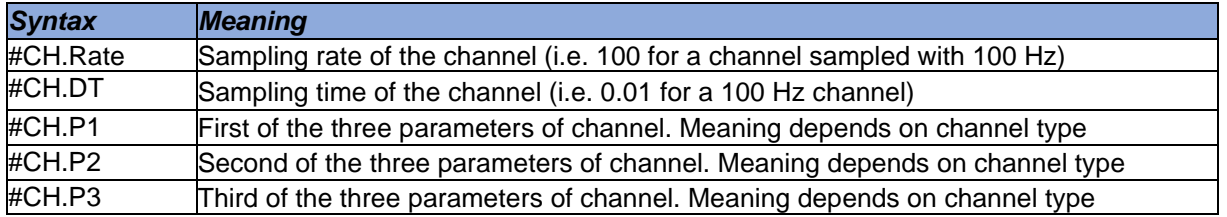

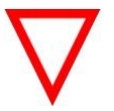

Parameters P1, P2 and P3 are only for 2D-internal use!

# <span id="page-31-0"></span>6.1.5 **Mileage**

The 2D software structure makes it possible to record and document in the respective *SpecSheet* which mileage in kilometres various components have completed on the vehicle.

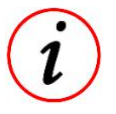

This functionality can be used for planning the maintenance and replacement intervals of components!

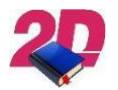

- For more information about *Mileage*-function please see the manual *Mileage Function* on *[www.2D-datarecording.com/Downloads](file:///C:/Users/FS/Desktop/Projekte%20FS/CalcTool/Dokumentation/www.2D-datarecording.com/Downloads)*

# <span id="page-31-1"></span>**6.1.6 Format of numeric parameters**

Some functions of *CalcTool* require one or more numbers as parameter. There are three different possibilities to write a numeric parameter:

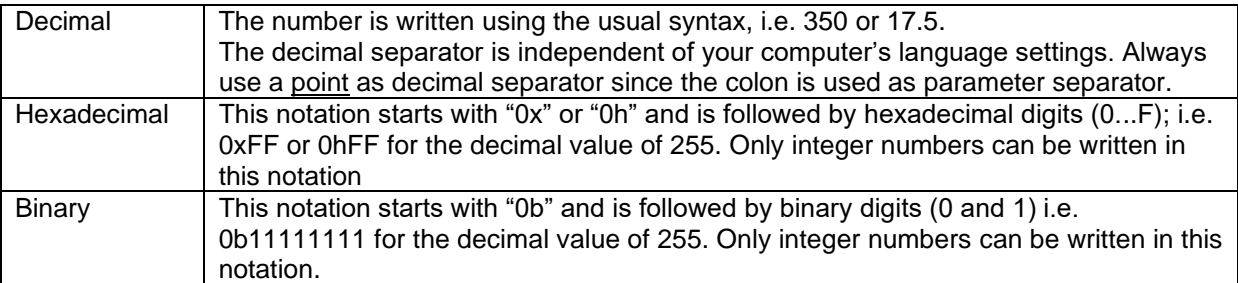

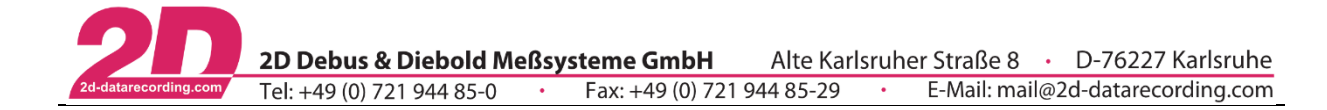

# <span id="page-32-0"></span>**6.1.7 User interaction**

To make calculation files more flexible, CalcTool provides two functions to enable the user to enter data.

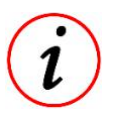

Commands are executed by the Preprocessor

#### 6.1.7.1 Entering a channel name

This function opens a dialog to ask the user for the name of a channel to use in further calculation. The user may choose from a list of channels available in the specific measurement.

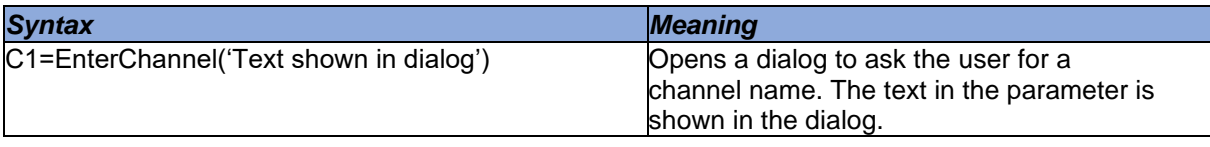

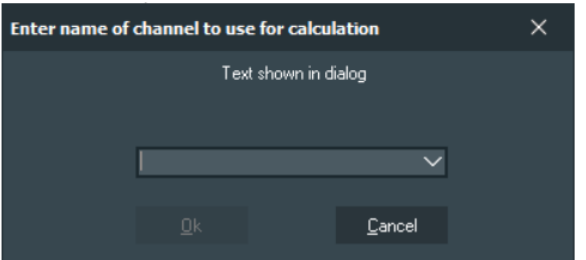

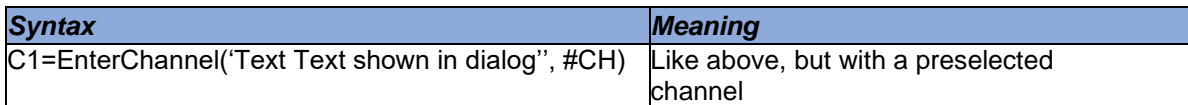

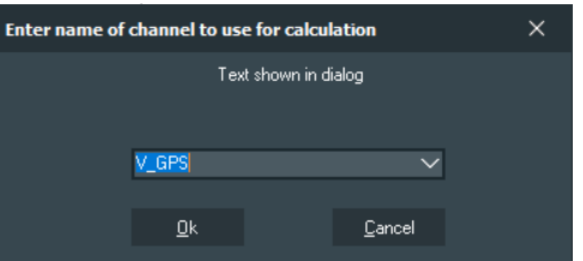

#### *Example:*

The user is queried at execution of respective CAL-file to select a Video\_File\_Index-Channel for Dashware-export. #VideoFile\_Index\_1 is preselected.

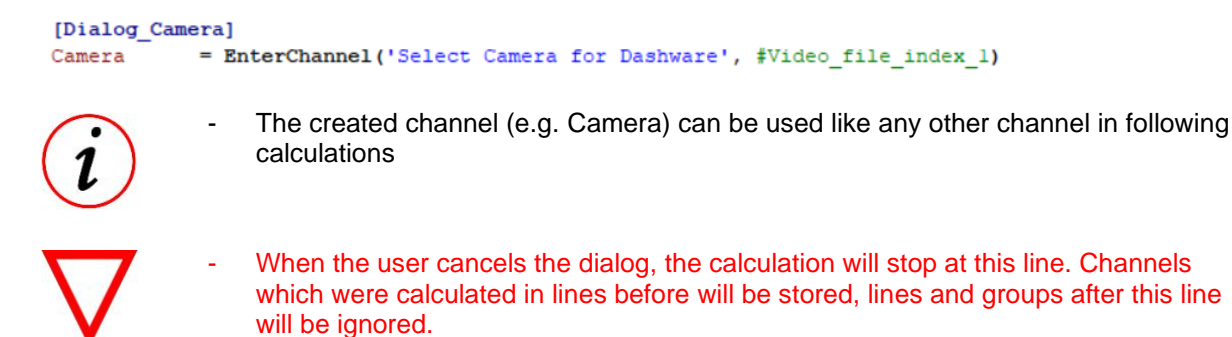

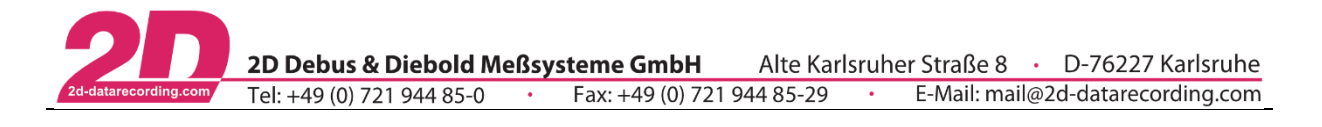

# 6.1.7.2 Entering a numeric value

This function opens a dialog asking the user to enter a numeric value to use in further calculation

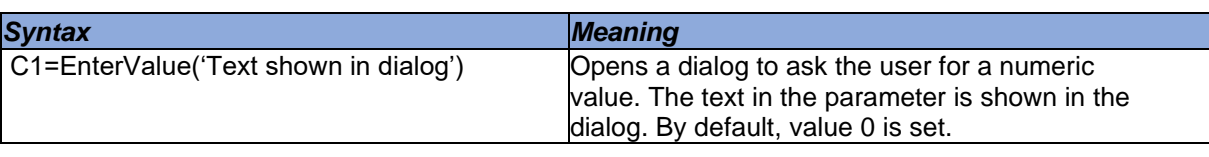

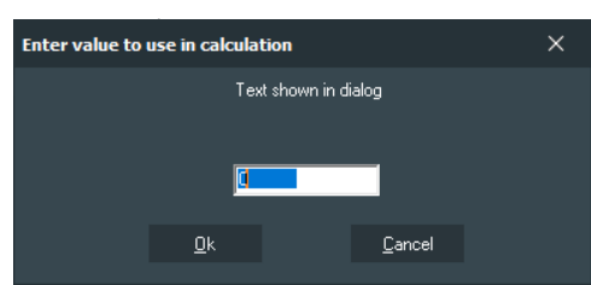

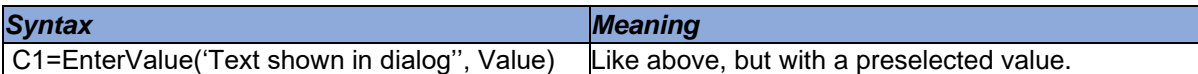

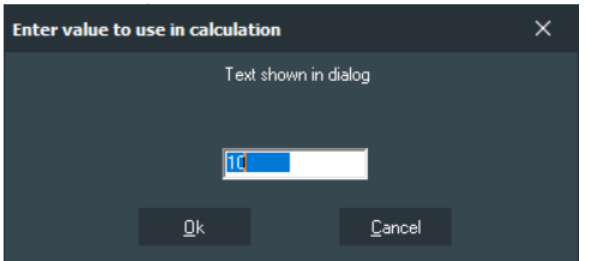

# *Example:*

The user is queried to select, which video should be used for Dashware-export. Value 1 is preselected.

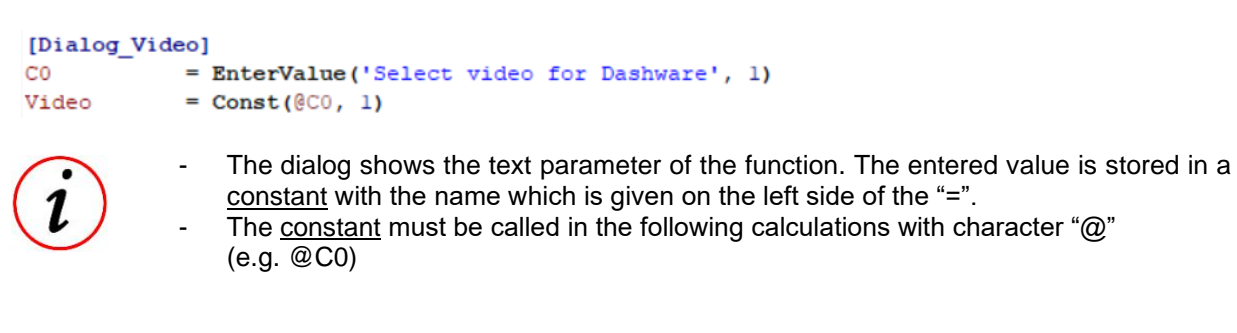

When the user cancels the dialog without entering a value, the calculation will stop at this line. Channels which were calculated in lines before will be stored, lines and groups after this line will be ignored

This document is subject to change at 2D decision. 2D assumes no responsibility for any claims or damages arising out of the use of this document, or from the use of modules based on this document, including but not limited to claims or damages based on infringement of patents, copyrights or other intellectual property rights.

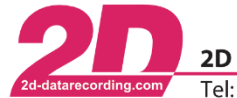

#### <span id="page-34-0"></span>**Postprocessor-functions** 6.3

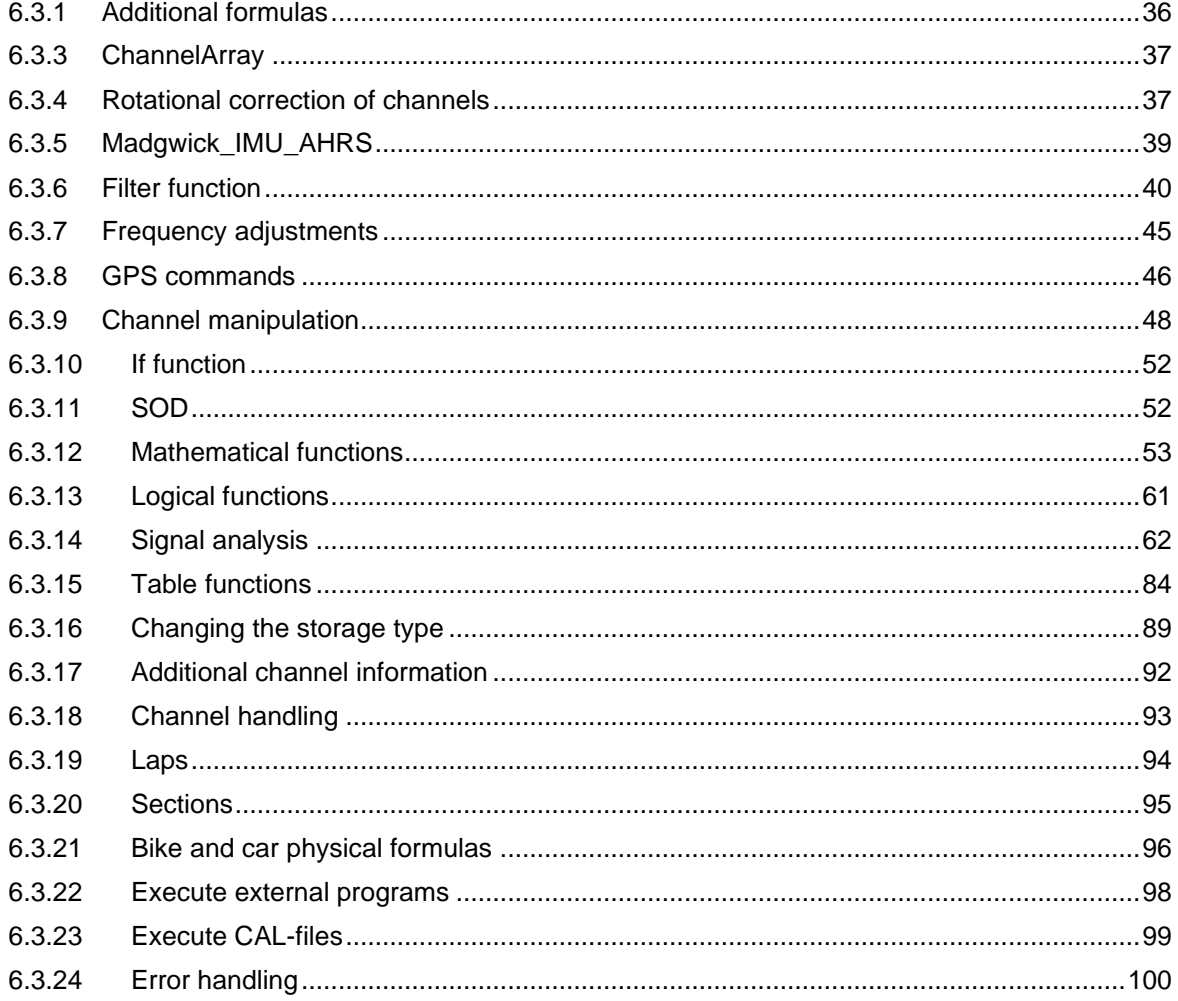

Postprocessor functions are done at the main calculation of the channels.

- Instead of temporary channel C1, a channel name can be used for creating a permanent channel!
- #CH stands for #Channel!

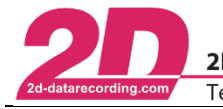

# <span id="page-35-0"></span>**6.3.1 Additional formulas**

6.3.1.1 Integer formula

The integer formula can be used to subsequently adjust a channel, if it was not set correctly before measurement.

The formula is given by:

 $C1 = \frac{Multiplicand}{Divisor} * (#Channel - Offset)$ 

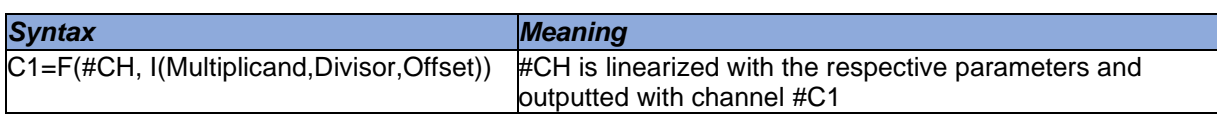

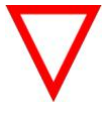

Parameters are integers!

- Parameters can be channels as well as constants
- Use command if zero position was not set correctly at recording
- Use command if channel calibration was not set correctly at recording

6.3.1.2 Real formula

The real formula can be used to subsequently adjust a channel l, if it was not set correctly before measurement

You can use any channel as parameter of the function. The formula is given by:

# $C1 = Factor * (#Channel + Offset)$

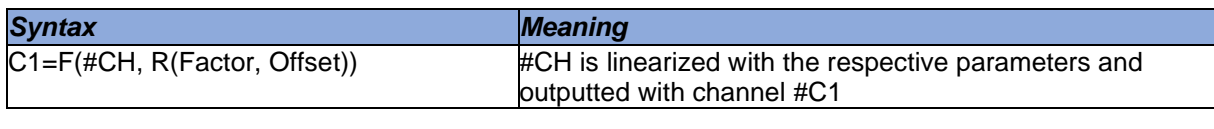

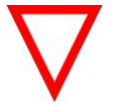

Parameters are floats (single)!

- Parameters can be channels as well as constants
- Use command if zero position was not set correctly at recording
- Use command if channel calibration was not set correctly at recording
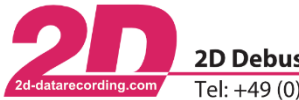

### **6.3.3 ChannelArray**

The command ChannelArray was implemented to prepare output channels for rotation and then only need one command line for the actual rotation command. This reduces input errors of the user because the parameterization of the command is much clearer.

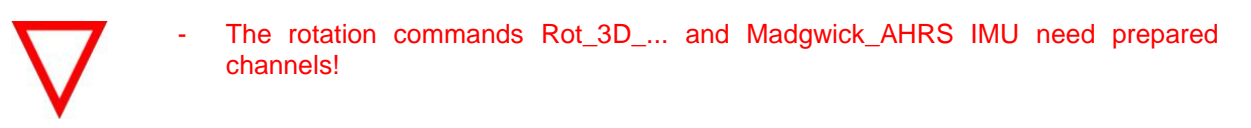

### *Syntax*

C1=ChannelArray('Name\_VAR1', 'Name\_VAR2', 'Name\_VAR3')

*Meaning*

Preparing the output channels for a subsequent calculation which expects prepared output channels.

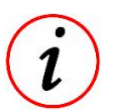

The by ChannelArray created channels are not saved if only ChannelArray without subsequent calculation is used!

#### *Example:* See example at chapter [6.3.4.](#page-36-0)

# <span id="page-36-0"></span>**6.3.4 Rotational correction of channels**

A sensors position can be corrected around all three axes either pre-measurement in WinIt or postmeasurement via a CalcTool function.

At CalcTool a static rotation of sensor is possible, where constants or SpecSheet values are used, or a dynamic rotation with channel-values is possible.

For static as well as dynamic rotational correction, two different conventions are possible.

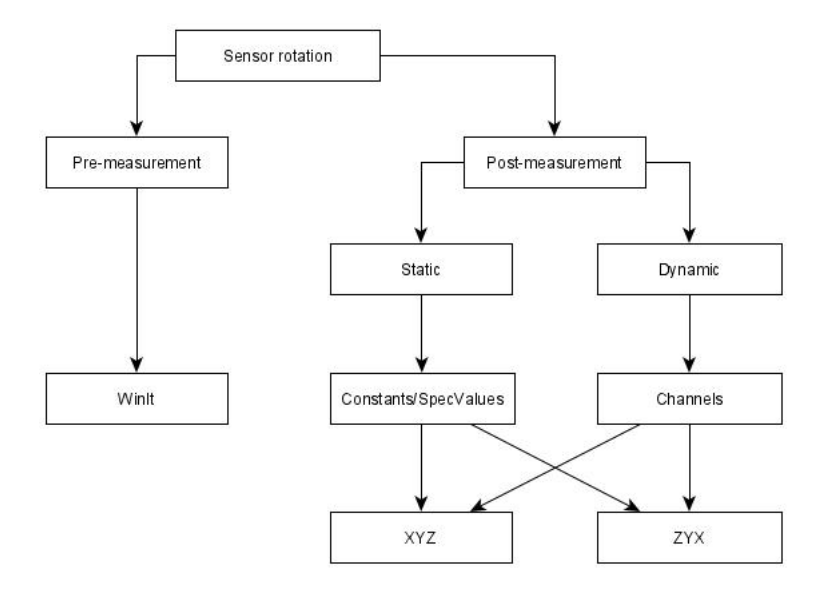

Before any post-measurement rotation is executed, the output variables must be prepared with the function ChannelArray!

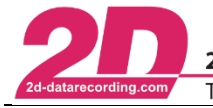

#### Rotation by Constants/SpecSheet values

6.3.4.1.1 Rot\_3D\_XYZ

#### *Syntax*

C1=Rot\_3D\_XYZ(#SourceCH1, #SourceCH2, #SourceCH3, Angle1, Angle2, Angle3)

*Meaning*

Rotating the input Channels #SourceCH1 by value of Angle 1, #SourceCH2 by value of Angle2 and #SourceCH3 by value of Angle3

#### 6.3.4.1.2 Rot\_3D\_ZYX

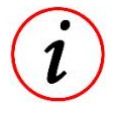

This function is same as previous but using another rotational convention!

- 6.3.4.2 Rotation by channel values
- 6.3.4.2.1 Rot\_3D\_XYZ\_Var

#### *Syntax*

C1=Rot\_3D\_XYZ\_Var(#SourceCH1, #SourceCH2, #SourceCH3, #RotateCH1, #RotateCH2, #RotateCH3)

#### *Meaning*

Rotating the input Channels #SourceCH1 by value of #RotateCH1, CH2 by value of #RotateCH2 and #SourceCH3 by value of #RotateCH3

#### 6.3.4.2.2 Rot\_3D\_ZYX\_Var

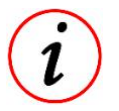

This function is same as previous but using another rotational convention!

### *Example:*

Rotating all three axes of an Accelerometer by SpeSheet-Values.

```
[RotateAcc]
Acc= ChannelArray(' x 1 R', ' y 1 R', ' z 1 R')
Acc= Rot_3D_XYZ(#Acc_x_1_F, #Acc_y_1_F, #Acc_z_1_F, Sensor_1.Rot_x, Sensor_1.Rot_y, Sensor_1.Rot_z)
```
#### Code explanation:

At first the output channels #Acc\_x\_1\_R, #Acc\_y\_1\_R and #Acc\_z\_1\_R of the subsequent rotation are prepared.

Afterwards, the actual rotation takes place:

- ➔ Channel #Acc\_x\_1\_F is rotated by the SpecSheet value of group *Sensor\_1* entry *Rot\_x* and the values are transferred to output channel  $#Acc \times 1$  R
- ➔ Channel #Acc\_y\_1\_F is rotated by the SpecSheet value of group *Sensor\_1* entry *Rot\_y* and the values are transferred to output channel #Acc\_y\_1\_R
- ➔ Channel #Acc\_z\_1\_F is rotated by the SpecSheet value of group *Sensor\_1* entry *Rot\_z* and the values are transferred to output channel #Acc\_z\_1\_R

This document is subject to change at 2D decision. 2D assumes no responsibility for any claims or damages arising out of the use of this document, or from the use of modules based on this document, including but not limited to claims or damages based on infringement of patents, copyrights or other intellectual property rights.

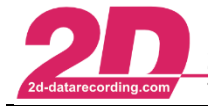

### **6.3.5 Madgwick\_IMU\_AHRS**

The function Madgwick IMU AHRS uses the gyroscope and accelerometer channels of all respective axes to create quaternions, which is a four-dimensional complex number that can be used to represent the orientation of a rigid body or coordinate frame in three-dimensional space.

Madgwick filter fuses angular velocities, not solid angles. From the accelerometer data, a gradient method is used to calculate a vector with direction and magnitude of rotation. The same is calculated from the data of the gyroscope and then merged. Only after this calculation an integration after time takes place.

Inclusion of the accelerometer data takes place to compensate the gyroscope drift and magnetic interference.

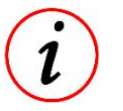

This function is able either to output quaternions (4 values) or Eulers angles (3 values). It is controlled by the number of the prepared output channels of ChannelArray!

#### *Syntax*

C1=Madgwick\_AHRS\_IMU(#GYRO\_x, #GYRO\_y, #GYRO\_z, #ACC\_x\_1, #ACC\_y, #ACC\_z, Value)

#### *Meaning*

Creating a four-dimensional complex number or either three Eulers angles to represent an orientation of a rigid body or coordinate frame in three-dimensional space. The parameter Value determines the inclusion of accelerometer data for gyro-drift compensation.

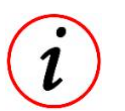

The amount of prepared output channels determines if output is in Value is 0.0 when no compensation should take place

#### *Example 1:*

Creating four quaternion-channels #Quat\_q0, #Quat\_q1, #Quat\_q2 and #Quat\_q3.

```
[Madgwick Quaternionen]
Quat=ChannelArray('_q0', '_ql', '_q2','_q3')
Quat=Madgwick AHRS IMU(#GYRO x, #GYRO y, #GYRO z, #ACC x 1, #ACC y, #ACC z, 0.0)
```
#### *Example 2:*

Creating three Eulers angles #Quat\_x, #Quat\_y and #Quat\_z.

```
[Madqwick Euler]
Quat=ChannelArray(' x', ' y', ' z')
Quat=Madgwick_AHRS_IMU(#GYRO_x, #GYRO_y, #GYRO_z, #ACC_x, #ACC_y, #ACC_z, 0.0)
```
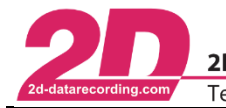

### **6.3.6 Filter function**

Filters are used to smoothen a noisy signal or to obtain information about the dynamic movement of a signal (suspension, etc.). With the following functions, filtered channels can be calculated!

*CalcTool* provides two methods of defining a filter:

#### [Simple filter interface](#page-39-0)

Only filter frequency must be defined by user. For all other values of the filter definition, default values are taken.

In most cases these values lead to the wanted result.

#### [Full filter interface](#page-40-0)

For more individual or more advanced tasks, FIR-Filter (Finite Impulse Response-Filter) and IIR-Filters (Infinite Impulse Response-Filters) can be used!

#### <span id="page-39-0"></span>6.3.6.1 Simple filter interface

This function is a predefined FIR (Finite Impulse Response) Low Pass filter with Hamming-window.

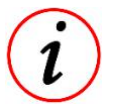

Due to the FIR behaviour, only values preceding the current sample are included in the filtering.

The parameter *Number of Iterations* is determined as follows:

 $NumberOf Iterations = 20 * \frac{SamplingRate}{CrossFexcess}$ CrossFrequency

OR

#### $NumberOf Iterations = 401$

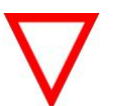

Always the smaller value is taken! Thus, maximal NumberOfIterations is 401!

NumbersOfIterations must be odd!

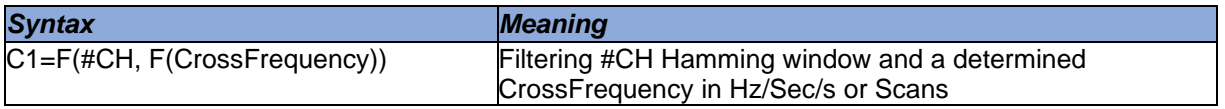

#### *Example:*

[FIR LP SimpleInterface] Result=F(#V Sat, F(2.0 Hz))

Assuming, the speed channel #V Sat is sampled with 25 Hz and should be filtered with a CrossFrequency of 2.0 Hz using Hamming Window.

The calculated Number of Iterations therefore is:

 $NumberOf Iterations = 20 * \frac{SamplingRate}{CrossFrequency} = 20 * \frac{25Hz}{2Hz} = 250$ 

Since the result is less than 401, the calculated value is used, but set to an odd value:

 $NumberOf Iterations = 251$ 

This document is subject to change at 2D decision. 2D assumes no responsibility for any claims or damages arising out of the use of this document, or from the use of modules based on this document, including but not limited to claims or damages based on infringement of patents, copyrights or other intellectual property rights.

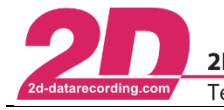

### <span id="page-40-0"></span>6.3.6.2 Full filter interface

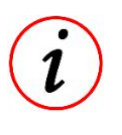

The full filter interface of *CalcTool* gives you also the possibility to define all parameters of a filter function

# *Syntax*

C1= F(#CH, F(FilterType WindowType CrossFrequency NumberOfIterations))

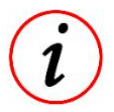

There is only one space character between the filter parameters

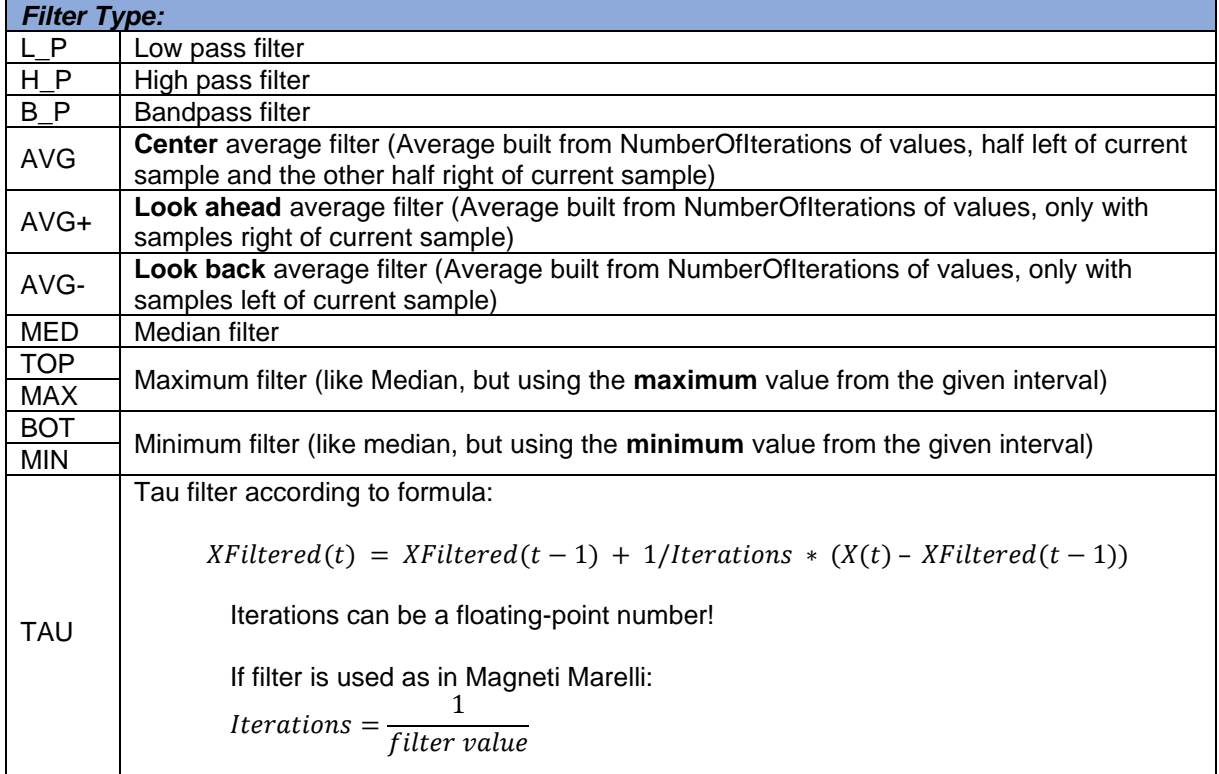

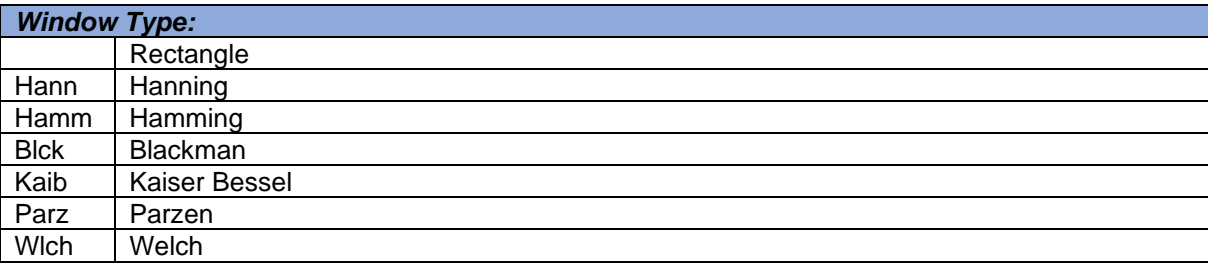

### *Cross frequency:*

Input of desired cross frequency

#### *Number of Iterations:*

Input of desired Number of Iterations

This document is subject to change at 2D decision. 2D assumes no responsibility for any claims or damages arising out of the use of this document, or from the use of modules based on this document, including but not limited to claims or damages based on infringement of patents, copyrights or other intellectual property rights.

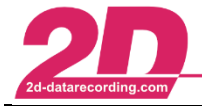

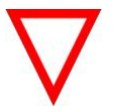

- If characters "Sec" or "s" are placed at position of NumberOfIterations, *CalcTool* calculates the iterations from given time value using the sampling rate of input channel!

### *Example 1:*

Calculating an average of 100Hz-channel V\_GPS 0.25 sec before and after current sample with a center average filter using a rectangular window.

### *Time-input in [sec]:*

[Center AVG Filter Time SEC] Result=F(#V GPS, F(AVG  $0.5$  sec))

### *Time-input in [s]:*

[Center AVG Filter Time S] Result=F(#V GPS, F(AVG  $0.5 s$ ))

#### *Frequency-input in [Hz]*

```
[Center_AVG_Filter_Time_Hz]
Result=F(#V GPS, F(AVG 2 Hz))
```
*Scan-input:*

 $Scans = t * f = 0.5$  sec\*  $100 Hz = 50$ 

```
[Center AVG Filter Scans]
Result=F(#V GPS, F(AVG 50))
```
 $\Rightarrow$  The calculation results are the same!

### *Example 2:*

The speed #V\_GPS is filtered with a low pass filter with a Hanning window, a cross frequency of 2.0 Hz and the number of iterations is 100.

```
[LP Hanning]
Result=F(#V GPS, F(L P Hann 2.0Hz 100))
```
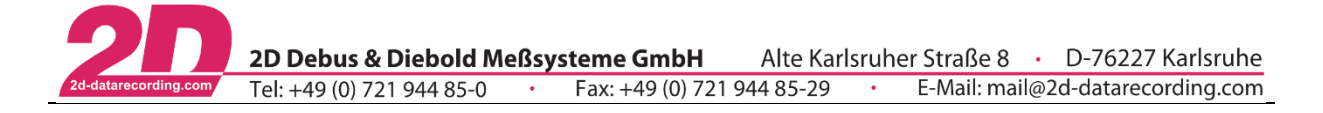

### 6.3.6.3 Full filter interface with variable depth

In some cases, it might be useful not to use a fix depth for filtering but a variable. To address these cases, it is possible to define a filter with a variable filter depth.

The depth of the filter is given by a channel

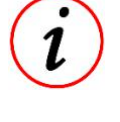

Only determine FilterTypes can be used with variable depth!

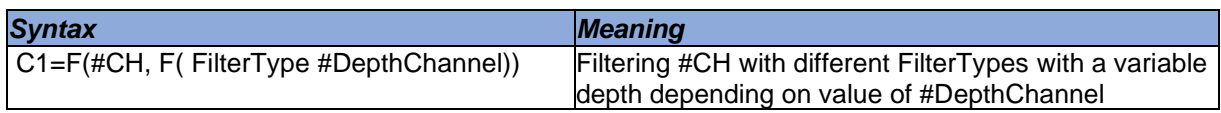

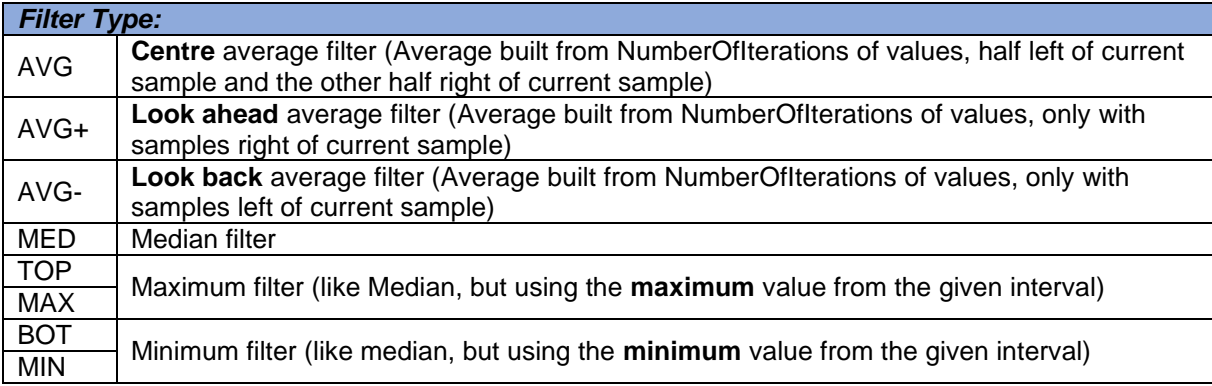

#### *Example:*

The example shows a centre average filter, where the depth of the filter is dependent on the temporary channel *"C1"*. This channel C1 is calculated to 1/250 of the RPM signal of the vehicle in the first line. The higher the RPM signal of the engine, the deeper is the filter.

```
[Center AVG Filter VarDepth]
      = / (#RPM, 250)
C1Result = F(#Susp F, F(AVG #C1))
```
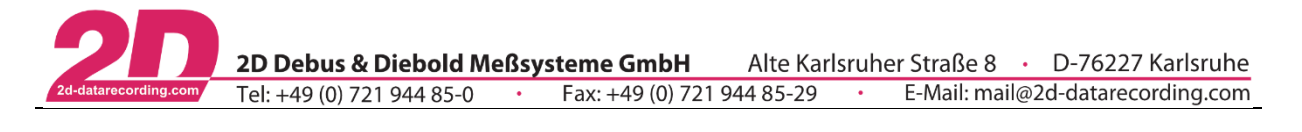

### 6.3.6.4 RCLP-Filter

The RCLP (resistor-capacitor lowpass) function behaves like an analogue 6dB RC lowpass filter.

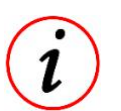

Due to the analogue filter attribute, this function can also be executed online in Logger during recording!

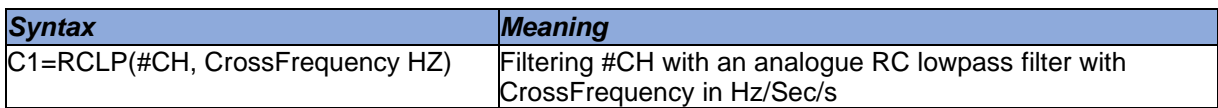

#### 6.3.6.5 IIR-Lowpass-Filter

The IIR is an extension of the RCLP filter to a 12dB recursive filter. In addition to the forward RCLP filter, this filter calculates an inverse, backward RCLP filter to obtain a time discretization.

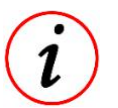

Especially for time crucial calculations it is recommended to use IIR filters! With IIR-Lowpass-Filter a Bandpass-Filter can be formed!

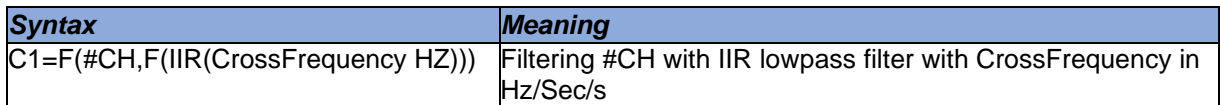

### 6.3.6.6 Comparison of impulse responses

Impulse response to a peak with amplitude 1 and duration of 1 ms.

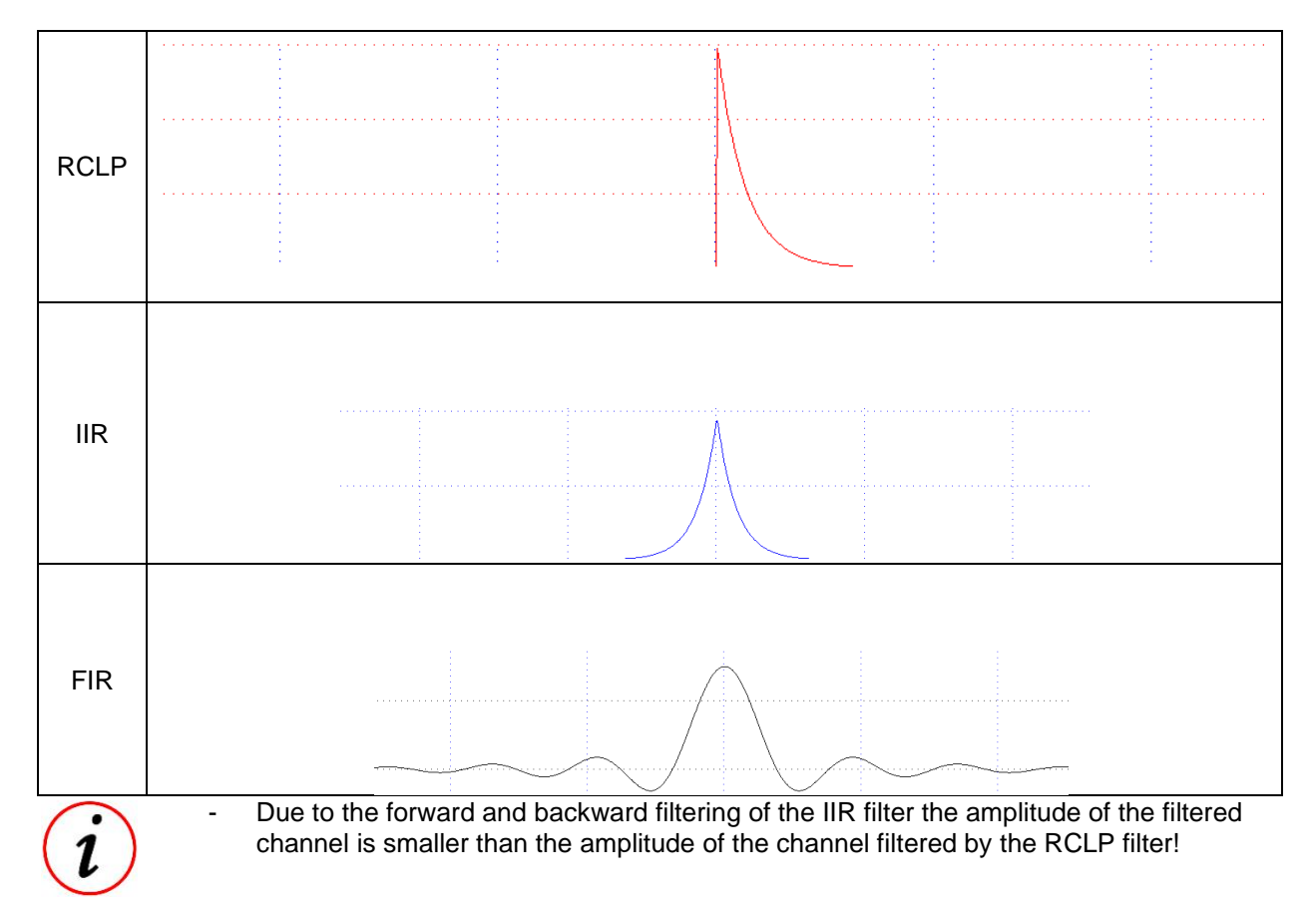

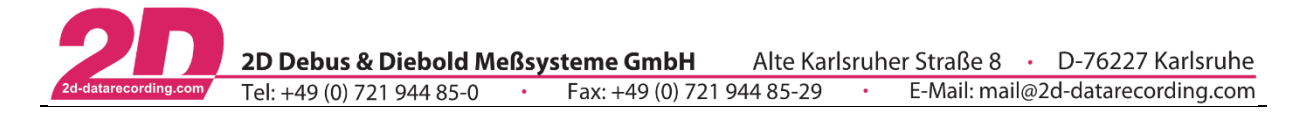

### **6.3.7 Frequency adjustments**

6.3.7.1 New main frequency

This function allows you to change the main frequency of the measurement.

Sampled frequency can be reduced (information will be lost) as well as increased (not more information is created).

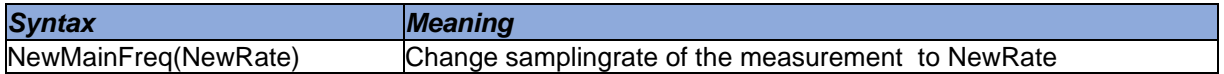

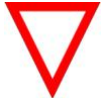

NewRate must be a multiple of the current rate!

### 6.3.7.2 Frequency reduction/increase

This function changes frequency of a channel with interpolation to changed frequency. Sampled frequency can be reduced (information will be lost) as well as increased (not more information is created).

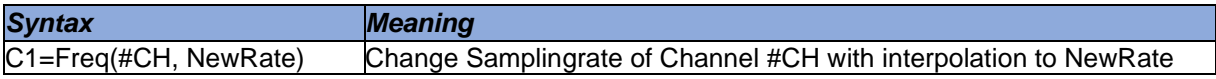

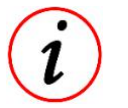

- To reduce memory required for calculations, channel frequencies can be reduced!
- Values will be interpolated when changing frequency of channel!

## **Example:**

See example at [6.3.7.3](#page-44-0)

### <span id="page-44-0"></span>6.3.7.3 Frequency reduction/increase without interpolation

This function changes frequency of a channel without interpolation to changed frequency. Sampled frequency can be reduced (information will be lost) as well as increased (not more information is created).

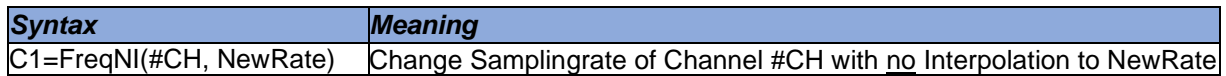

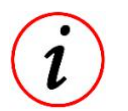

To reduce memory required for calculations, channel frequencies can be reduced!

### **Example:**

To save memory the frequency of #Gear is set from 500 Hz to 100 Hz with and without interpolation

#GEAR changes from 4 to 3. The interpolated channel #Gear\_100Hz\_Interpol obtains an intermediate value 3.40 by the interpolation during gear change while the next smaller gear is directly shown at #Gear\_100Hz\_NoInterpol.

#Gear\_100Hz\_Interpol and #Gear\_100Hz\_NoInterpol do not show the gear change at the same positions as #GEAR, so both lose information compared to #GEAR.

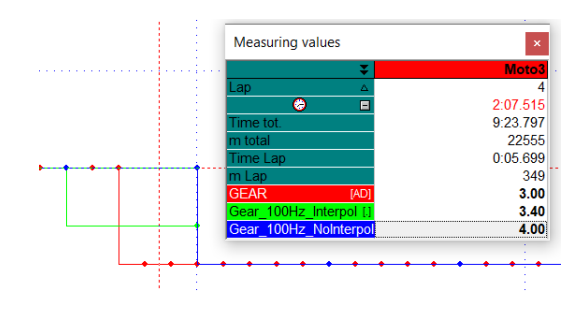

This document is subject to change at 2D decision. 2D assumes no responsibility for any claims or damages arising out of the use of this document, or from the use of modules based on this document, including but not limited to claims or damages based on infringement of patents, copyrights or other intellectual property rights.

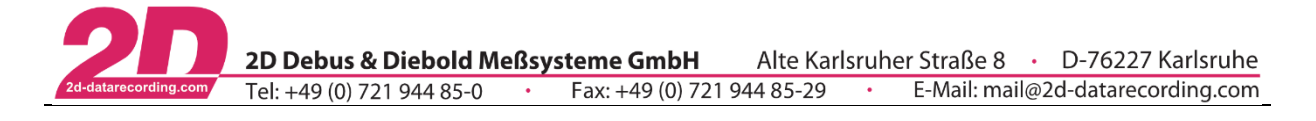

### **6.3.8 GPS commands**

#### 6.3.8.1 Sampling rate adjustment for non 2D sampling rates

If a 2D device is used to record data from CAN bus, it is possible that refresh rates of foreign GPS-CAN-devices does not match with one of the possible recording rates of the 2D-logger.

#### *Example:*

A foreign GPS device sends its data at 4 Hz.

The possible logger sampling rates are 400 Hz, 200 Hz, 100 Hz, 50 Hz, 25 Hz and 12.5 Hz.

50 Hz was selected to be the sampling rate for the loggers GPS channels.

In this case, the combination of 4 Hz refresh-rate and 50 Hz sampling rate, has the consequence, that one GPS-sample is each recorded 12.5 (50Hz/4Hz =12.5) times at the logger.

Since it is not possible to have a value a half time, the channel has 12 or 13 identical values for each GPS-sample. The different number of the same samples can result in aliasing.

This issue is solved by the command *FreqBase* which sets the number of identical values always to the same.

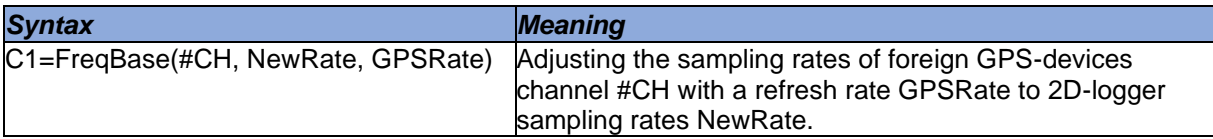

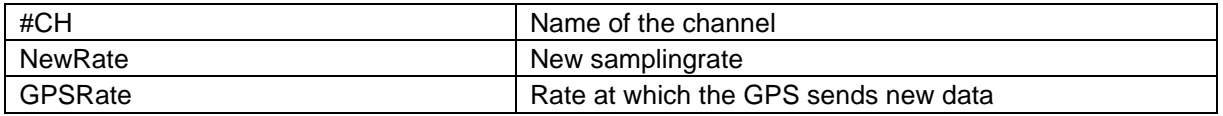

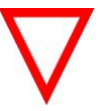

- Value for *NewRate* must be less or equal to the main sampling rate of the logger!

- *NewRate* must be divisible by the *GPSRate* without rest!

### *Continuation of example:*

The GPS sends speed data (#V\_SAT) with 4 Hz. The data is recorded with a sampling rate of 50 Hz.

The NewRate must be a sampling rate of the logger and must be divisible by 4. Thus, in this case the lowest possible NewRate is 100:

 $CI = FreqBase$  (#V Sat, 100, 4)

#### 6.3.8.2 Find GPS frequency

This function is a special function for GPS recordings. Normally the GPS channels are recorded with a higher rate than the GPS antenna sends new values.

This function determines the real refresh rate of the GPS antenna based on the value changing of a channel.

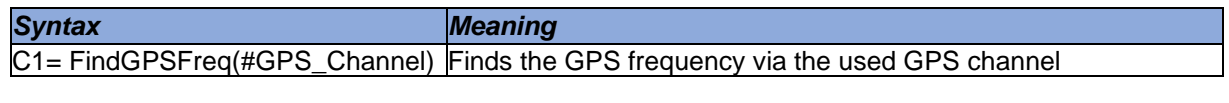

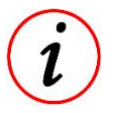

#V Sat or #SSHH are adequate channels to determine real refresh rate of GPS antenna

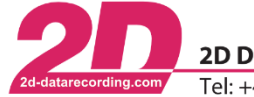

### 6.3.8.3 GPS shift

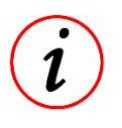

- Usable for all GPS modules which provide a channel named "T\_Shift" additionally to normal GPS channels
- This channel indicates, how much milliseconds ago the values of the other channels were valid.

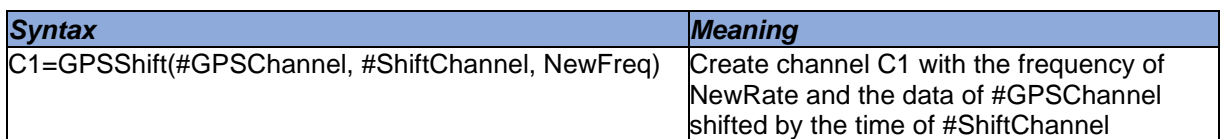

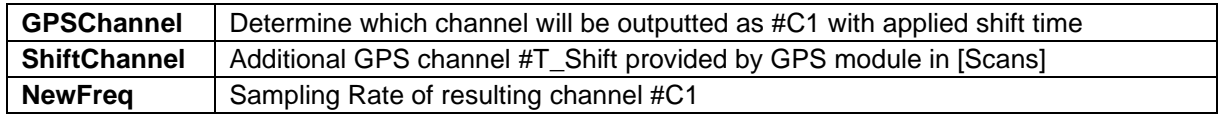

- The higher the frequency is, the Shift function works more exactly (it must be always rounded on whole scans).
- NewFreq must be less or equal main sampling rate! If bigger, a warning appears that main sampling rate is used!
- Result channels are always channels of type float (double if the GPS channel was double, otherwise channels with a single precision)
- Between the "shifted" GPS values a linear interpolation will be done.

### 6.3.8.4 Make32GPS

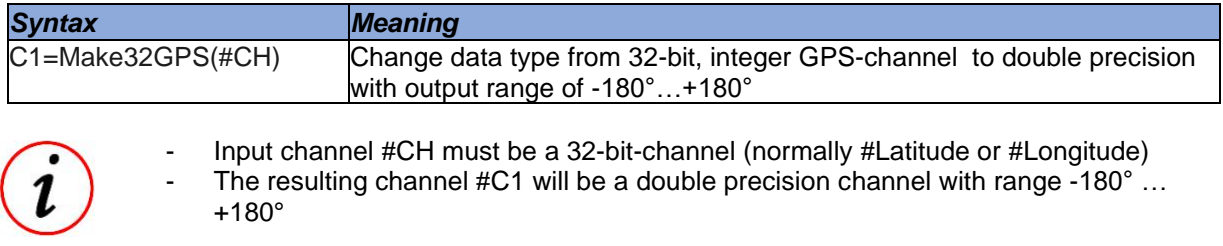

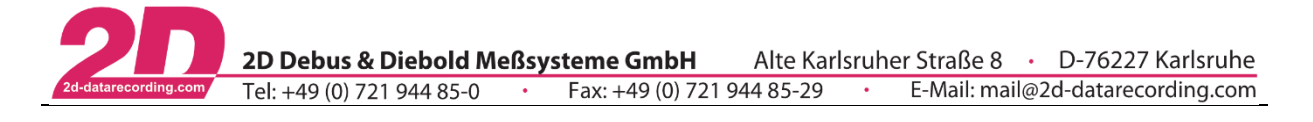

### **6.3.9 Channel manipulation**

6.3.9.1 Demultiplexing a multiplexed channel

To reduce the traffic on the CAN bus, sometimes more than one channel is sent on a single identifier at the same byte position. In order to interpret the data on the data channel the interpretation information must be sent to my other channel.

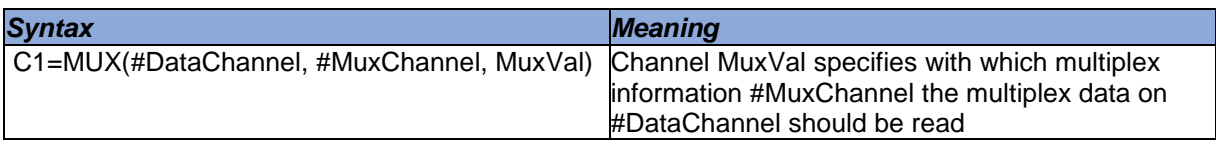

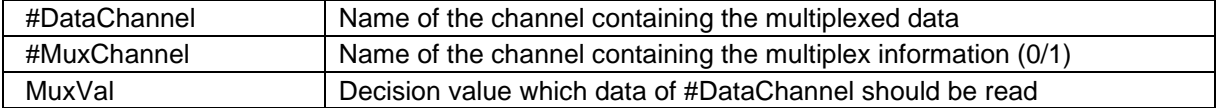

#### *Example:*

 $[Oi1Temp]$ Result=MUX(#Fluid\_Temp, #Fluid\_Temp\_MUX, 1)

The channel *"Fluid\_Temp"* contains multiplexed data for water- and oil-temperature

In this case #Fluid\_Temp\_MUX=0 stands for water temperature and #Fluid\_Temp\_MUX=1 stands for oil temperature.

Due to the MuxVal=1 the resulting channel #Oil\_Temp will have the oil temperature values.

#### 6.3.9.2 Masking out used bits

To use as few identifiers as possible it is usual to aggregate more than one channel in a 8, 16 or 32 bit value on the CAN bus. With 2D devices it is only possible to record up to four whole bytes from the CAN-bus.

Sometimes it is necessary to mask out only several bits from the recorded channel, this can be done by using the *UseBits* function.

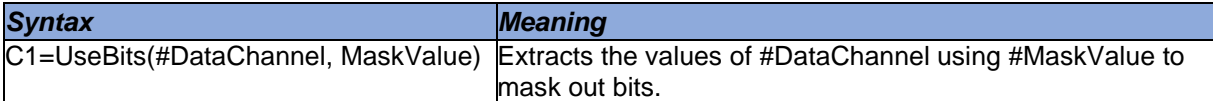

#### *Example:*

The channel *"DataChannel"* is a 16-bit channel recorded from the CAN bus.

- **→** The four least significant bits represent the selected gear of the vehicle.
- ➔ The 12 most significant bits represent the speed.

```
[Gear]
```

```
Result = UseBits (#DataChannel, 0b1111)
[Speed]
```

```
Result = UseBits(#DataChannel, 0bl1111111111110000)
```
Written in hexadecimal notation:

```
[Gear]
Result = UseBits(#DataChannel, OhF)
```
# [Speed] Result = UseBits(#DataChannel, OhFFF0)

Different notations are possible!

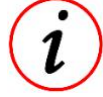

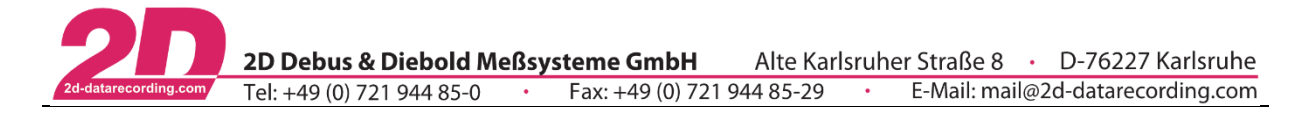

### <span id="page-48-0"></span>6.3.9.3 Shifting a channel

This function allows to shift a channel on the time axis. The unit for the shift may either be seconds or scans.

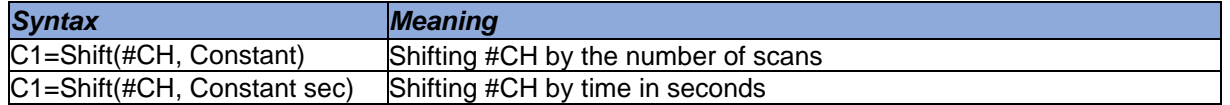

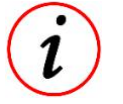

- One scan is the time between two measured values of the channel. That means if the channel is recorded with 50 Hz one scan is  $1/(50 \text{ Hz}) \Leftrightarrow 0.02 \text{ sec.}$
- Negative number of scans or time  $\rightarrow$  Shifting to left
- Positive number of scans or time  $\rightarrow$  Shifting to right

#### *Examples:*

```
[V Front ShiftBySamplesToLeft]
Cl= Shift(#VFront, -200)
[V Front ShiftByTimeToLeft]
```

```
CI = Shift(\#VFront, -0.05 sec)
```
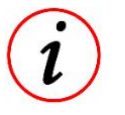

- In both cases, #VFront was shifted the same, because of the formula  $f = \frac{1}{k}$ t

#### 6.3.9.4 Combining 16-bit channels

Most 2D modules have the possibility to record CAN channels with 16-bit resolution as well as 32-bit resolution. If the logger does not provide enough 32-bit channels to record data, the information can be split in two 16-bit channels.

After downloading the data, these two 16-bit channels can be combined to one 32-bit channel using the following functions:

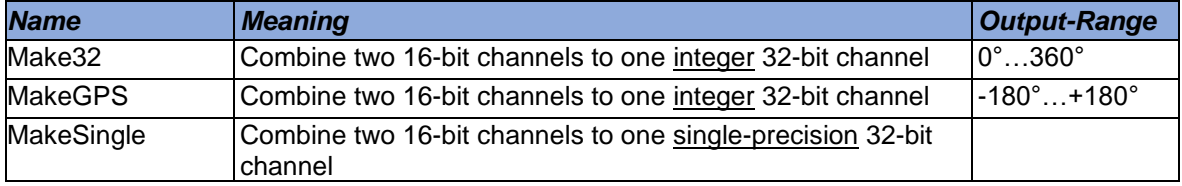

#### 6.3.9.4.1 Make32

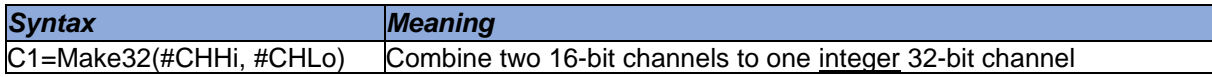

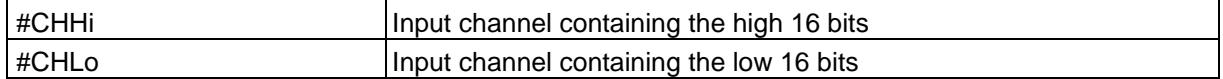

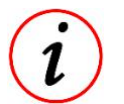

Output-Range: 0°...360°

The resulting channel C1 receives the calibration formula of #CHLo

#### *Example:*

Combining two 16-bit channels to global Latitude with range 0°…360°

[Latitude] Result = MAKE32(#LatituHi, #LatituLo)

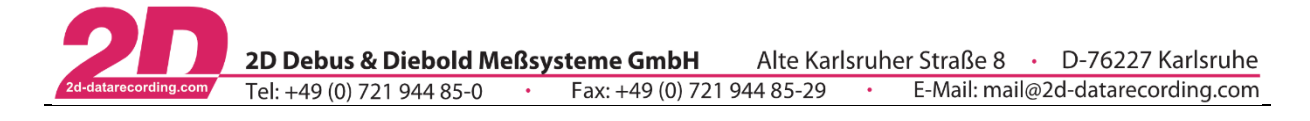

### 6.3.9.4.2 MakeGPS

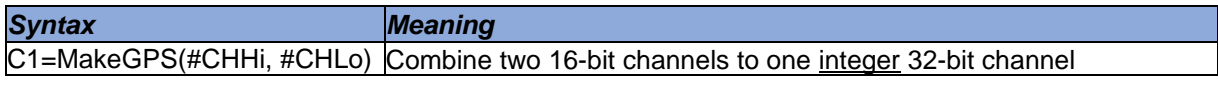

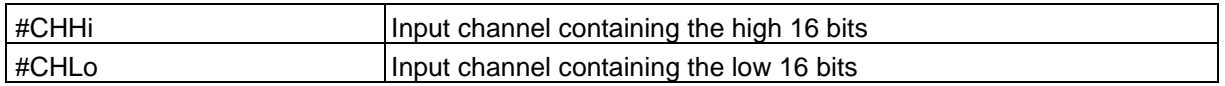

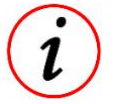

- Output-Range: -180°…+180°

The resulting channel C1 receives the calibration formula of #CHLo

### *Example:*

Combining two 16-bit channels to global Latitude with range -180°…+180°

[Latitude] Result=MakeGPS(#Lat\_deHi, #Lat\_deLo)

### 6.3.9.4.3 MakeSingle

*Syntax Meaning* C1=MakeSingle(#CHHi, #CHLo) Combine two 16-bit channels to one single-precision 32-bit channel

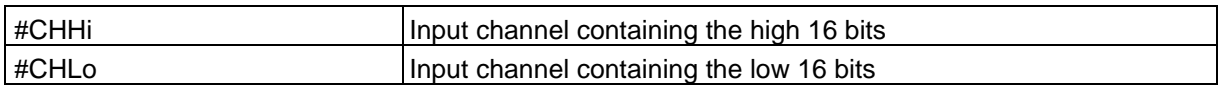

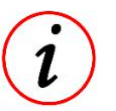

The resulting channel C1 receives the calibration formula of #CHLo

### 6.3.9.5 Combining 32-bit channels

If channels are recorded from the CAN bus (see chapter before), it might be possible, that the data sent by a CAN device has a resolution of 64 bit. As there are not many modules able to record 64-bit channels, the information might be split in two 32-bit channels or four 16-bit channels. Therefore, a 64-bit channel must be created.

The following functions can be used:

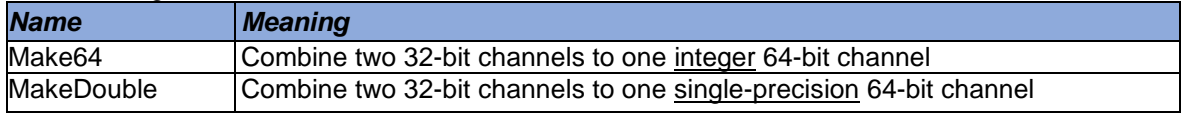

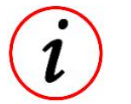

If only 16-bit channels are provided, this must be done in two steps:

2. Combining these two 23-bit channels to one 64-bit channel.

<sup>1.</sup> Combining four 16-bit to two 32-bit channels using the *Make32* function

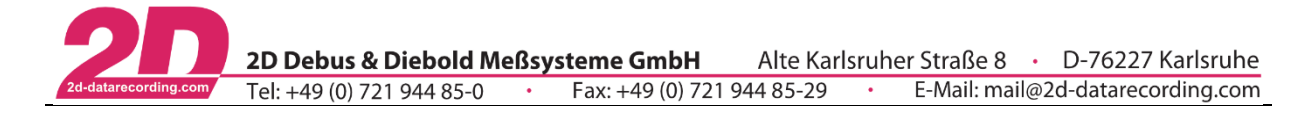

### 6.3.9.5.1 Make64

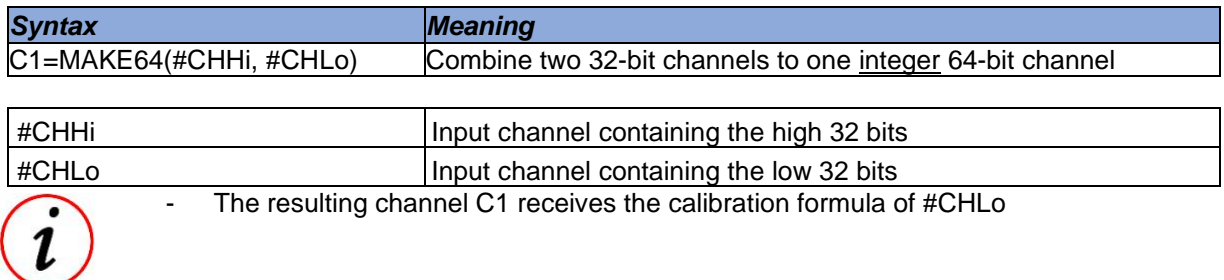

### 6.3.9.5.2 MakeDouble

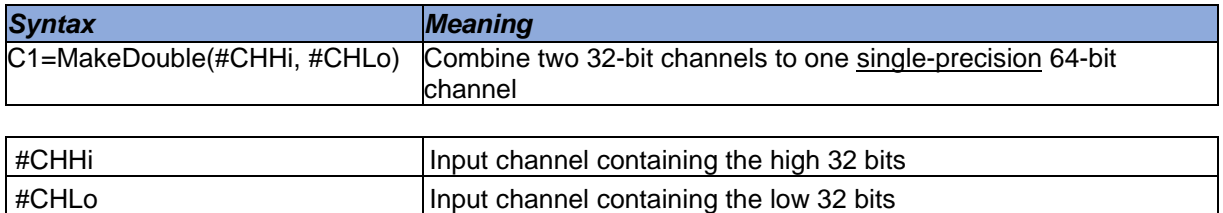

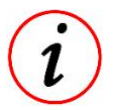

The resulting channel C1 receives the calibration formula of #CHLo

### *Example:*

Combining four 16-bit channels to a double-precision, 64-bit channel

#### [Double]

```
C1= Make32 (#LoHi, #LoLo)
      = Make32 (#HiHi, #HiLo)
C2Result= MakeDouble (\#C1, \#C2)
```
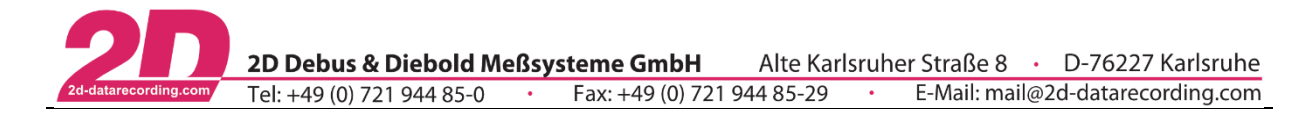

### **6.3.10 If function**

This function is used to compare one channel with a constant or another channel. Depending on whether the condition was fulfilled, the resulting receives either the value of TrueResult or FalseResult.

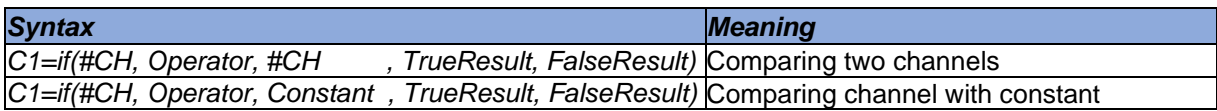

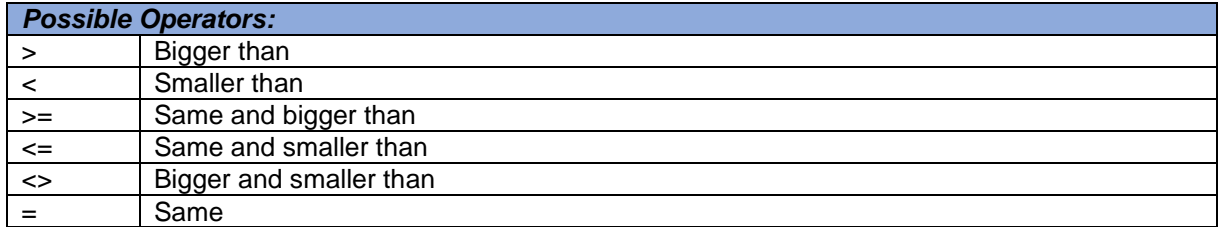

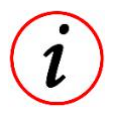

- Depending on whether the condition was fulfilled, channel C1 receives either the value of TrueResult or FalseResult
- TrueResult & FalseResult can also be constants
- If function is often used to get a True/False evaluation

### **6.3.11 SOD**

To provide a more convenient use of the time of day, the time is converted into seconds. This is done with the command SOD (SecondsOfDay).

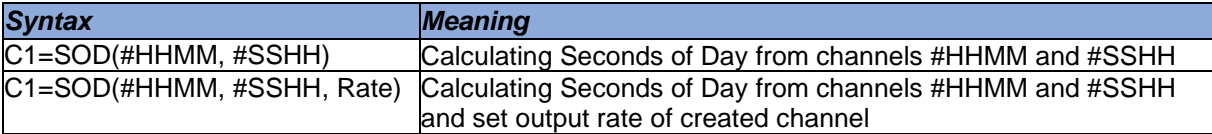

### *Example:*

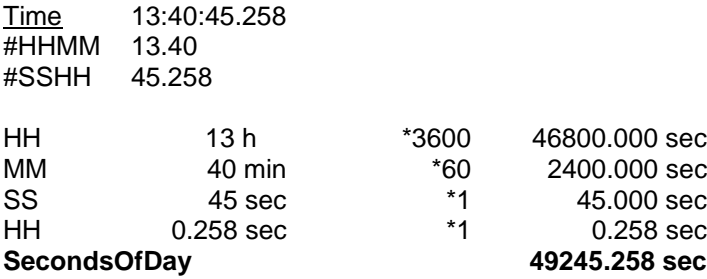

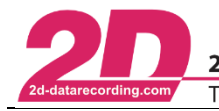

### 6.3.12 Mathematical functions

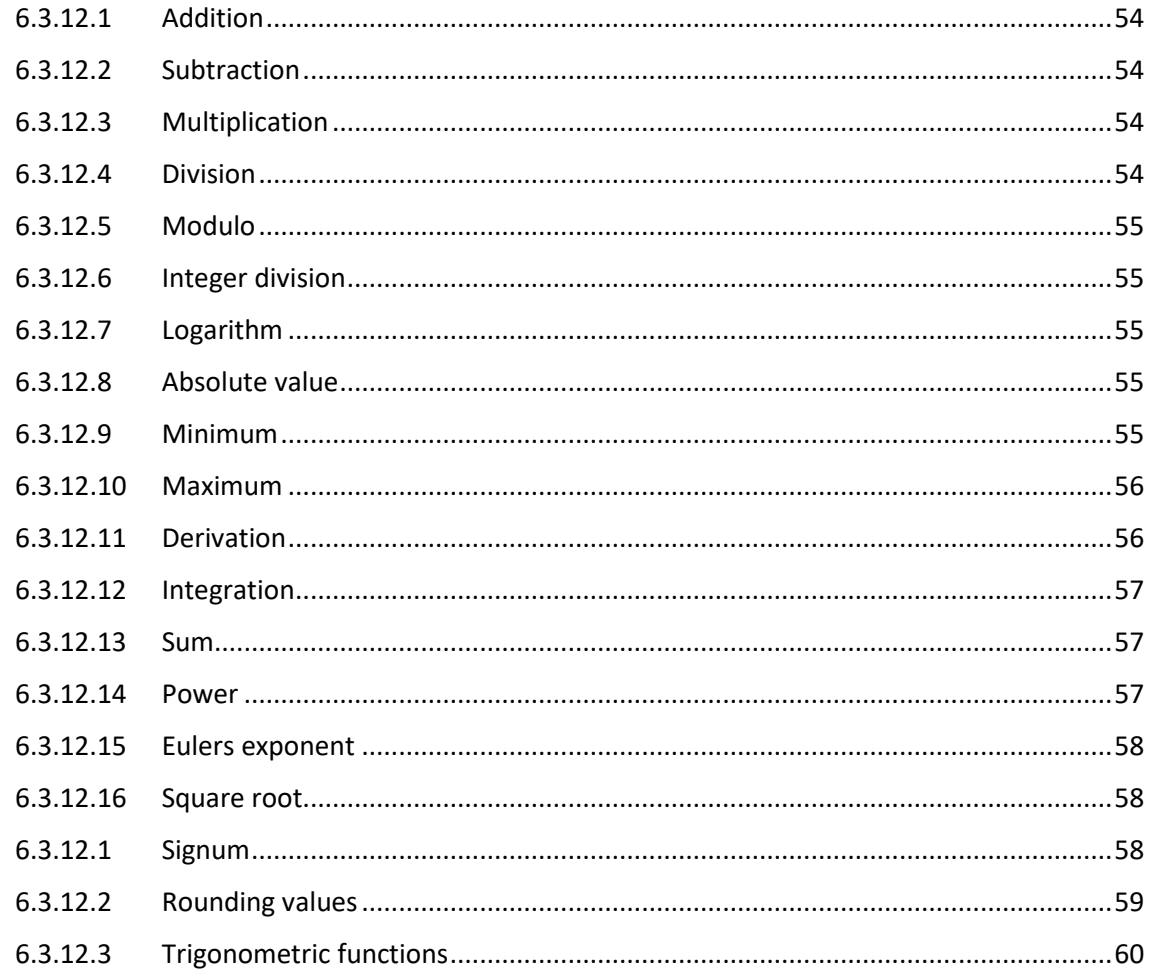

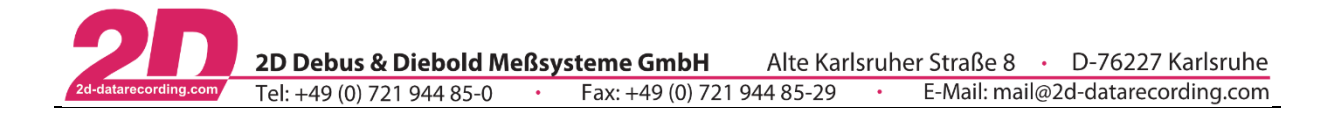

### <span id="page-53-0"></span>6.3.12.1 Addition

*CalcTool* supports following types of additions:

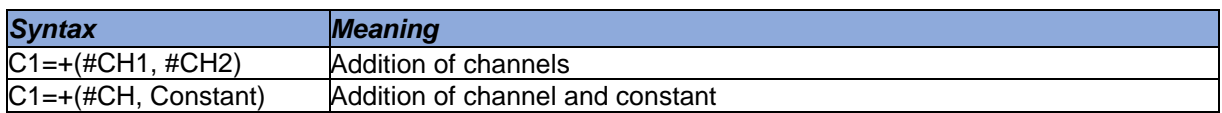

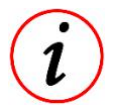

Multiplication in connection with if-function can also be used for Logic-OR-function

### <span id="page-53-1"></span>6.3.12.2 Subtraction

*CalcTool* supports following types of subtractions:

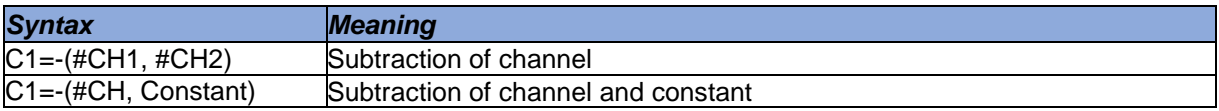

#### <span id="page-53-2"></span>6.3.12.3 Multiplication

*CalcTool* supports following types of multiplications:

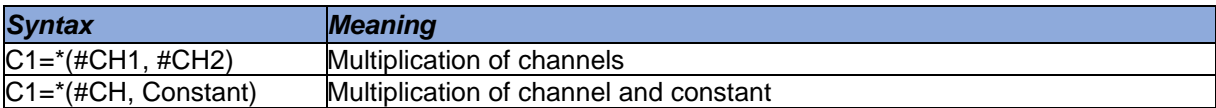

### *Example:*

Squaring a channel.

[Speed\_Square] Result =\*  $(*Speed, %Speed)$ 

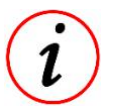

:

Multiplication in connection with if-function can also be used for Logic-AND-function

<span id="page-53-3"></span>6.3.12.4 Division

*CalcTool* supports following types of divisions:

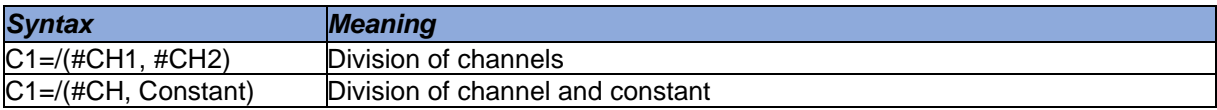

### *Example1:*

Conversion of speed from [km/h] to [m/s]

[Speed MS] Result =/(#Speed kmh,  $3.6$ )

#### *Example2:*

Conversion of speed from [km/h] to [mph]

```
[Speed mph]
Result =/(#Speed kmh, 1.62)
```
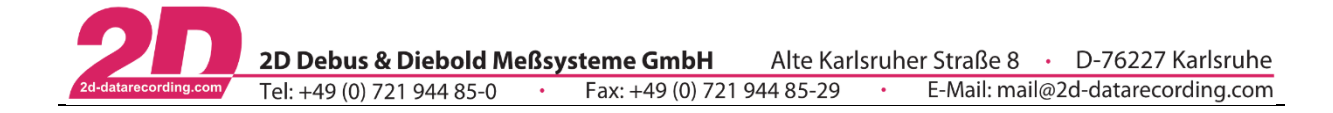

<span id="page-54-0"></span>6.3.12.5 Modulo

The result of the modulo function is the rest of a division:

 $10Mod7 = 10:7 = 1.43 \Rightarrow 1.43 \rightarrow 1 \Rightarrow Rest = 10 - 7 * 1 = 3$  $10Mod5 = 10:5 = 2.00 \Rightarrow 2.00 \rightarrow 2 \Rightarrow Rest = 10 - 5 * 2 = 0$ 

*CalcTool* support following kinds of modulo functions:

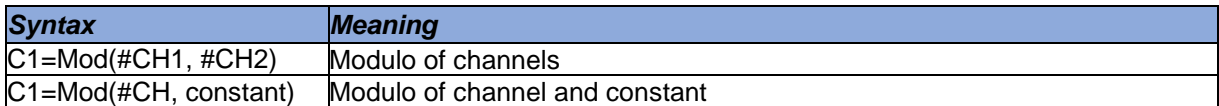

#### *Example:*

Masking out lowest 5 bits  $\rightarrow$  Lo5Bit=Mod(#CH, 32)

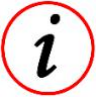

- Can be used for masking out bits

Can be used for incremental counters

### <span id="page-54-1"></span>6.3.12.6 Integer division

The result of the DIV function (integer division) is the quotient of an integer division without rest

 $10DIV7 = 10:7 = 1.43 \rightarrow Result = 1$  $10$ *DIV*5 = 10: 5 = 2.00  $\rightarrow$  *Result* = 2

*CalcTool* supports following kinds of DIV functions:

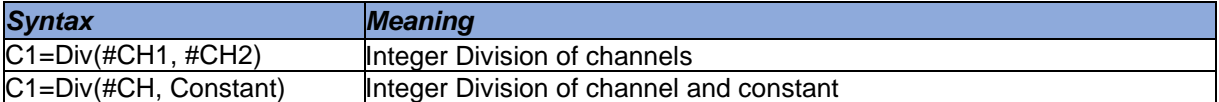

<span id="page-54-2"></span>6.3.12.7 Logarithm

This function allows you to calculate the decimal logarithms from any channel.

 $C1 = log_{10}(#CH)$ 

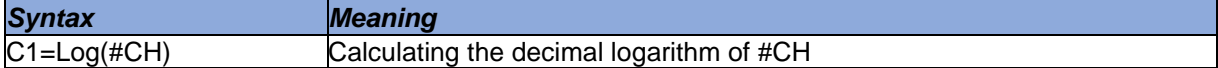

#### <span id="page-54-3"></span>6.3.12.8 Absolute value

This function gives the absolute value of the calculated channel.

 $C1 = |#CH|$ 

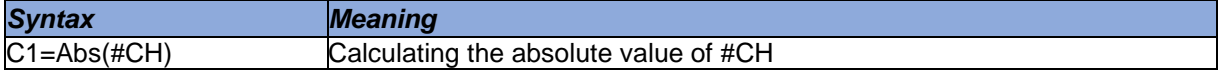

#### <span id="page-54-4"></span>6.3.12.9 Minimum

The channel which currently has the lower value is the resulting channel.

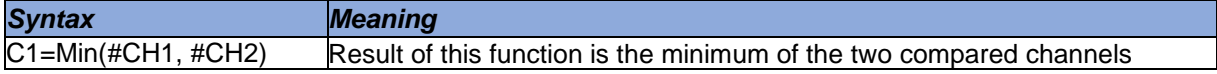

#### *Example:*

Comparing car left and right rear suspension and always take the minimum of these two channels.

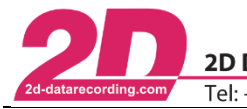

### <span id="page-55-0"></span>6.3.12.10Maximum

The channel which currently has the higher value is the resulting channel.

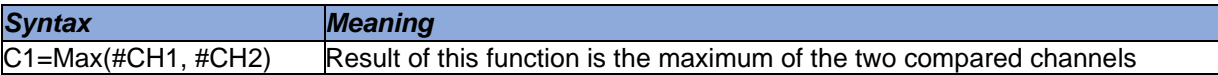

#### *Example:*

Comparing car left and right rear suspension and always take the maximum of these two channels.

#### <span id="page-55-1"></span>6.3.12.11Derivation

Formation of the mathematical derivation of a channel.

$$
C1 = \frac{\Delta(\#CH)}{\Delta t}
$$

There are two different possibilities to execute a derivation:

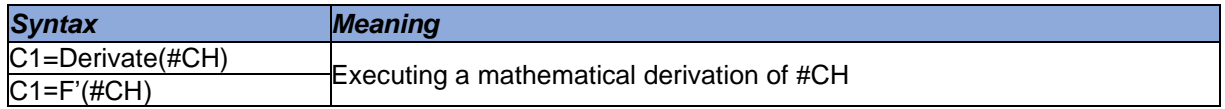

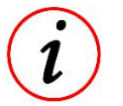

The names of derivation-commands differ, but the functionality of both is the same.

### *Example1:*

Deriving the speed of the vehicle to get longitudinal acceleration  $[km/h] \rightarrow [m/s^2]$ 

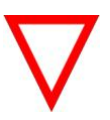

If a channel with dimension  $[km/h]$  is derived, the conversion from  $[km/h]$  to  $[m/s]$  is done automatically and the resulting channel gets the dimension [m/s²]

### *Example2:*

Deriving travel of the fork to get the speed of fork movement  $[mm] \rightarrow [mm/s]$ 

### *Example3:*

Deriving a channel to get local turn-around points.

This document is subject to change at 2D decision. 2D assumes no responsibility for any claims or damages arising out of the use of this document, or from the use of modules based on this document, including but not limited to claims or damages based on infringement of patents, copyrights or other intellectual property rights.

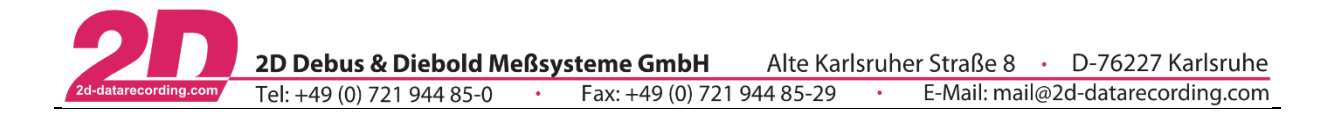

### <span id="page-56-0"></span>6.3.12.12Integration

Formation of the mathematical integration of a channel

```
C1 = Integrate(\#Channel) \Leftrightarrow C1 = \int (\#Channel) dt
```
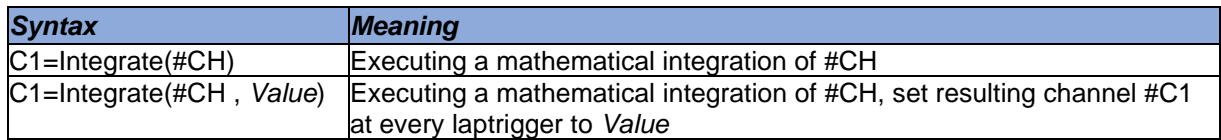

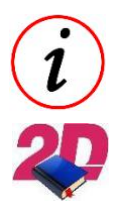

Value 0 must be used to calculate the resulting value per lap

- For an example of integration per lap please watch the video MyFirstCal on our Youtube channel *<https://www.youtube.com/watch?v=8COo3toU44s>*

### *Example1:*

Calculate energy from the physical values of a channel (e.g. on brake signal to know energy spent by lap).

#### *Example2:*

Integrate speed of longitudinal acceleration of vehicle to get speed  $[m/s^2] \rightarrow [m/s]$ 

If a velocity is first derived to an acceleration by means of derivation and this acceleration is then integrated so that a velocity is obtained again, the velocity resulting from integration will have a small difference to the original velocity which is due to the integration constant!

<span id="page-56-1"></span>6.3.12.13Sum

This function calculates the sum of all values of a channel.

 $C1 = Sum(\#Channel) \Leftrightarrow C1 = \sum(\#Channel)$ 

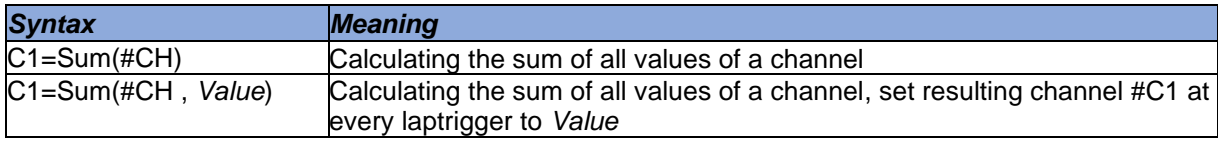

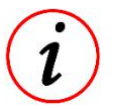

Value 0 must be used to calculate the resulting value per lap

#### *Example1:*

Counting up or down-shifts per lap.

<span id="page-56-2"></span>6.3.12.14Power

Executing exponential calculations.

 $\mathcal{C}1 = Power(Base, Exponent) \Leftrightarrow \mathcal{C}1 = Base^{Exponent} \Leftrightarrow \mathcal{C}1 = \#Channel1^{\#Channel2}$ 

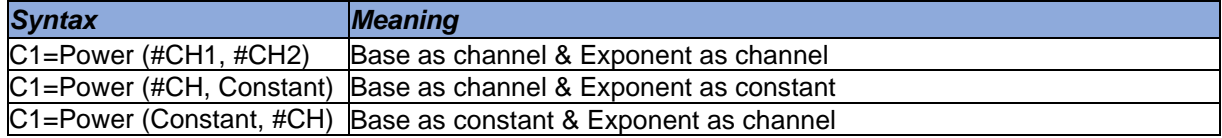

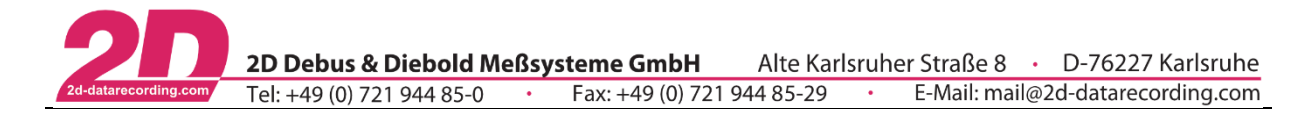

<span id="page-57-0"></span>6.3.12.15Eulers exponent

Executing exponential calculations with base Euler's constant.

 $C1 = Exp(\text{\#Channel}) \Leftrightarrow C1 = e^{\text{\#channel}}$ 

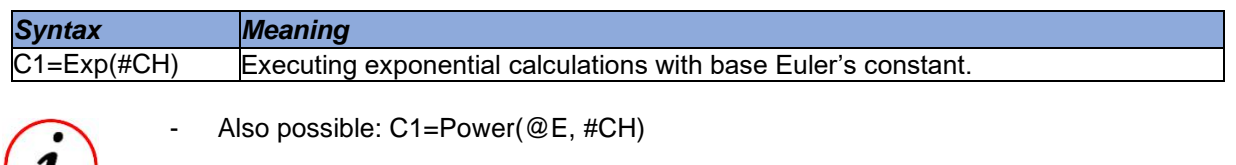

6.3.12.16 Square root

Calculating the square root of a channel.

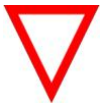

 $\iota$ 

<span id="page-57-1"></span>Calculation is made with the absolute value of channel!

 $C1 = \text{SQRT}(\text{\#Channel}) \Leftrightarrow C1 = \sqrt{|\text{\#Channel}|}$ 

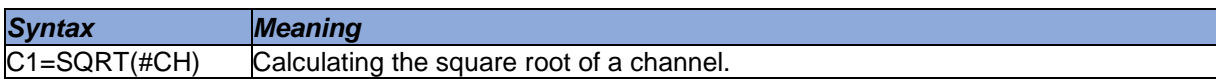

**Example:** Calculation of combined Gs for a car to define the total tractive effort available for braking while turning.  ${\it Combined\_Gs} = \sqrt{(\it{Lateral}_{\it{GS}})^2 + (\it{Longitudunal}_{\it{GS}})^2}$ 

<span id="page-57-2"></span>6.3.12.1 Signum

Evaluating sign of channel value

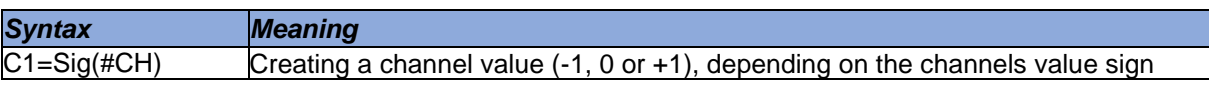

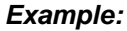

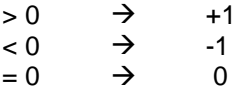

This document is subject to change at 2D decision. 2D assumes no responsibility for any claims or damages arising out of the use of this document, or from the use of modules based on this document, including but not limited to claims or damages based on infringement of patents, copyrights or other intellectual property rights.

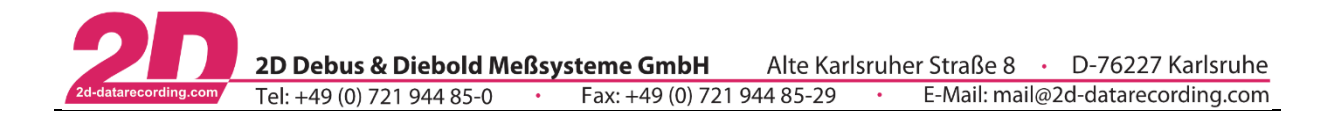

### <span id="page-58-0"></span>6.3.12.2 Rounding values

*CalcTool* provides three different functions to round fractional numbers to integers.

### 6.3.12.2.1 Round

Rounding a channel value to an integer.

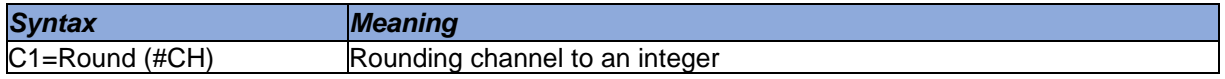

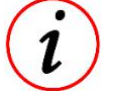

- The rounding function set the result to the next higher integer if the fraction of the channel value is greater than or equal to 0.5
- If the fraction is smaller than 0.5 it goes to the next smaller integer value

### *Example:*

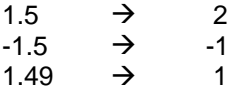

### 6.3.12.2.2 Floor

Rounding a channel value to next smaller integer.

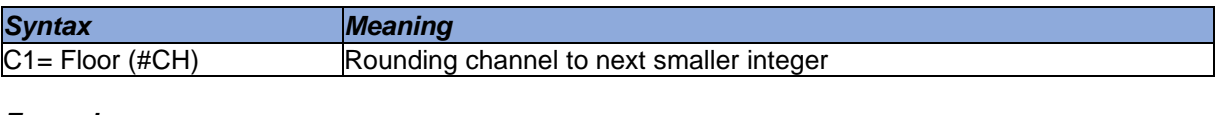

#### *Example:*

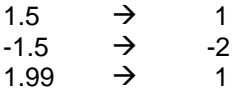

6.3.12.2.3 Trunc

Cutting the fractional part of a channel value.

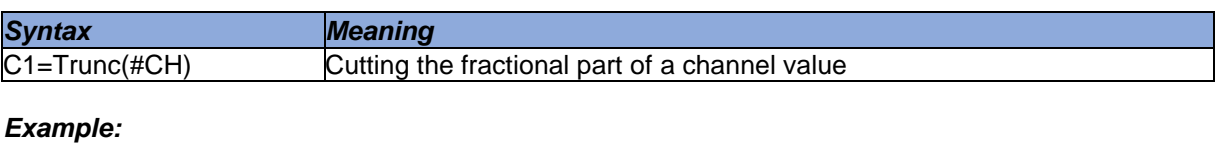

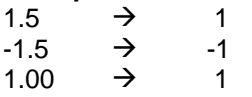

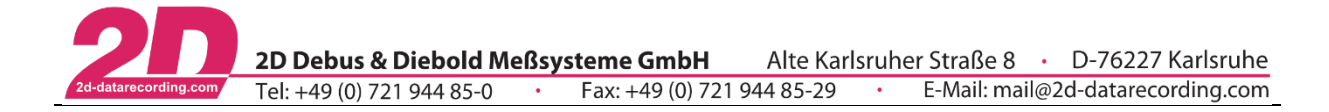

### <span id="page-59-0"></span>6.3.12.3 Trigonometric functions

These functions allow you to calculate the sine, cosine, tangent, arcsine, arccosine and arctangent of a channel.

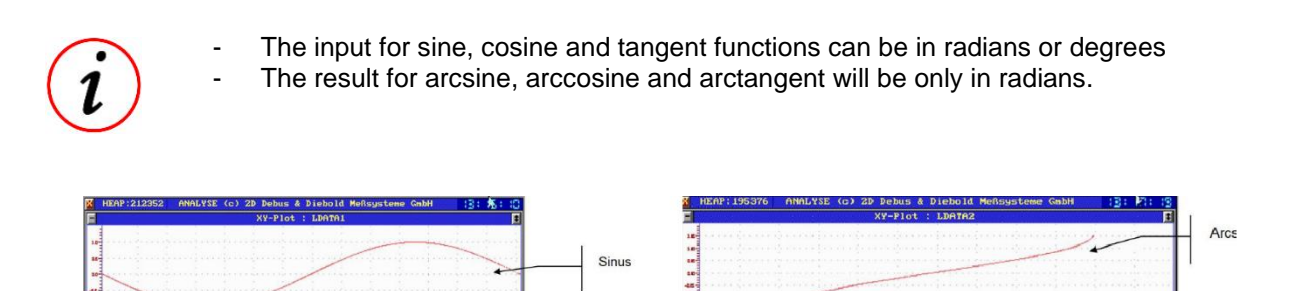

Cosinus

Tanc

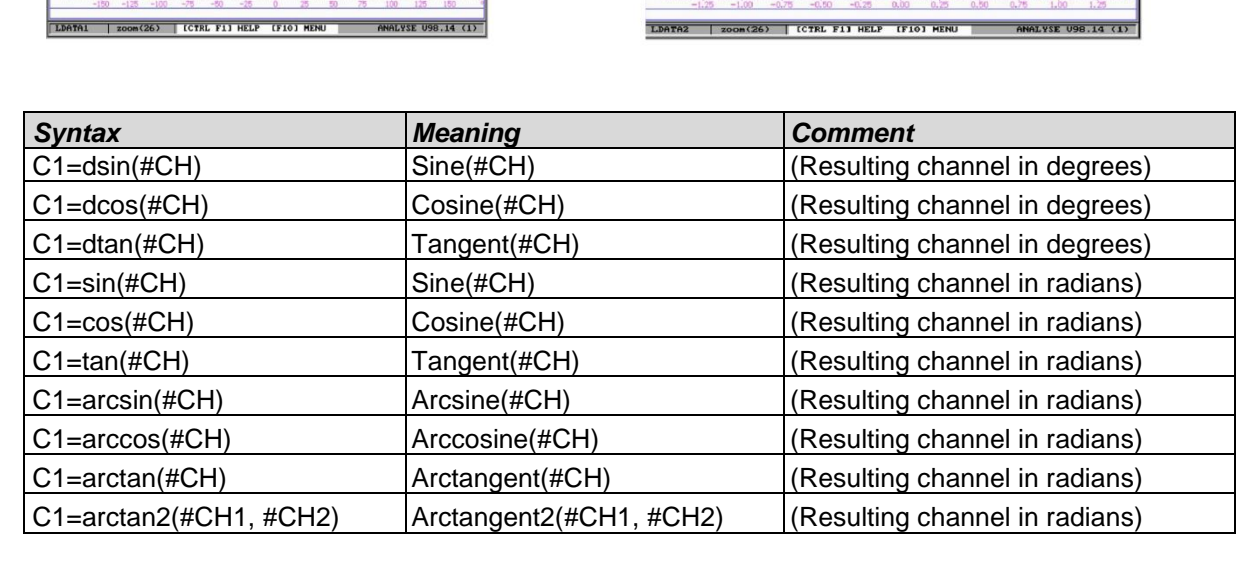

Arctan2 extends the output of arctan-function from two to four quadrants!

For conversion from degrees in radians and the other way round, pre-defined constants (see [6.1.4.2\)](#page-28-0) can be used.

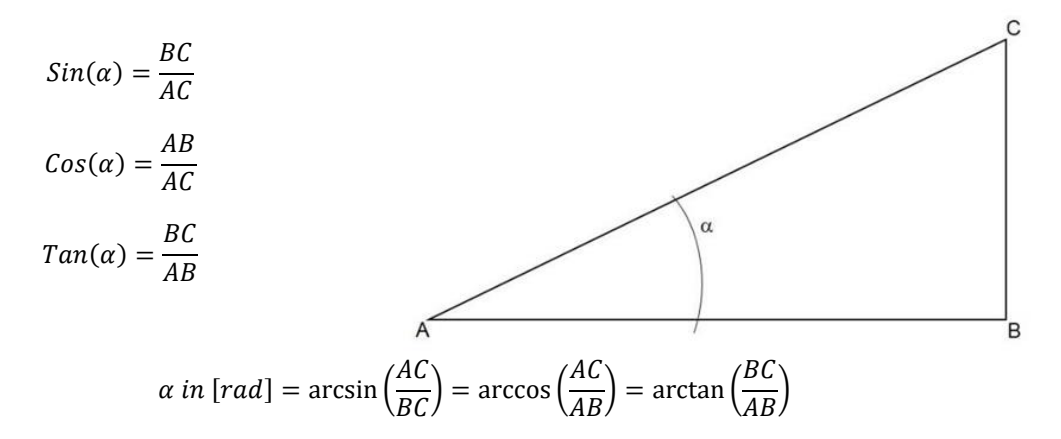

This document is subject to change at 2D decision. 2D assumes no responsibility for any claims or damages arising out of the use of this document, or from the use of modules based on this document, including but not limited to claims or damages based on infringement of patents, copyrights or other intellectual property rights.

Arco

Arct

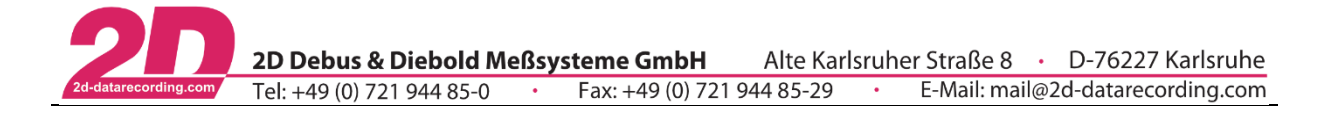

### **6.3.13 Logical functions**

Logical functions are binary, logical calculations.

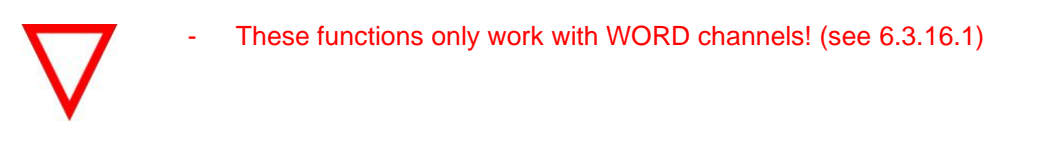

6.3.13.1 AND

*CalcTool* supports following types of AND functions:

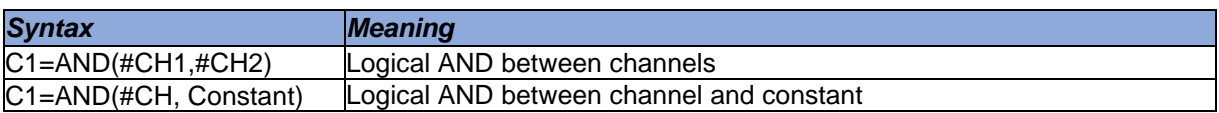

#### *Example:*

Mask out the lowest 8 bit of a channel (Lo8Bit=And(#CH, 0xFF)).

#### 6.3.13.2 NAND

*CalcTool* supports following types of NAND functions:

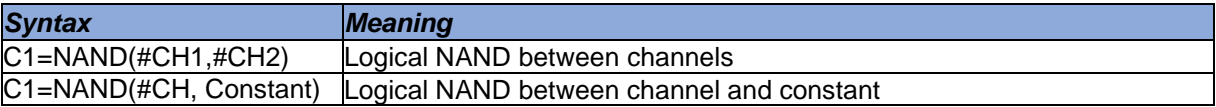

6.3.13.3 OR

*CalcTool* supports following types of OR functions:

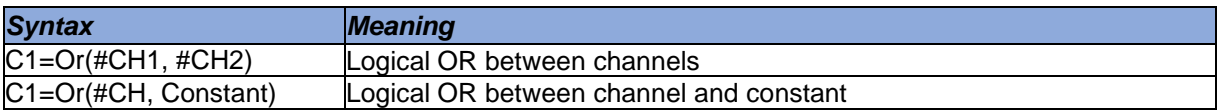

6.3.13.4 XOR

*CalcTool* supports following types of XOR functions:

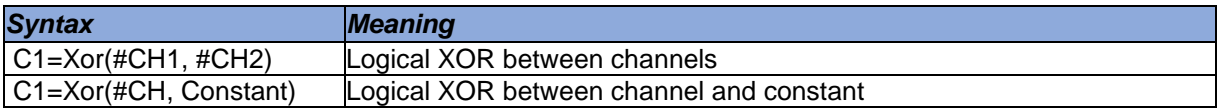

6.3.13.5 Not

*CalcTool* supports following types of NOT function:

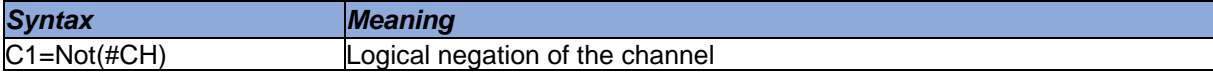

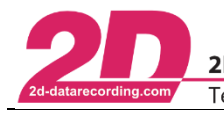

### 6.3.14 Signal analysis

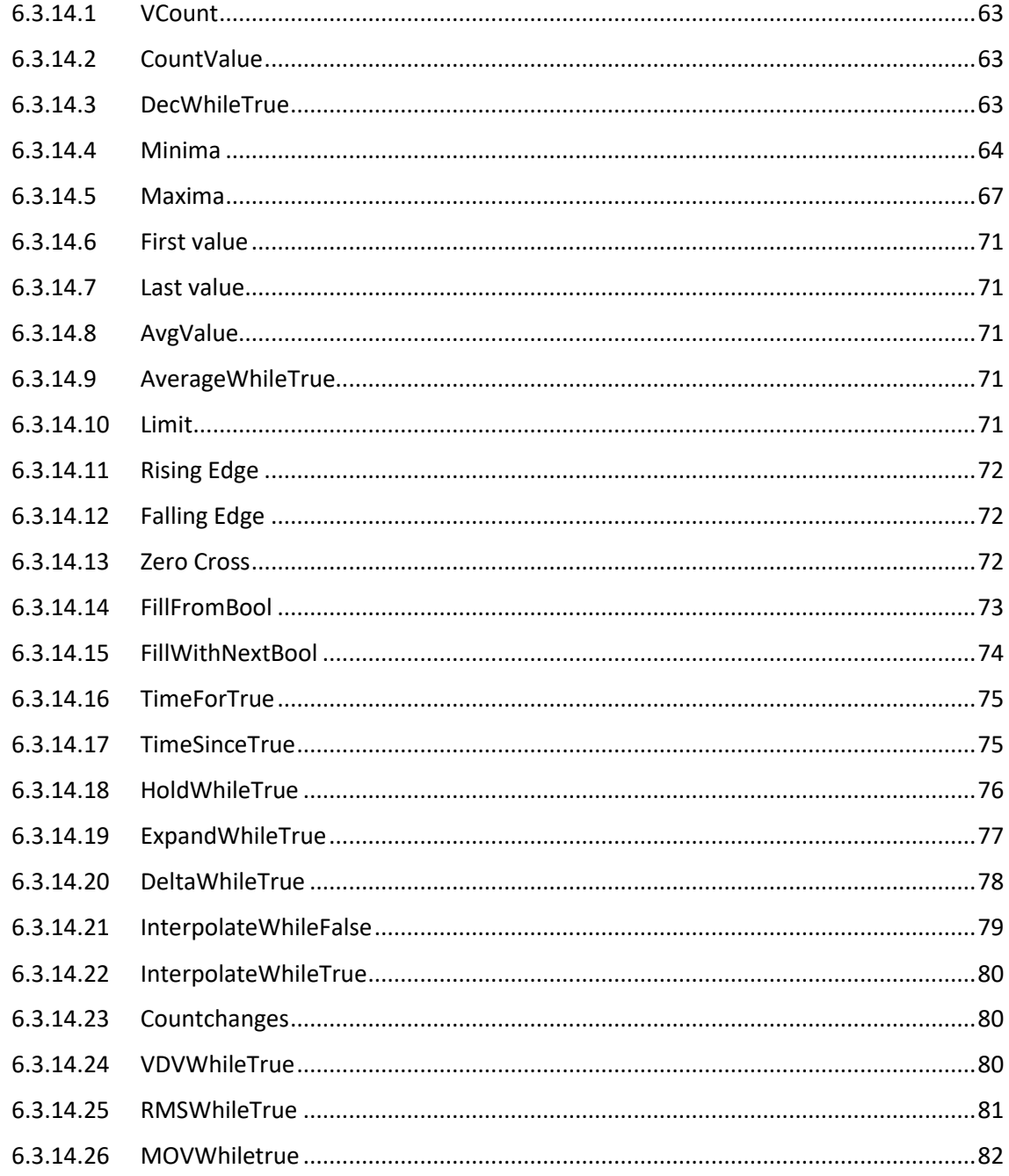

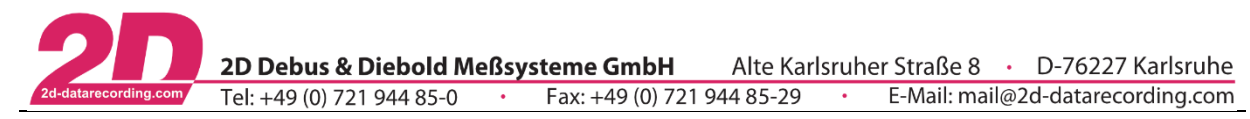

<span id="page-62-0"></span>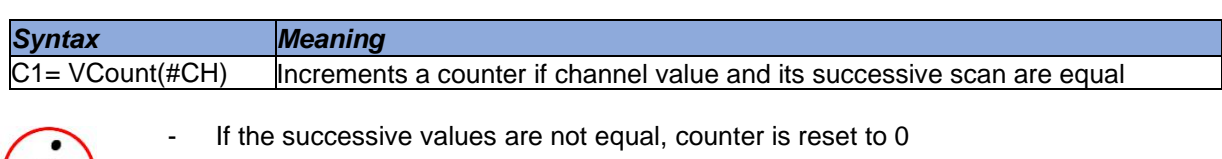

<span id="page-62-1"></span>6.3.14.2 CountValue

The function CountValue sums up all values of samples as long as #CH is inside the tolerance around value.

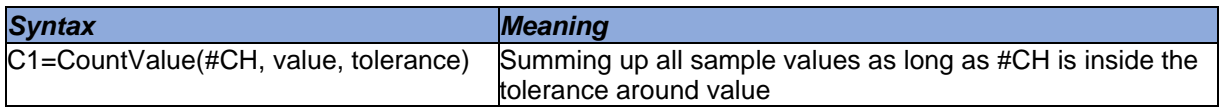

#### *Example:*

 $\iota$ 

Evaluating the sum of sample values when #T\_Oil was between 90° +/-10°.

```
[SumOilTempValuesInRange]
Result=CountValue(#T_0il, 90, 10)
```
### <span id="page-62-2"></span>6.3.14.3 DecWhileTrue

Decrements the first value of SourceChannel by 1 as long BoolChannel is > 0.

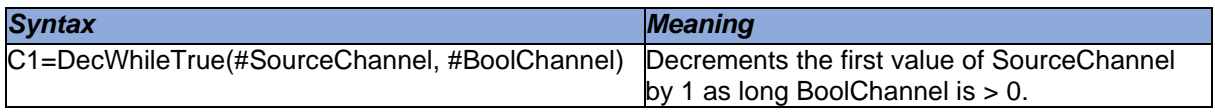

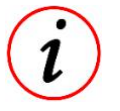

If #CheckChannel is =  $0,$  #C1 is reset to 0

Frequency of the resulting channel C1 corresponds to the fastest frequency of #SourceChannel

This document is subject to change at 2D decision. 2D assumes no responsibility for any claims or damages arising out of the use of this document, or from the use of modules based on this document, including but not limited to claims or damages based on infringement of patents, copyrights or other intellectual property rights.

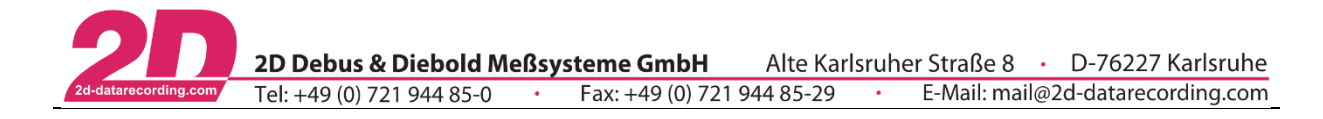

<span id="page-63-0"></span>6.3.14.4 Minima 6.3.14.4.1 MinValue

The MinValue function searches all values of a given channel to find the minimum. It creates a channel with the constant value of this minimum.

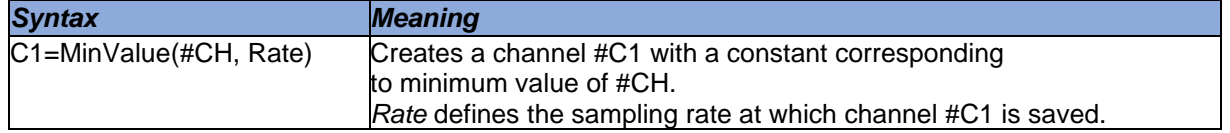

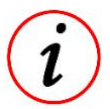

- If no *Rate* is defined, the resulting channel #C1 gets @MainSamplingrate as frequency

### 6.3.14.4.2 MinHoldWhileTrue

This function determines the minimum value of a SourceChannel as long as BoolChannel is > 0.

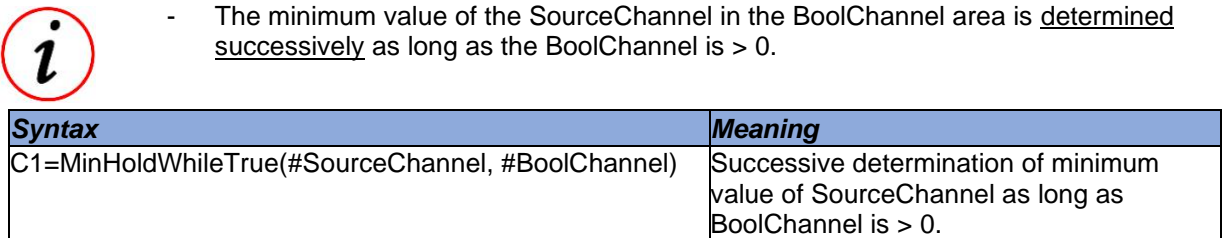

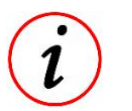

If BoolChannel = 0 the resulting channel C1 carries the value of SourceChannel Frequency of the resulting channel C1 corresponds to the fastest frequency of #SourceChannel

### 6.3.14.4.3 MinWhileTrue

This function determines the minimum value of a SourceChannel as long as BoolChannel is > 0.

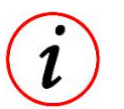

The minimum value of the SourceChannel in the BoolChannel-Area is held as long as the BoolChannel is > 0.

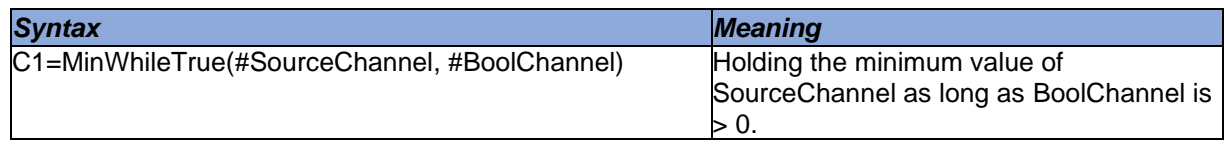

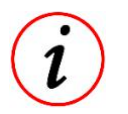

- If BoolChannel  $= 0$  the resulting channel C1 carries the value of SourceChannel
- Frequency of the resulting channel C1 corresponds to the fastest frequency of #SourceChannel

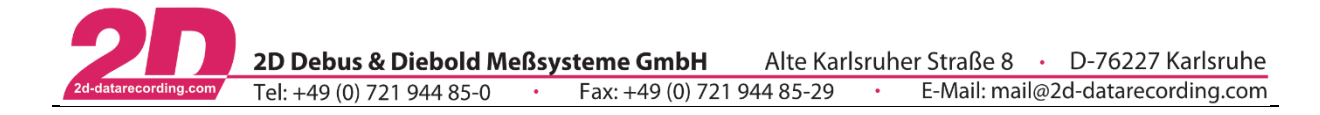

### 6.3.14.4.4 PosMinWhileTrue

This function highlights the minimum value of a SourceChannel as long as BoolChannel is > 0 with a Boolean TRUE.

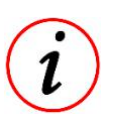

The minimum value of the SourceChannel in the BoolChannel-Area is highlighted with a Boolean TRUE.

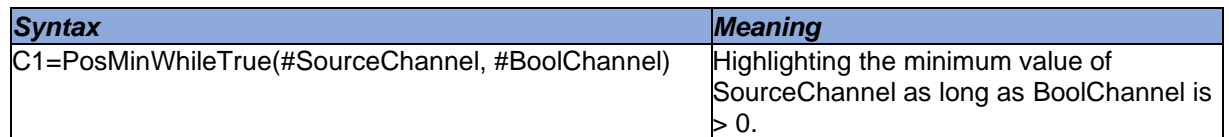

Frequency of the resulting channel C1 corresponds to the fastest frequency of #SourceChannel

6.3.14.4.5 EnvMin

The EnvMin function searches a certain number of values of a certain channel to find the minimum within this range.

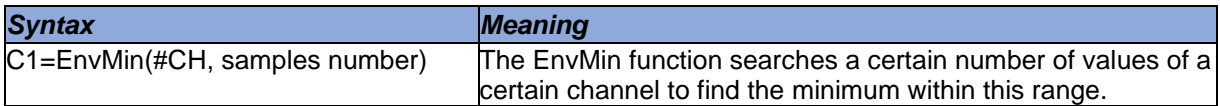

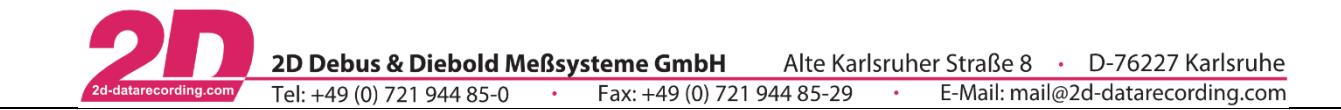

6.3.14.4.6 Different minima functions

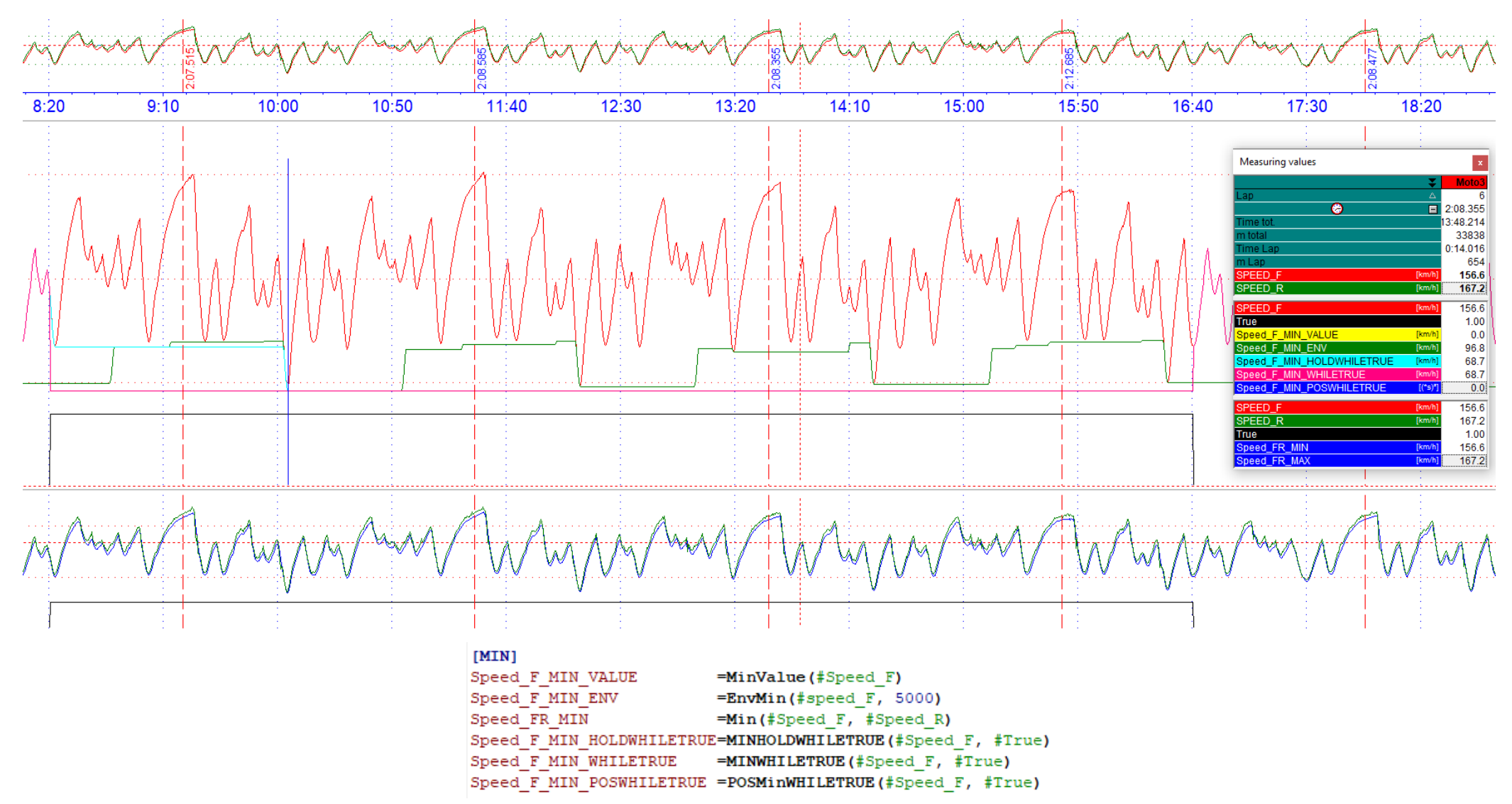

This document is subject to change at 2D decision. 2D assumes no responsibility for any claims or damages arising out of the use of this document, or from the use of modules based on this document, including but not limited to claims or damages based on infringement of patents, copyrights or other intellectual property rights.

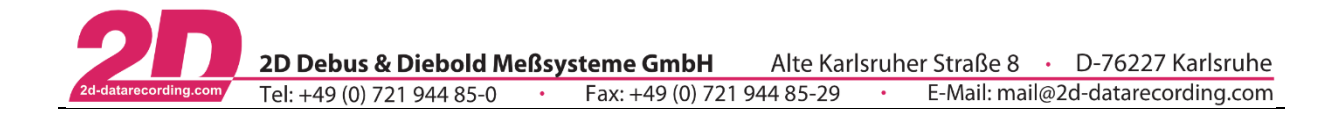

<span id="page-66-0"></span>6.3.14.5 Maxima

6.3.14.5.1 MaxValue

The MaxValue function searches all values of a given channel to find the maximum. It creates a channel with the constant value of this maximum.

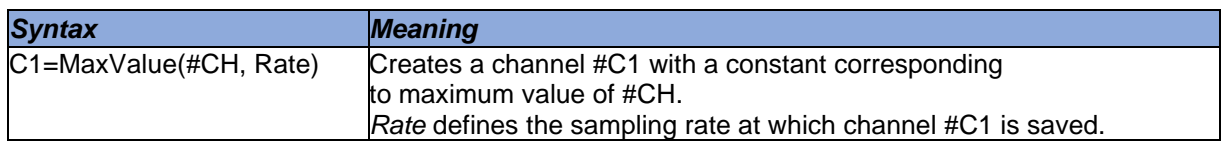

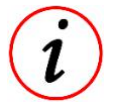

- If no *Rate* is defined, the resulting channel #C1 gets @MainSamplingrate as frequency

### 6.3.14.5.2 MaxHoldwhiletrue

This function determines the maximum value of a SourceChannel as long as BoolChannel is > 0.

- 
- The maximum value of the SourceChannel in the BoolChannel area is determined successively as long as the BoolChannel is > 0.

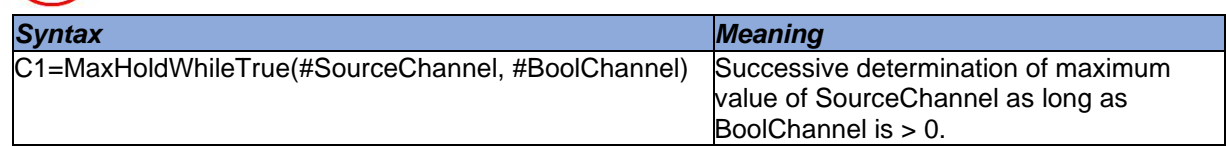

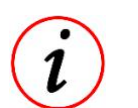

- If BoolChannel = 0 the resulting channel C1 carries the value of SourceChannel
- Frequency of the resulting channel C1 corresponds to the fastest frequency of #SourceChannel

### 6.3.14.5.3 MaxWhileTrue

This function determines the maximum value of a SourceChannel as long as BoolChannel is > 0.

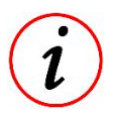

The maximum value of the SourceChannel in the BoolChannel-Area is held as long as the BoolChannel is  $> 0$ .

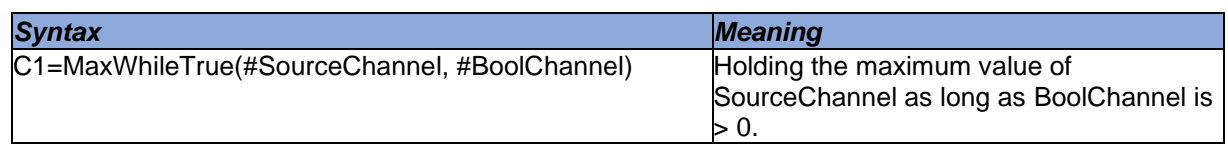

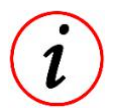

- If BoolChannel = 0 the resulting channel C1 carries the value of SourceChannel
- Frequency of the resulting channel C1 corresponds to the fastest frequency of #SourceChannel

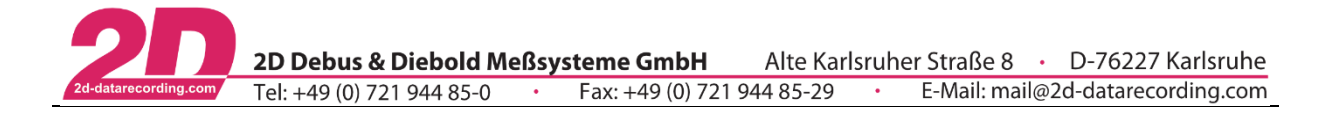

### 6.3.14.5.4 PosMaxWhileTrue

This function highlights the maximum value of a SourceChannel as long as BoolChannel is > 0 with a Boolean TRUE.

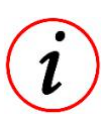

The maximum value of the SourceChannel in the BoolChannel-Area is highlighted with a Boolean TRUE.

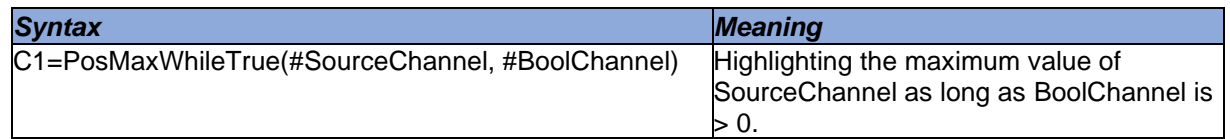

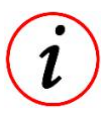

Frequency of the resulting channel C1 corresponds to the fastest frequency of #SourceChannel

6.3.14.5.5 EnvMax

The EnvMax function searches a certain number of values of a certain channel to find the maximum within this range.

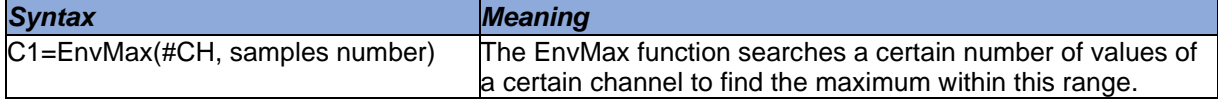

This document is subject to change at 2D decision. 2D assumes no responsibility for any claims or damages arising out of the use of this document, or from the use of modules based on this document, including but not limited to claims or damages based on infringement of patents, copyrights or other intellectual property rights.

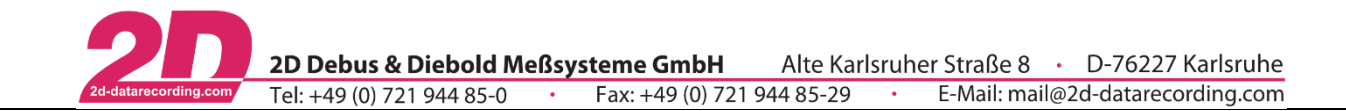

### 6.3.14.5.6 Different maxima functions

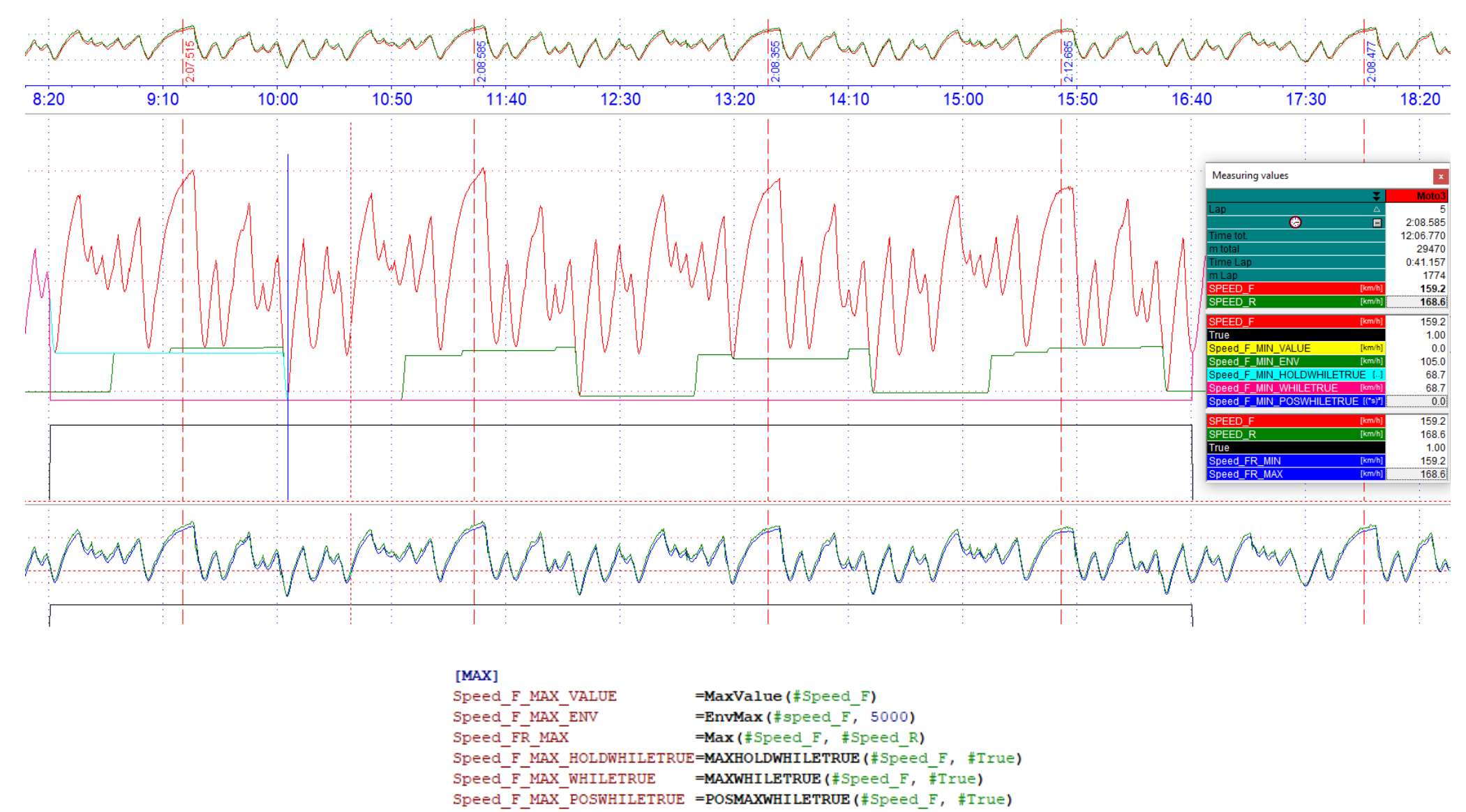

This document is subject to change at 2D decision. 2D assumes no responsibility for any claims or damages arising out of the use of this document, or from the use of modules based on this document, including but not limited to claims or damages based on infringement of patents, copyrights or other intellectual property rights. 2022-01-11/FS CalcTool – Revision 4 Page **69** of **114**

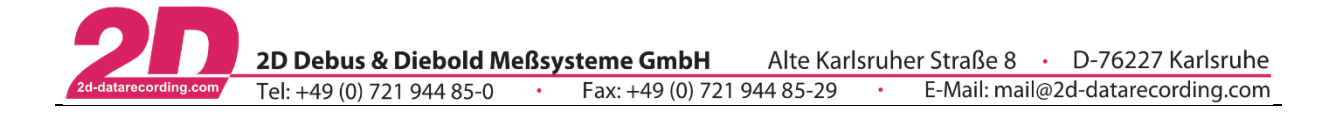

### 6.3.14.5.7 PeakPreView

The PeakPreView function determines a local maximum in an area defined by FallbackTreshholdNumber and holds the value of the local maxima and transfers it back to the previous local maxima.

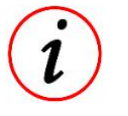

- Before a new local maximum is found, the value of #CH must fall below the FallbackTreshold

 $FallbackTreshold = ValueOfLastLocalMaxima * FallbackTresholdNumber$ 

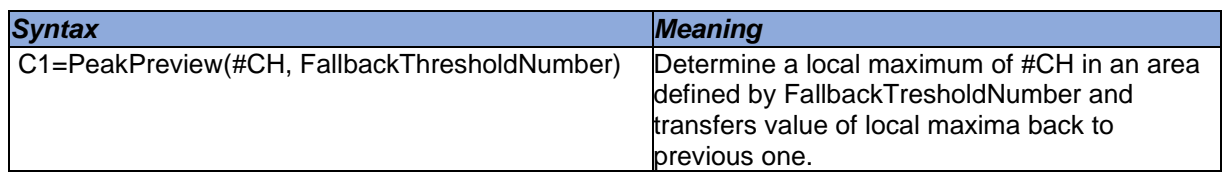

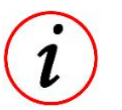

FallbackTresholdNumber must be between 0 and 1

#### *Example:*

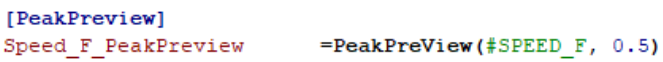

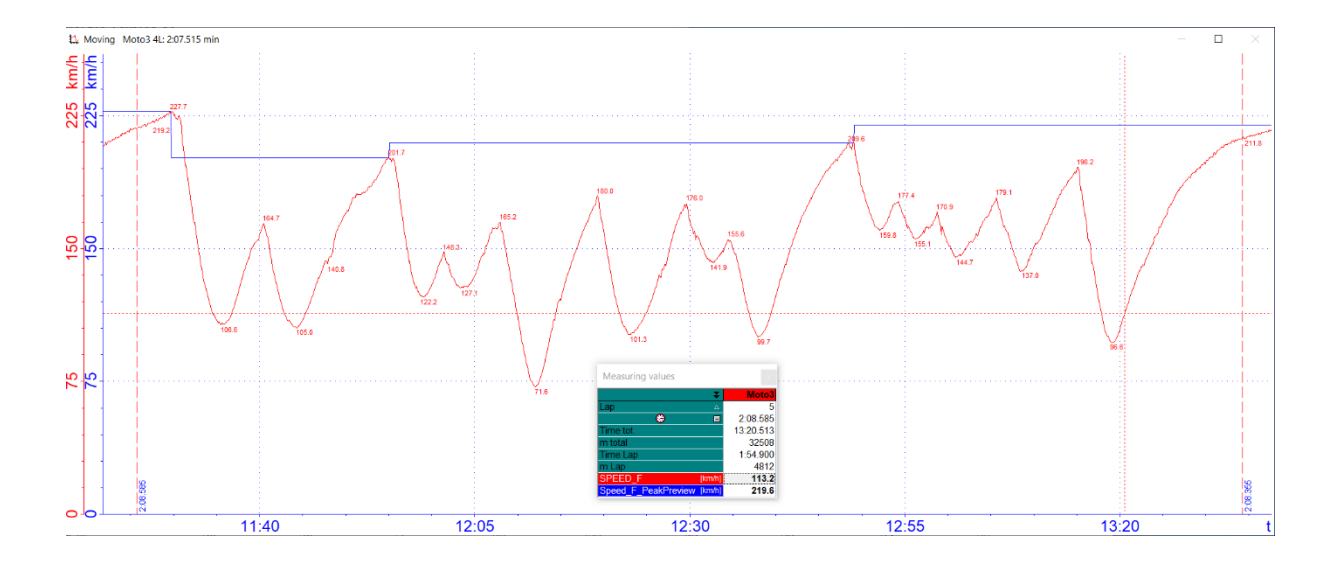

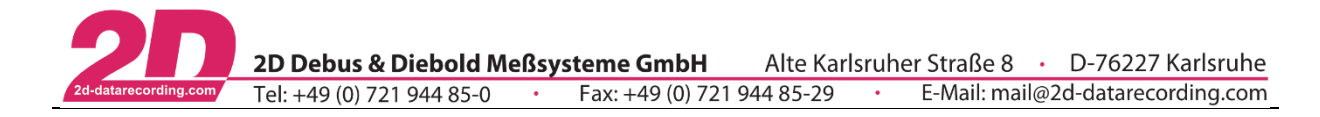

### <span id="page-70-0"></span>6.3.14.6 First value

The FirstValue function reads the first value of a given channel and creates a constant channel using this value.

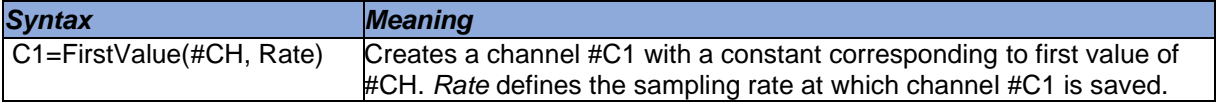

### <span id="page-70-1"></span>6.3.14.7 Last value

The LastValue function reads the last value of a given channel and creates a constant channel using this value.

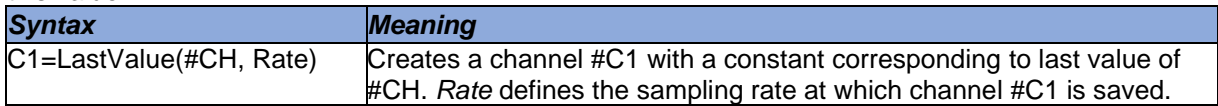

### <span id="page-70-2"></span>6.3.14.8 AvgValue

The AvgValue function calculates the average value of a given channel and creates a constant channel using this value.

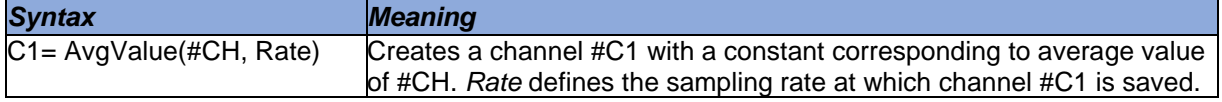

### <span id="page-70-3"></span>6.3.14.9 AverageWhileTrue

AvgWhileTrue function continuously calculates the average value of a SourceChannel if a BoolChannel is > 0.

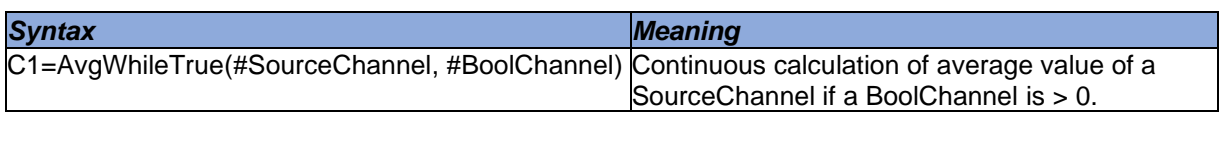

If BoolChannel is  $= 0$ , resulting channel C1 is also 0

Frequency of the resulting channel C1 corresponds to the fastest frequency of #SourceChannel

### <span id="page-70-4"></span>6.3.14.10Limit

This function uses only the channel value between the limits. Minimum and maximum limit can be fix parameters or channel values.

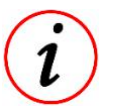

If the value of the checked channel is below the minimum limit, this value will be used, if it is greater than the maximum limit, that value will be used.

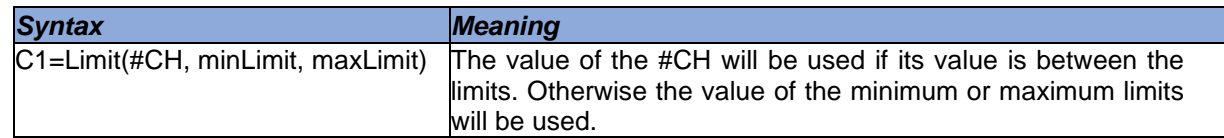

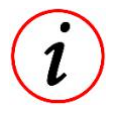

The limits can be constants or channels.

This document is subject to change at 2D decision. 2D assumes no responsibility for any claims or damages arising out of the use of this document, or from the use of modules based on this document, including but not limited to claims or damages based on infringement of patents, copyrights or other intellectual property rights.

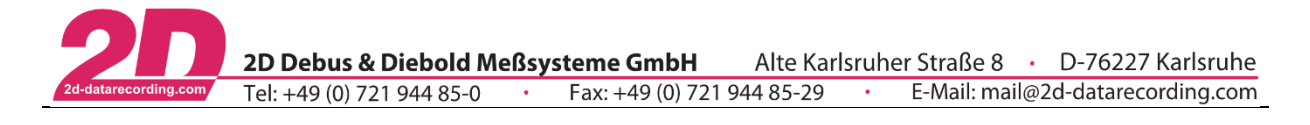

### <span id="page-71-0"></span>6.3.14.11Rising Edge

The RisingEdge function is used for boolean detection of rising edges.

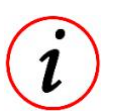

If subsequent value of a channel is greater than the current value, then the function's value is 1, otherwise 0.

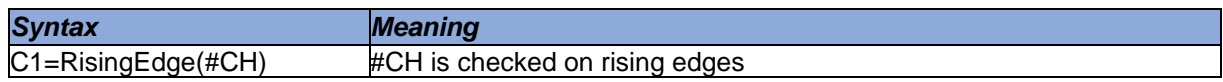

### <span id="page-71-1"></span>6.3.14.12Falling Edge

The FallingEdge function is used for boolean detection of falling edges.

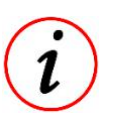

- If subsequent value of a channel is smaller than the current value, then the function´s value is 1, otherwise 0
	- If falling edge is used for subsequent functions like FillFromBool [\(6.3.14.14\)](#page-72-0) please check position of Boolean detection and use Shift-function [\(6.3.9.3\)](#page-48-0) if necessary!

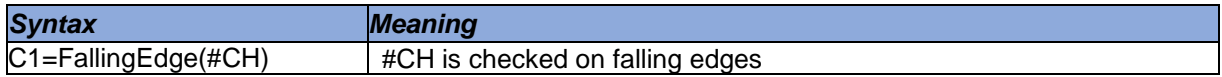

### <span id="page-71-2"></span>6.3.14.13Zero Cross

The function ZeroCross is used to mark zero crossings of a signal boolean.

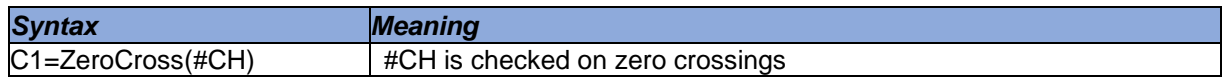

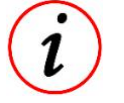

- With a zero crossing from the positive to the negative range the result of the ZeroCross-function = 1
- With a zero crossing from the negative to the positive range the result of the ZeroCross-function = -1

### *Example:*

Marking zero crossing of a sinusoidal function.

#### [Cycle Zero]

 $Result = ZeroCross(#Sin1)$ 

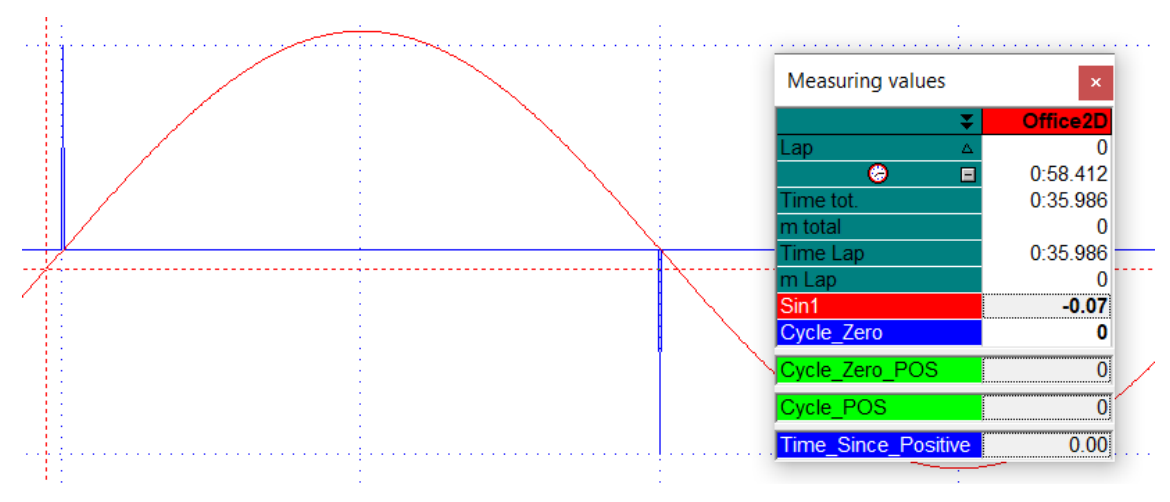

This document is subject to change at 2D decision. 2D assumes no responsibility for any claims or damages arising out of the use of this document, or from the use of modules based on this document, including but not limited to claims or damages based on infringement of patents, copyrights or other intellectual property rights.
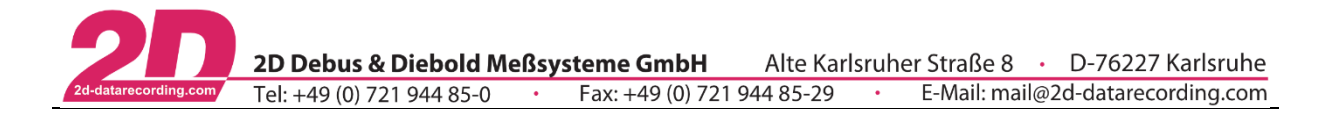

# 6.3.14.14FillFromBool

With this function the value of a SourceChannel will be continued from the moment the BoolChannel was last  $> 0$ .

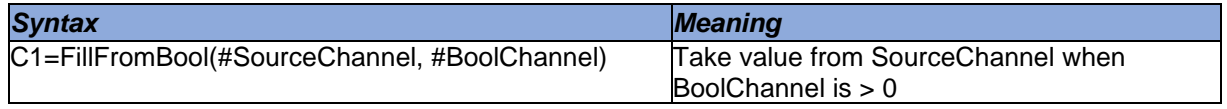

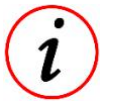

- Frequency of the resulting channel C1 corresponds to the frequency of BoolChannel. If BoolChannel is never > 0 inside the respective measurement, the resulting channel C1 permanently carries the **first** value of SourceChannel.

#### *Example:*

Analysis of local maxima

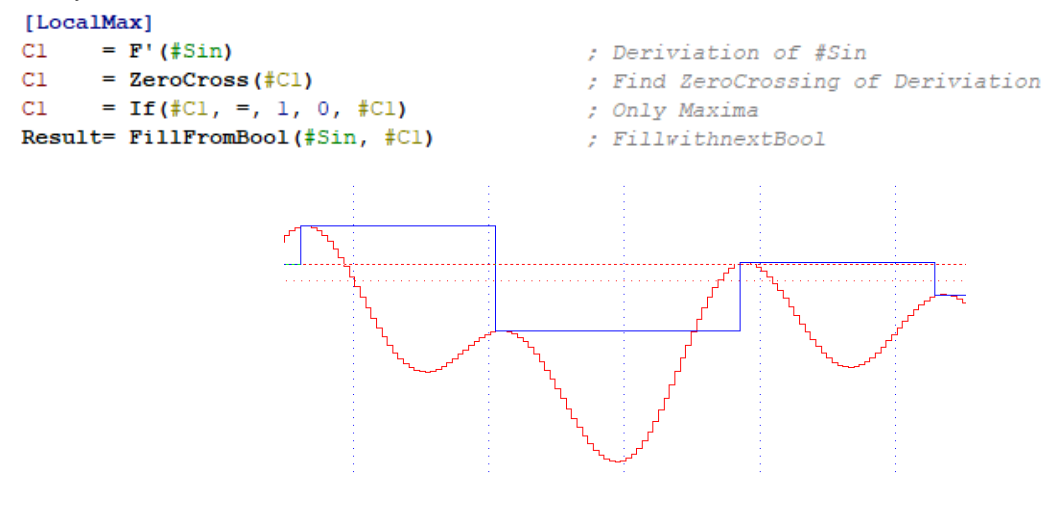

This document is subject to change at 2D decision. 2D assumes no responsibility for any claims or damages arising out of the use of this document, or from the use of modules based on this document, including but not limited to claims or damages based on infringement of patents, copyrights or other intellectual property rights.

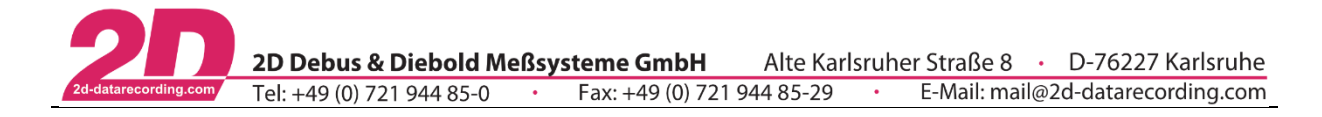

# 6.3.14.15FillWithNextBool

With this function the value of a source channel will be continued from the moment the Boolean channel was next  $> 0$ .

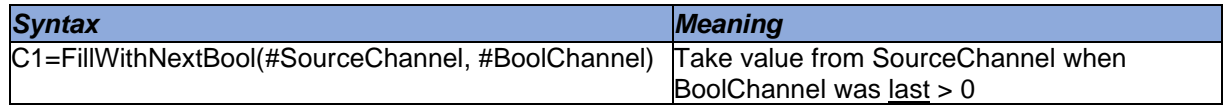

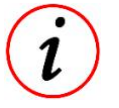

- Frequency of the resulting channel C1 corresponds to the frequency of BoolChannel. If BoolChannel is never > 0 inside the respective measurement, the resulting channel

C1 permanently carries the value **0**.

#### *Example:*

Analysis of local maxima

#### [LocalMax]

```
C1= F' (#Sin)
C1= ZeroCross(#C1)
      = If (#Cl, =, 1, 0, #Cl)
C1Result= FillwithnextBool(#Sin, #Cl)
```
- ; Deriviation of #Sin
- ; Find ZeroCrossing of Deriviation
- ; Only Maxima
- ; FillwithnextBool

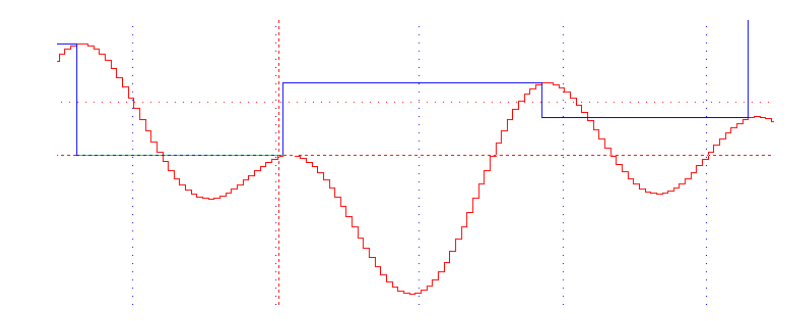

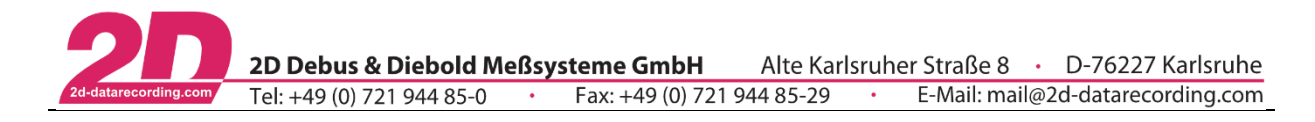

# 6.3.14.16TimeForTrue

The TimeForTrue function displays the absolute time in seconds if the value of the channel is not zero. When the channel´s value goes back to zero, the value of this calculated channel is zero as well.

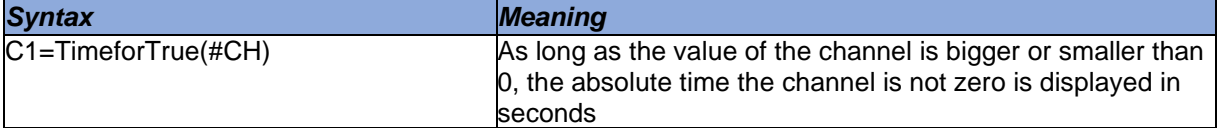

### *Example:*

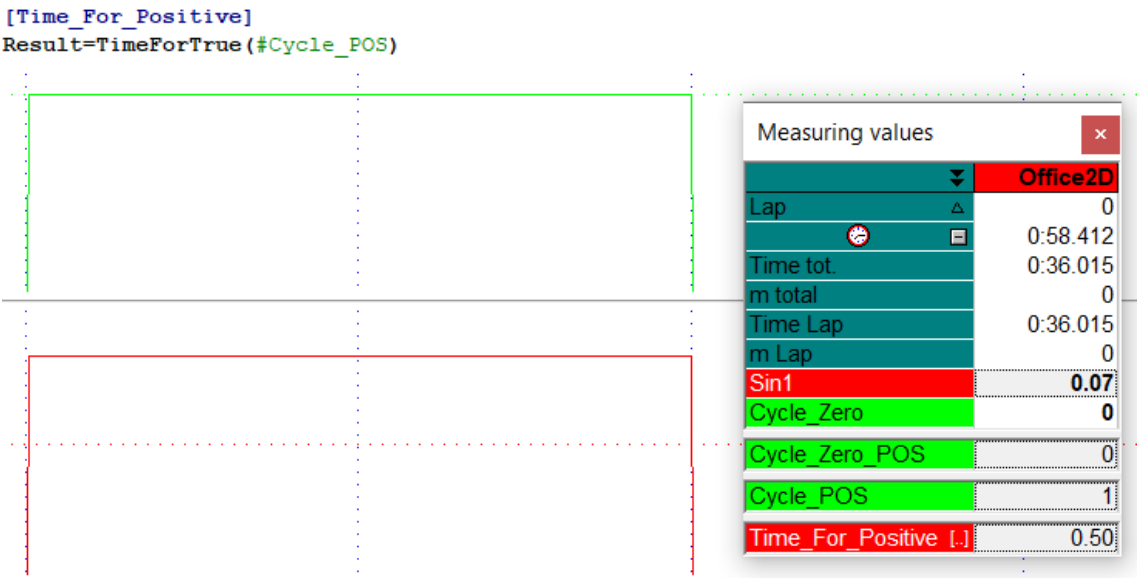

# 6.3.14.17TimeSinceTrue

The TimeSinceTrue function counts the seconds if the channel value of a channel is not zero. When the channel´s value goes back to zero, the value of this resulting channel is zero as well.

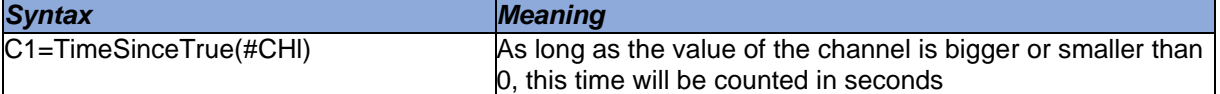

#### *Example:*

```
[Time Since Positive]
Result=TimeSinceTrue(#Cycle_POS)
```
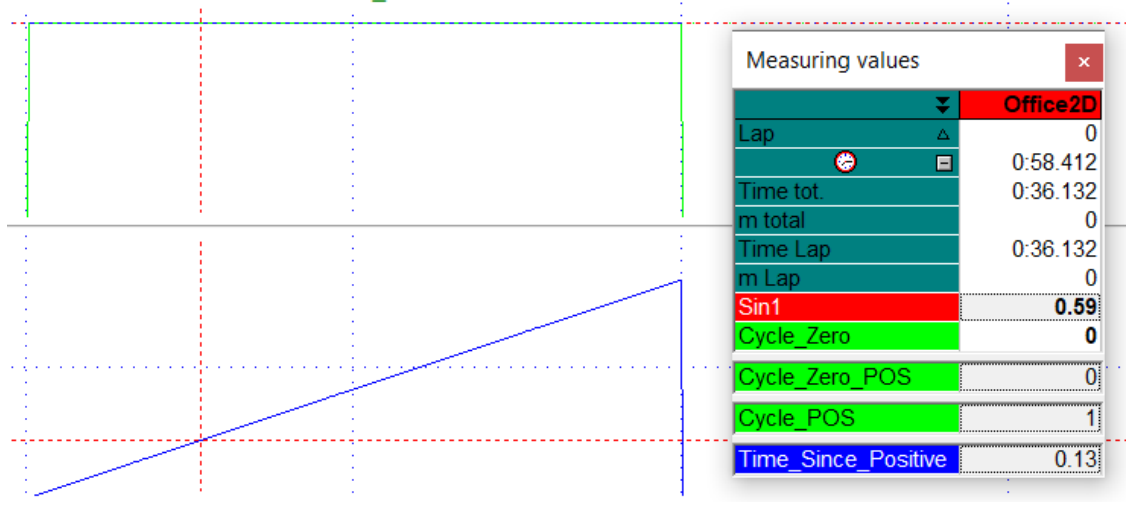

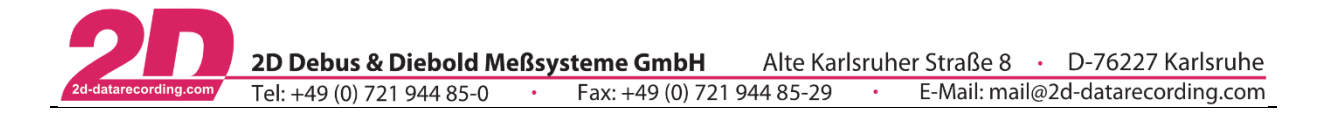

# 6.3.14.18HoldWhileTrue

HoldWhileTrue function writes the value of SourceChannel to resulting channel C1 as long as BoolChannel is > 0.

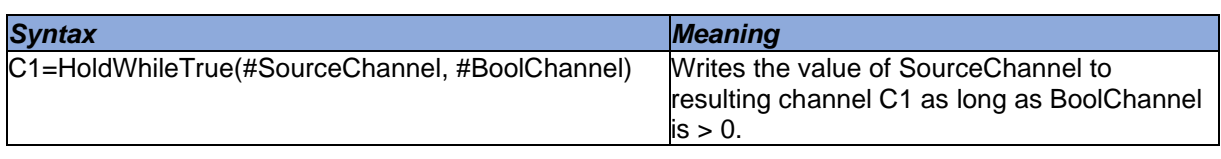

If BoolChannel is  $= 0$ , resulting channel C1 is also 0

Frequency of the resulting channel C1 corresponds to the fastest frequency of the input channels

*Example:* Show value of *Distance2D* only as long as *IsTrack* is > 0.

### [Distance2D HoldWhileTrue]

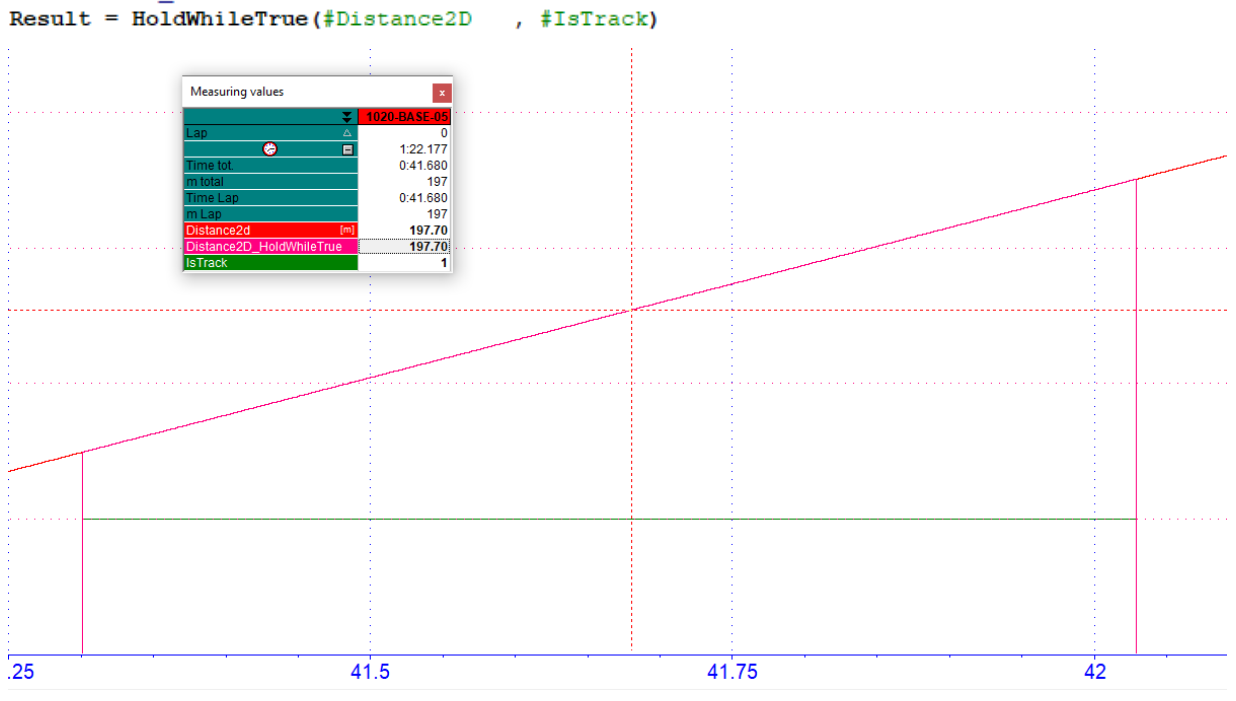

This document is subject to change at 2D decision. 2D assumes no responsibility for any claims or damages arising out of the use of this document, or from the use of modules based on this document, including but not limited to claims or damages based on infringement of patents, copyrights or other intellectual property rights.

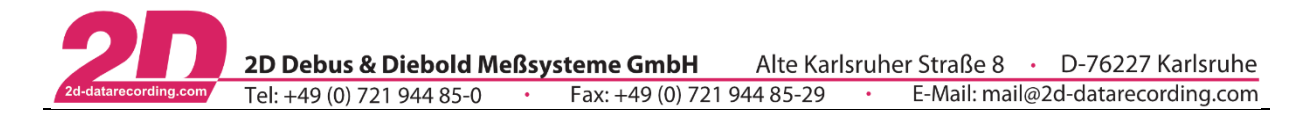

# 6.3.14.19ExpandWhileTrue

ExpandWhileTrue function holds the value of SourceChannel from rising edge of BoolChannel until falling edge of BoolChannel

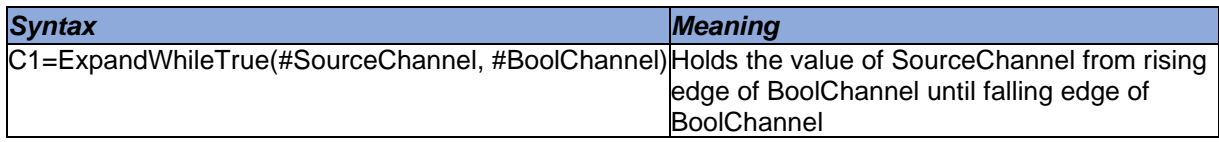

- If BoolChannel is  $= 0$ , resulting channel C1 is also 0
- Frequency of the resulting channel C1 corresponds to the fastest frequency of #SourceChannel

*Example 1:* Hold first value of *Distance2D* only as long as *IsTrack* is > 0.

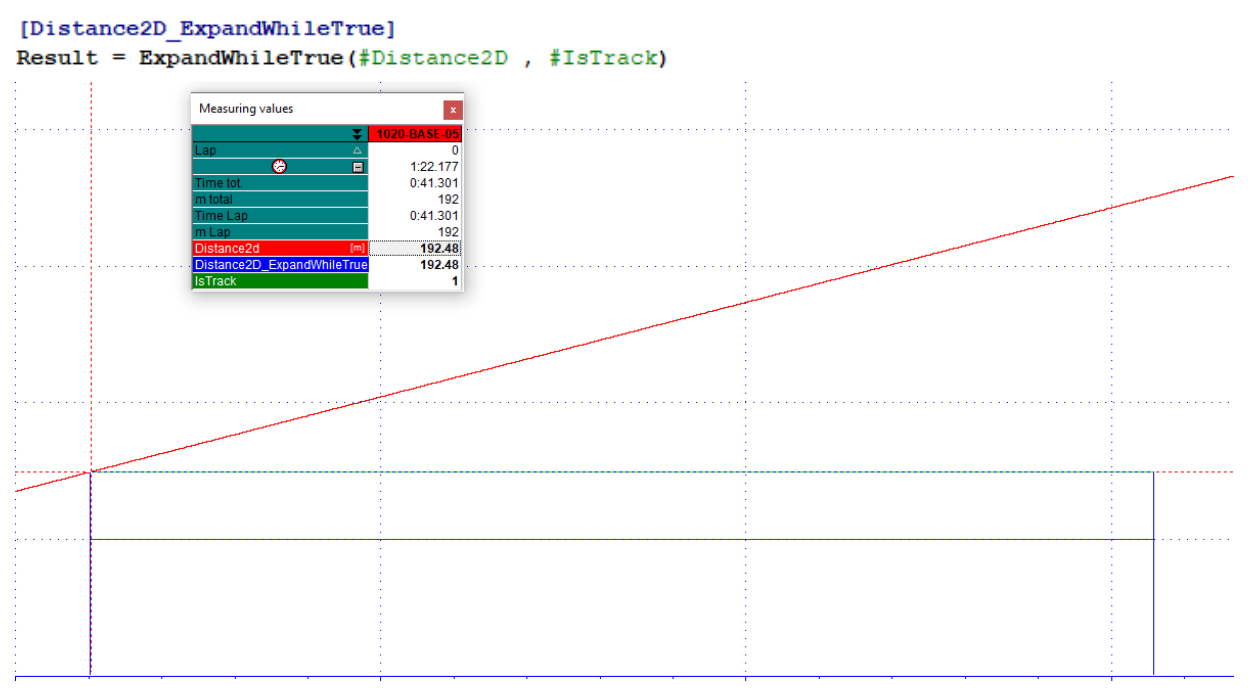

*Example 2:* Determine value of *Trigger1* as long as *IsTrack* > 0.

Triggerl=If(#Distance2D, =, 196, 6.4, 0)

[ExpandWhileTrue] Result=ExpandWhileTrue(#Triggerl, #IsTrack)

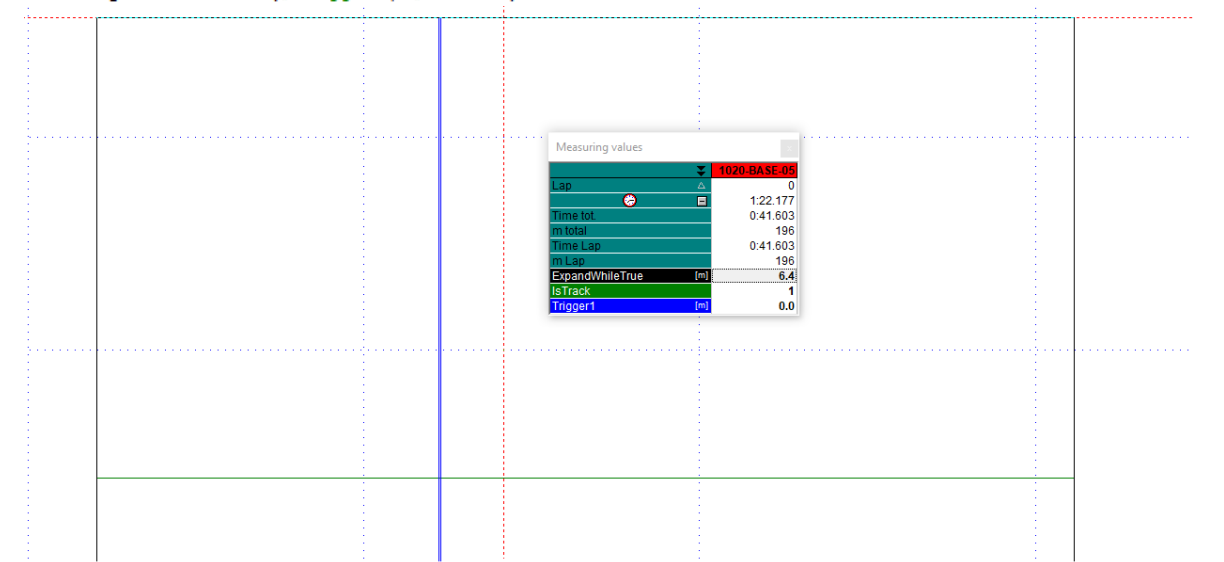

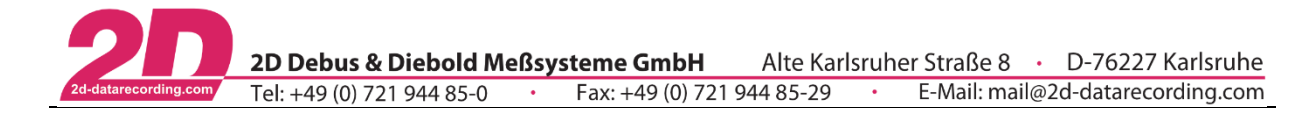

# 6.3.14.19.1 Combine HoldWhileTrue and ExpandWhileTrue

**Example:** Show the continuously travelled distance as long as #IsTrack is > 0.

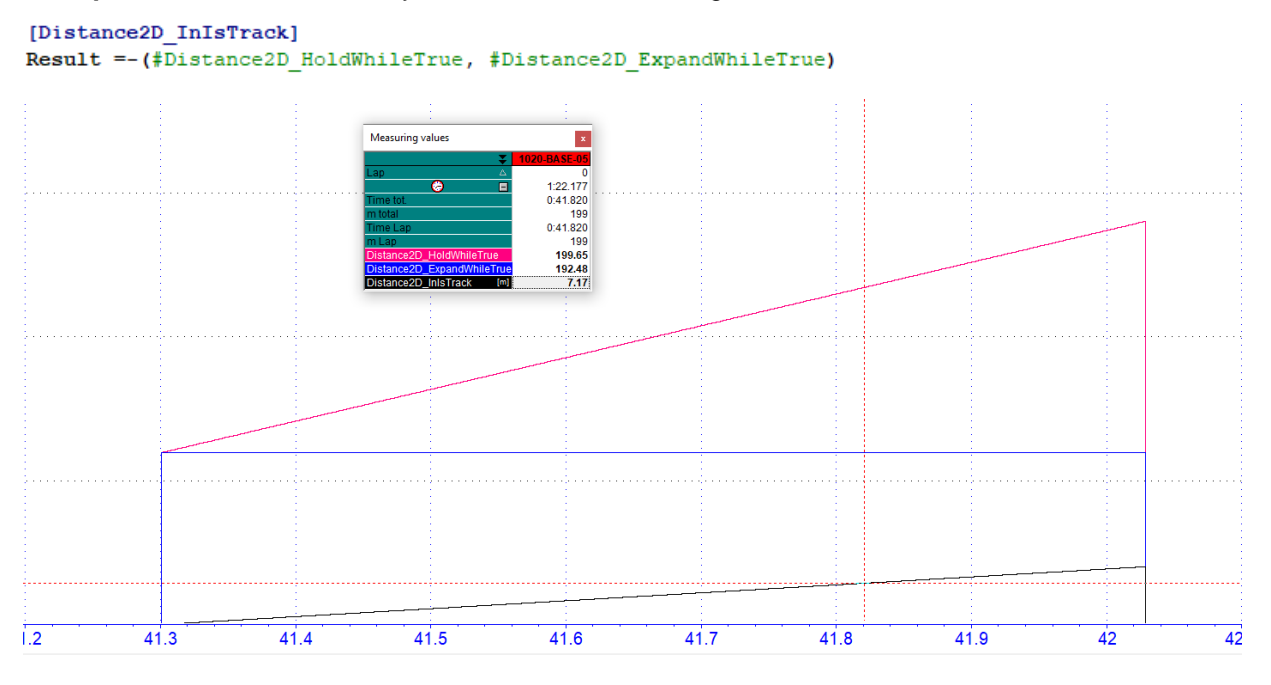

# 6.3.14.20DeltaWhileTrue

DeltaWhileTrue function calculates the difference between the values of SourceChannel from rising edge of BoolChannel to falling edge of BoolChannel

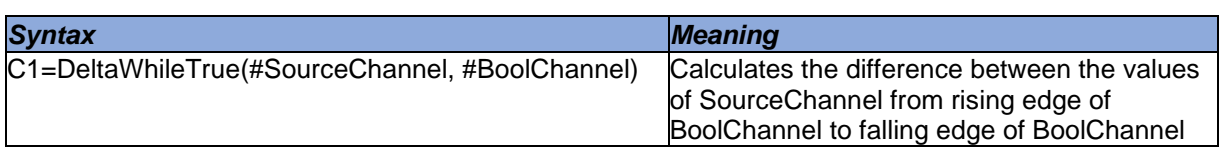

If BoolChannel is  $= 0$ , resulting channel C1 is also 0

Frequency of the resulting channel C1 corresponds to the fastest frequency of #SourceChannel

This document is subject to change at 2D decision. 2D assumes no responsibility for any claims or damages arising out of the use of this document, or from the use of modules based on this document, including but not limited to claims or damages based on infringement of patents, copyrights or other intellectual property rights.

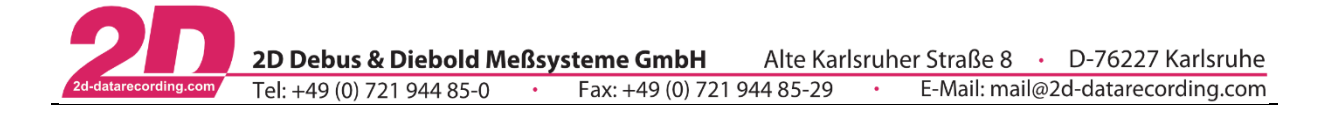

#### 6.3.14.21InterpolateWhileFalse

The function InterpolateWhileFalse linearly interpolates the values of SourceChannel between falling and rising edge of BoolChannel. Additionally the interpolation can be made dependent on how long BoolChannel is < 1.

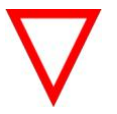

# WhileFalse-condition!

- 
- This function can be used to eliminate short signal dropouts
- Frequency of the resulting channel C1 corresponds to the fastest frequency of #SourceChannel

#### *Syntax*

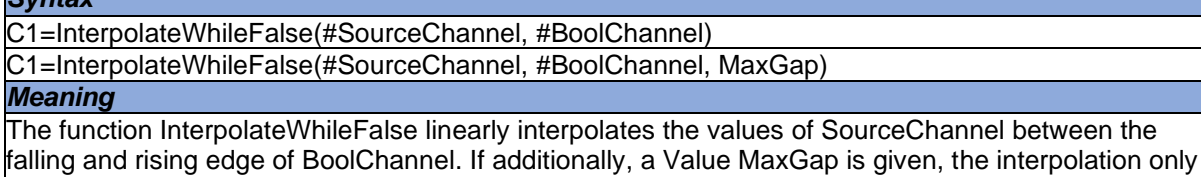

seconds!

# *Example:*

Correction of the GPS channel #V GPS in case of GPS signal dropouts which are shorter than 2 seconds due to e.g. tunnels or trees.

takes place if BoolChannel was not longer < 1 than the value of MaxGap is. MaxGap is specified in

# [V\_Sat\_Interpol]

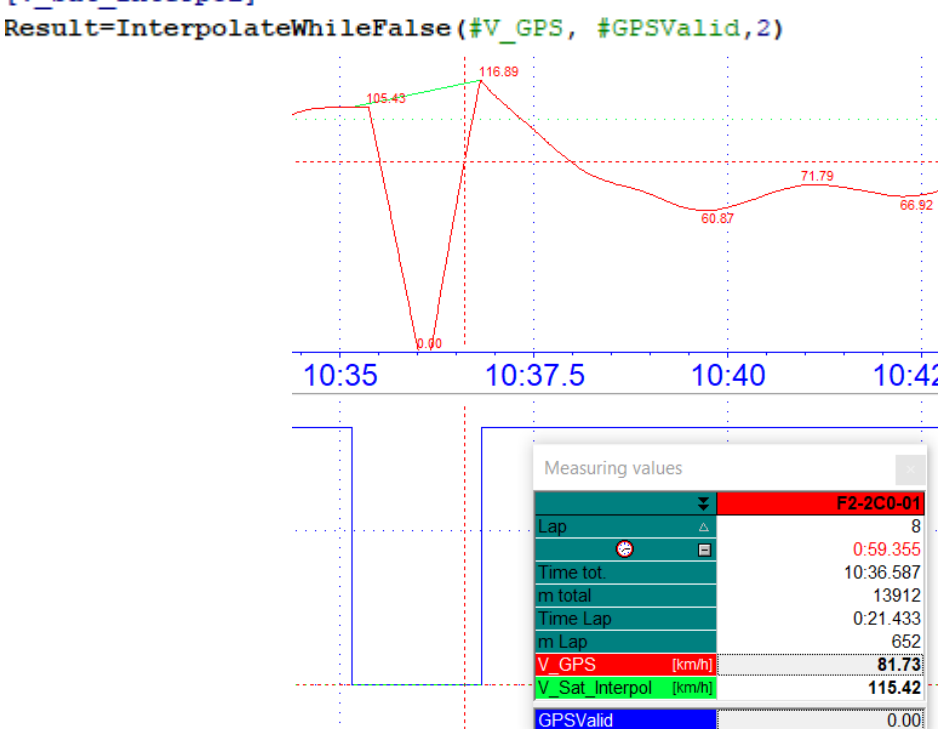

The corrected, green channel #V\_Sat\_Interpol interpolates the signal at the 1.67 second drop of #GPS\_Valid.

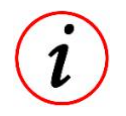

This GPS-channel correction is already be implemented in AutoCal-File 2D\_GPSAuto.CCF!

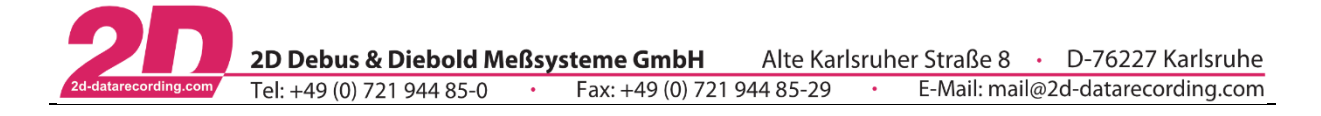

# 6.3.14.22InterpolateWhileTrue

The function InterpolateWhileTrue linearly interpolates the values of SourceChannel between rising and falling edge of BoolChannel. Additionally, the interpolation can be made dependent on how long BoolChannel is > 0.

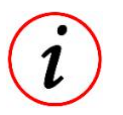

- This function can be used to eliminate value gaps that can result from signal failures
- Frequency of the resulting channel C1 corresponds to the fastest frequency of #SourceChannel

# *Syntax*

C1=InterpolateWhileTrue(#SourceChannel, #BoolChannel) C1=InterpolateWhileTrue(#SourceChannel, #BoolChannel, MaxGap)

#### *Meaning*

The function InterpolateWhileTrue linearly interpolates the values of SourceChannel between rising and falling edge of BoolChannel. If additionally, a Value MaxGap is given, the interpolation only takes place if BoolChannel was not longer < 1 than the value of MaxGap is. MaxGap is specified in seconds!

#### 6.3.14.23Countchanges

The function CountChanges increments the resulting channel C1 by 1 if the difference of SourceChannel compared to the next sample exceeds the StepSize-value.

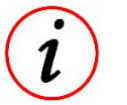

Only positive StepSize-values are possible!

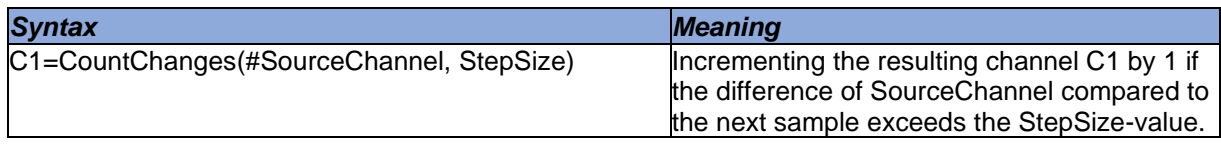

# 6.3.14.24VDVWhileTrue

VDVWhileTrue function calculates the Vibration Dose Value (VDV) of SourceChannel as long as BoolChannel is > 0.

#### Vibration Dose Value (VDV):

Vibration Dose is a parameter that combines the magnitude of vibration and the time for which it occurs to evaluate the impact of whole-body vibrations. The VDV depends on the integral of the acceleration in the fourth power over time and thus reacts more sensitively to the highest measured values, which are often due to shocks. Therefore, VDV is often used at comfort tests because it is suitable for deciding whether it is dealt with shock excitation.

$$
VDV \ in \ [\frac{m}{s^{1.75}}] = \sqrt[4]{\int_{0}^{T} Acc_w^t(t)dt}
$$

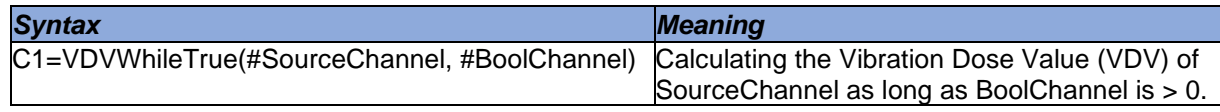

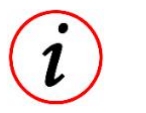

If BoolChannel is  $= 0$ , resulting channel C1 is also 0

Frequency of the resulting channel C1 corresponds to the fastest frequency of #SourceChannel

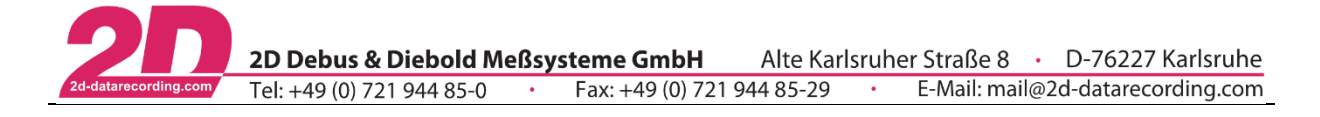

### 6.3.14.25RMSWhileTrue

RMSWhileTrue function calculates the Root Mean Square (RMS) of SourceChannel as long as BoolChannel is > 0.

$$
RMS = \sqrt{\frac{1}{n} * (x_1^2 + x_2^2 + \dots + x_n^2)}
$$

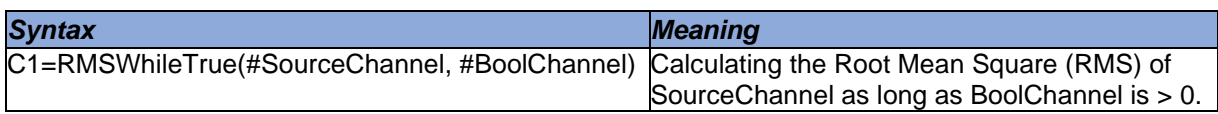

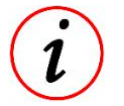

If BoolChannel is  $= 0$ , resulting channel C1 is also 0

Frequency of the resulting channel C1 corresponds to the fastest frequency of #SourceChannel

#### *Example:*

Determine the Root Mean Square of one period of a sinusoidal signal with amplitude 1 and frequency 1 Hz.

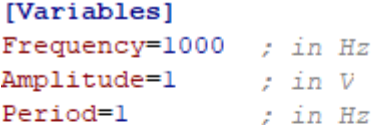

#### $[Sin]$

```
; u(T) = \hat{U} * \sin(2PI * f * t)= Const(2, \text{``frequency)}C<sub>0</sub>
PI<sub>2</sub>
        =\star (#c0, @PI)
C<sub>0</sub>
        = Const(1, @Frequency)Time = I (#C0)
CO=\star (@period, #Time)
C1=* (#PI2, #C0)
C2= Sin(#C1)
Result=*(@amplitude, #C2)
```
[True] Result=If(#Time,  $\langle$ , 1, 1, 0)

#### [RMS]

Result=rmswhiletrue(#Sin, #True)

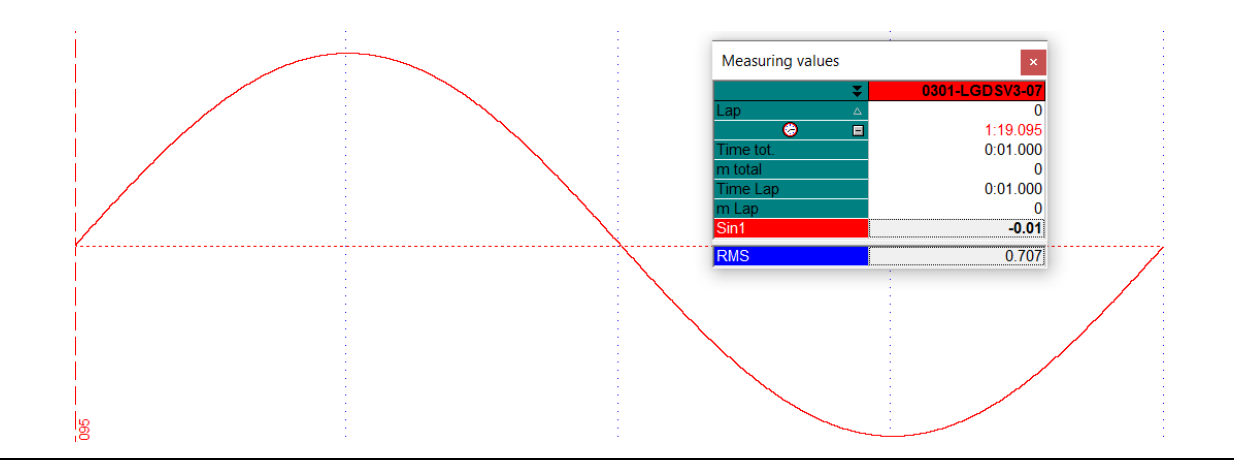

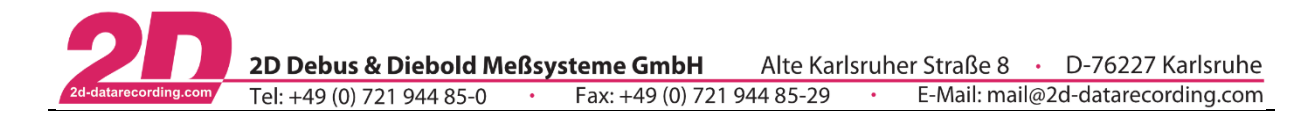

#### 6.3.14.26MOVWhiletrue

MOVWhileTrue function calculates the Movement (MOV) of SourceChannel as long as BoolChannel is  $> 0.$ 

The MOV command is a command specially developed by 2D-Datarecording with which a change of a signal can be evaluated by the movement coefficient.

The function sums up the absolute difference between two samples of the SourceChannel as long as BoolChannel is > 0. Therefore, a channel is created which is an indicator how a signal is changing over time.

$$
MOV = \sum (|SourceChannel_{n+1} - SourceChannel_n|) = \int ABS(f'(\#SourceChannel_n))
$$

This creates a channel which is an indicator how a signal is changing over time.

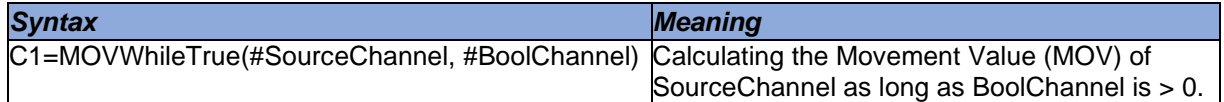

If BoolChannel is  $= 0$ , resulting channel C1 is also 0

Resulting channel C1 is not reseted at a laptrigger

Frequency of the resulting channel C1 corresponds to the fastest frequency of #SourceChannel

#### *Example 1:*

Determine the Movement value of one period of a sinusoidal signal with amplitude 1 and frequency 1Hz.

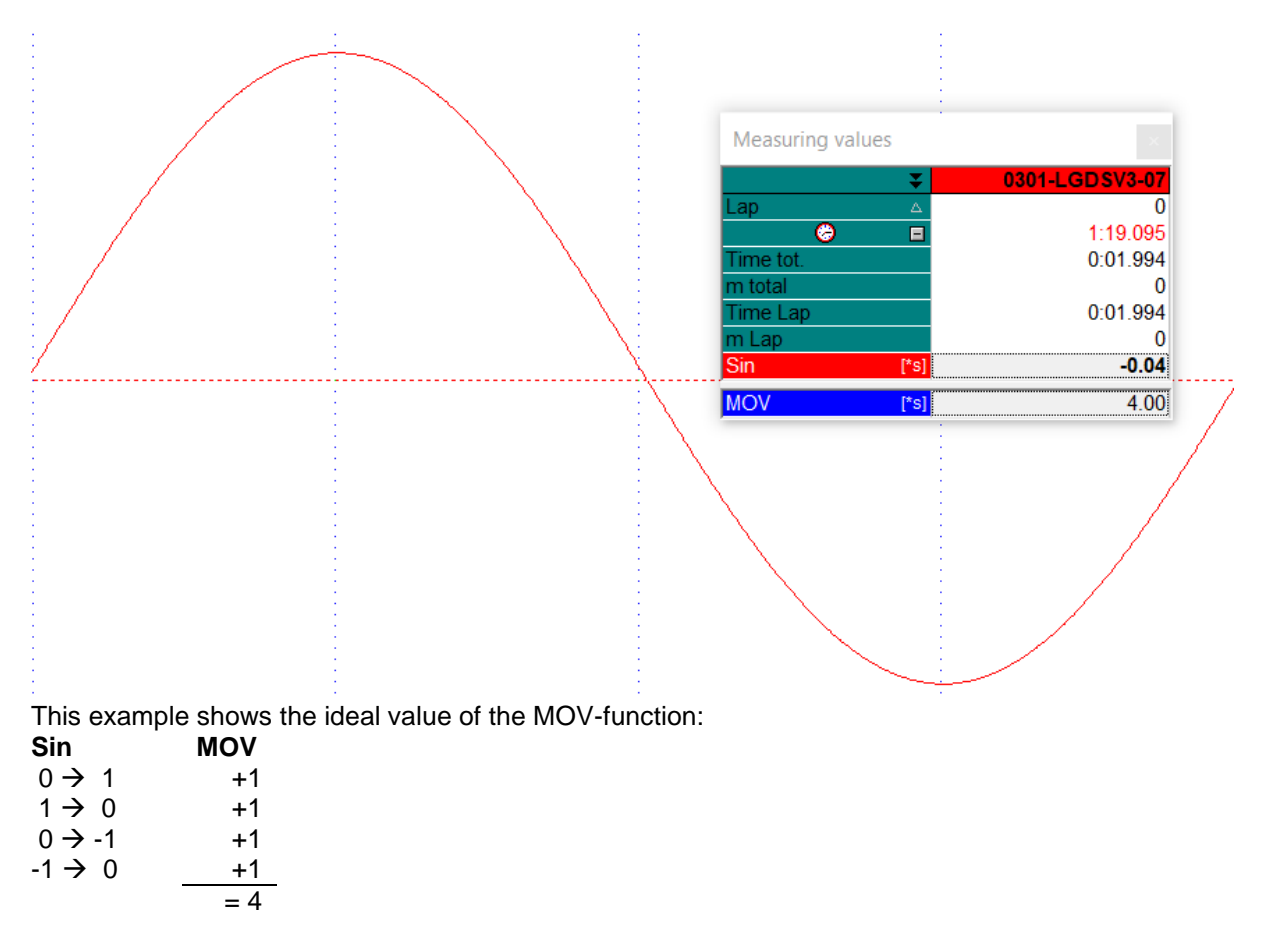

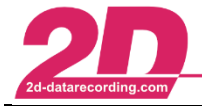

#### *Example 2:*

Analysis of the throttle actuation of a driver at one point of a racetrack in different laps.

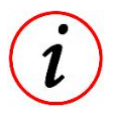

For this purpose, the same measurement is loaded twice in the Analyzer and superimposed

```
[True ThrottleActuation]
Result = If(#Throttle, >, 0.6, 1, 0)
```
#### [MOV ThrottleAcuation]

Result= MovWhileTrue(#Throttle, #True ThrottleActuation)

Code explanation: At first a Boolean condition #True\_ThrottleActuation is created which is TRUE if #Throttel is bigger than 0.6%. This Boolean condition is used together with SourceChannel #Throttle to calculate the MOV-value.

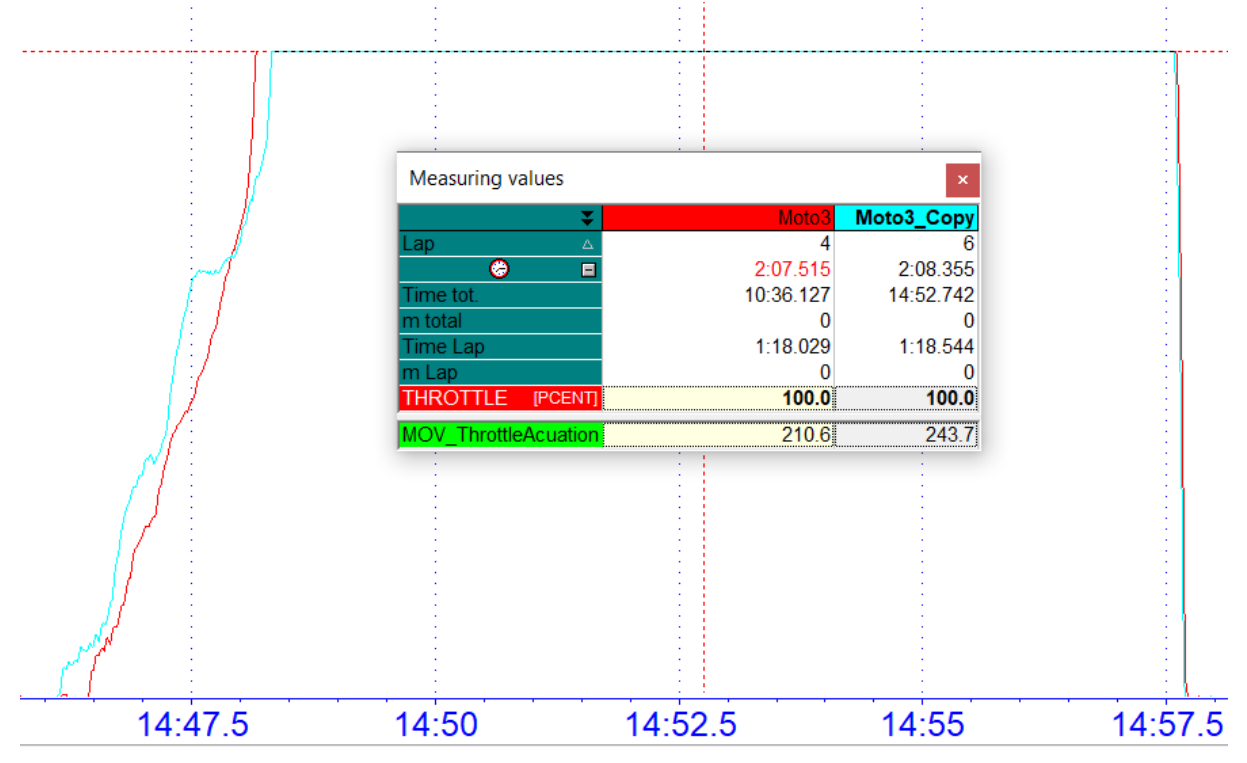

The red measurement Moto3 shows a position of the fastest lap, while the blue measurement Moto3 Copy shows the same position in the following lap. In the fastest lap the driver has opened the throttle very definitely, while in the following lap the throttle was even closed a little bit during the acceleration phase.

These different opening sequences are reflected in the value of the MOV command, which is higher in the blue measurement Moto3\_Copy due to the interim closing/delayed opening of the throttle grip than in the red measurement Moto3

For example, the throttle grip movement can be classified as better the closer the value of the #MOV ThrottleActuation is to 200 (ideal value is 200  $\rightarrow$  throttle grip open and closed once).

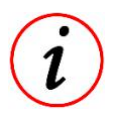

This command is also suitable for suspension adjustment, as it can be used to analyse the oscillation of the suspension due to a too wide opened rebound

This document is subject to change at 2D decision. 2D assumes no responsibility for any claims or damages arising out of the use of this document, or from the use of modules based on this document, including but not limited to claims or damages based on infringement of patents, copyrights or other intellectual property rights.

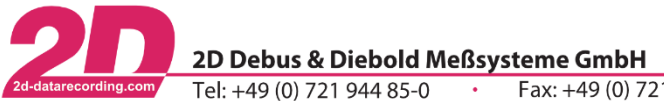

# **6.3.15 Table functions**

Most analogue sensors do have a linear behaviour. That means the output voltage of the sensor is direct proportional to the measured physical value. The physical value can be calculated by a simple rule of three:

 $PhysicalValue = Multiplier * Digits + 0 ff set$ 

Other sensors like NTC temperature sensors do not have a linear characteristic curve. In this case, sensor manufacturers provide a specific characteristic curve, which can be translated to a 2D-useable table giving the physical value for all measured voltages.

The table function is used to linearize the measured voltage values to the physical values.

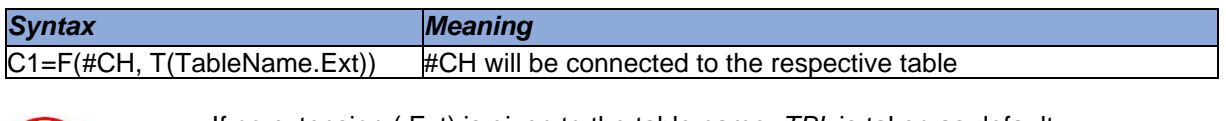

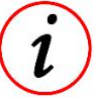

If no extension (.Ext) is given to the table name, *TBL* is taken as default.

#### *Example1:*

Obtain the power of the engine with RPM using the table linking the power with RPM.

#### *Example2:*

Generate a linear channel from a non-linear one with the calibration sheet you get from the manufacturer (e.g. lambda sensor).

#### Storage location of table:

If no specific path to the respective table TableName.EXT is specified, the system searches in the respective event.

If a calculation is then carried out for the first time with this table, CalcTool copies the table into the MES directory of the measurement currently being used when executing the table function. **CalcTool accesses this table in the MES directory for all further executions!**

If a modification is made to the table used, the table in question should be deleted from any MES directory already in use and the table replaced if necessary.

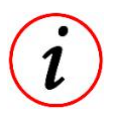

if the table is not in the respective event, the known placeholders from chapter [3.3](#page-6-0) can also be used.

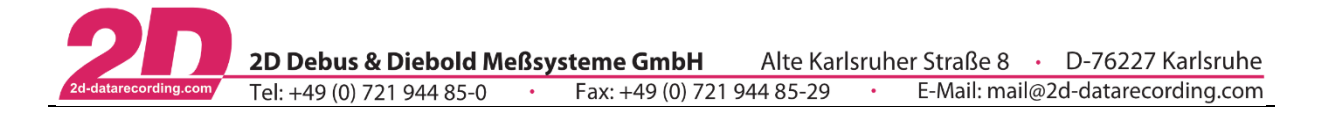

# 6.3.15.1 2D-table function

The 2D-table function can be seen as the further development of the normal table function shown before, because the 2D-table connects a second channel to a table.

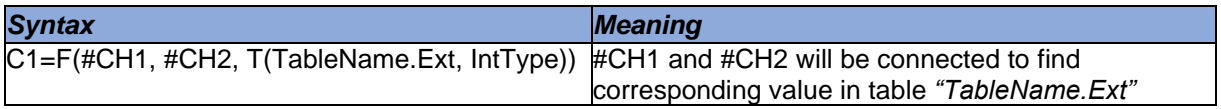

#CH1 corresponds to the first row of the table TableName.Ext #CH2 corresponds to the first column of the table TableName.Ext #C1 is the resulting table value and depends on the values of #CH1 and #CH2

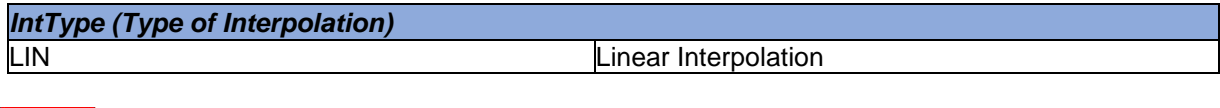

- This function necessarily needs the CSV as table format!
- Column separation character must be a semicolon ";"
- Decimal separation character must be a point "."  $(\frac{1}{2} = 0.5)$

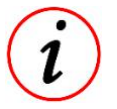

- CSV files can be created with simple text editor or with *MS Excel™*

# *Example:*

The radius of a wheel of a motorcycle is a function depending on the banking angle of the bike and the speed. The higher the banking angle is, the lower is the effective radius of the wheel (in fact the size of the wheel is the same, but the distance between the axe centre and the point where the wheel touches the ground becomes smaller).

The faster a wheel rotates, the higher is the rotational energy and the tire expands a bit.

The 2D-table formula for this calculation is:

```
[Radius0fWheel]
Result=F(#Speed,#Banking,T(WheelRadius.CSV,Lin))
```
This is an example for a table returning the radius of a wheel as a function of the speed and the banking angle of a bike:

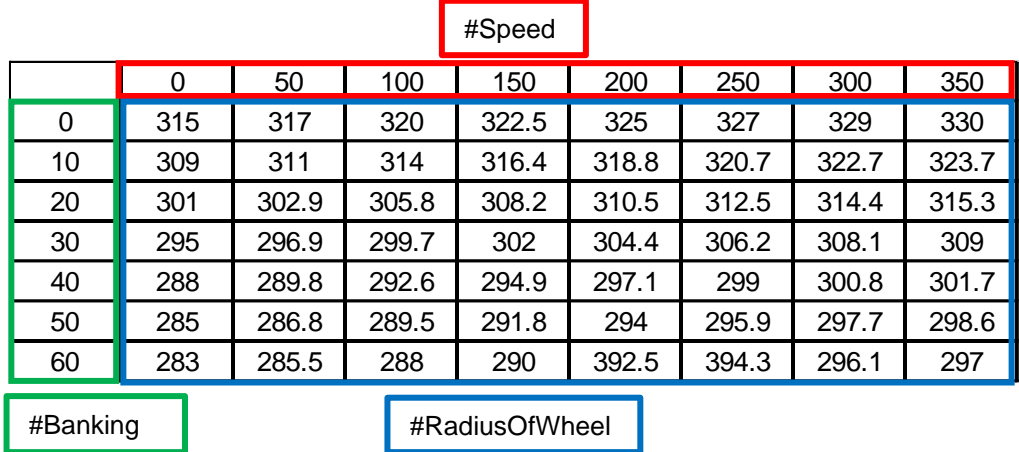

For example, radius of the wheel at a speed of 100 km/h and an angel of 20° is 305.8.

When *CalcTool* tries to find a value depending on speed and banking angle, it searches for the columns and row that frames speed and the banking angle.

Then a linear interpolation is performed to calculate the value.

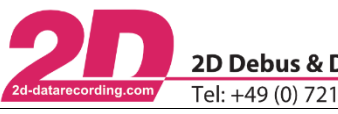

# *Example1:*

#Speed is assumed as 110 km/h #Banking is assumed as 33°

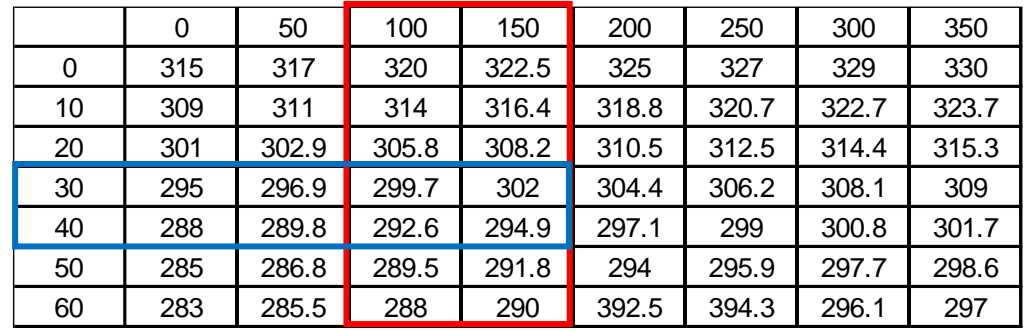

The 2D-table function internally calculates a percentage graded (linear interpolated) table to find the intermediate value:

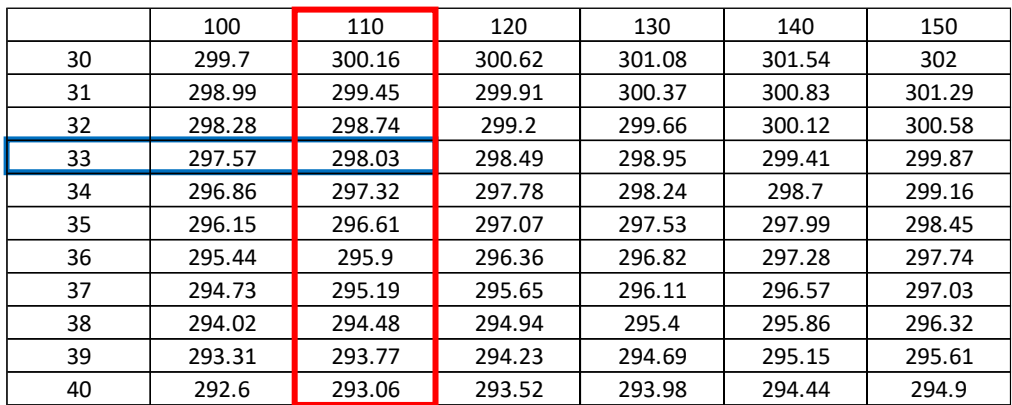

The resulting radius of the wheel would be 298.03.

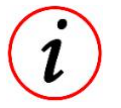

In the following figure, it can be seen how the table looks, if it is created via an Editor:

```
;0;50;100;150;200;250;300;350;
0; 315; 317; 320; 322.5; 325; 327; 329; 330;
10; 309; 311; 314; 316.4; 318.8; 320.7; 322.7; 323.7;
20; 301; 302.9; 305.8; 308.2; 310.5; 312.5; 314.4; 315.3;
30; 295; 296.9; 299.7; 302; 304.4; 306.2; 308.1; 309;
40, 288, 289.8, 292.6, 294.9, 297.1, 299, 300.8, 301.7,
50; 285; 286.8; 289.5; 291.8; 294; 295.9; 297.7; 298.6;
60; 283; 285.5; 288; 290; 392.5; 394.3; 296.1; 297;
```
*Example2:*

#Speed is assumed as 360 km/h #Banking is assumed as 60°

The resulting radius of the wheel would be 297.

This document is subject to change at 2D decision. 2D assumes no responsibility for any claims or damages arising out of the use of this document, or from the use of modules based on this document, including but not limited to claims or damages based on infringement of patents, copyrights or other intellectual property rights.

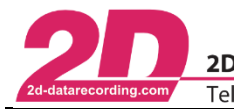

### 6.3.15.2 2D-table search function

*CalcTool* provides a kind of inverse function for the 2D-table function. It uses the same type of table files like the function above.

# *Syntax*

C1=T2DSearch(#CH1, #CH2, T(TableName.Ext, IntType), [SearchDirection])

*Meaning*

#CH1 and #CH2 will be used to find corresponding value in the table *"TableName.Ext*

Right Searching table from right to left

#CH1 corresponds to the table values of the table TableName.Ext #CH2 corresponds to the first column of the table TableName.Ext #C1 corresponds to the first row of table TableName.Ext and is approximated by #CH1 and #CH2

The *T2DSearch* function interpolates linearly between given values.

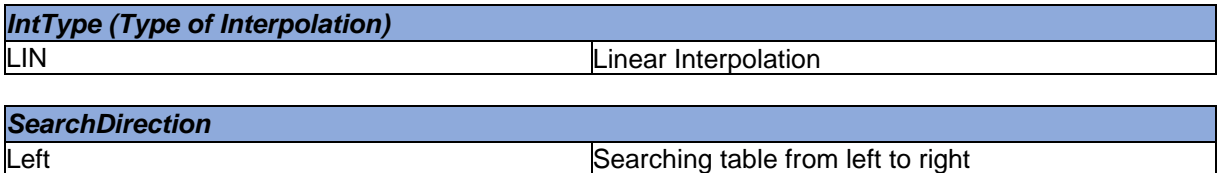

#### *Example:*

[Speed]

Result=T2DSearch(#RadiusOfWheel,#Banking,T(WheelRadius.CSV,Lin))

#### #Banking is assumed as 33°.

#RadiusOfWheel is assumed as 298.03mm.

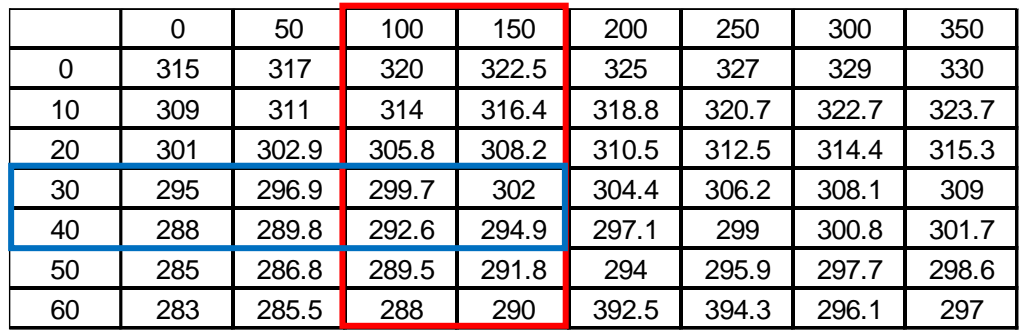

The corresponding #Speed is 110 km/h.

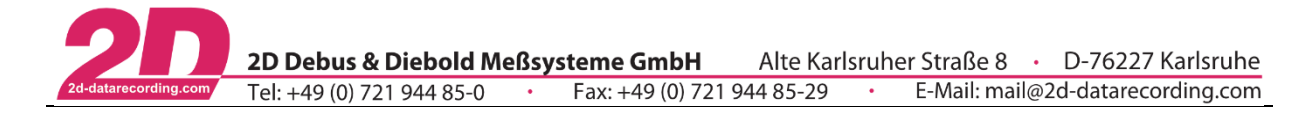

# 6.3.15.3 3D-table function

Like the 2D-table function *CalcTool* provides a 3D-table function. This function can be used similar to the 2D table function, the only difference is that the table used depends on the value of the third channel #CH3.

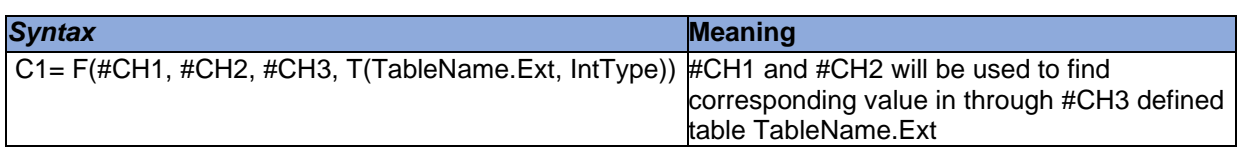

#CH1 corresponds to the first row of the table TableName.Ext #CH2 corresponds to the first column of the table TableName.Ext #CH3 corresponds to the name of the used table #C1 is the resulting table value and depends on the values of #CH1 and #CH2 and the used table

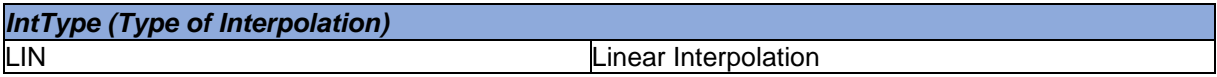

#### *Example:*

The torque that an engine delivers to a wheel is dependent on the selected gear, the engine revolutions, and the throttle position.

[Torque] Result=F(#Gear,#RPM,#Throttle,T(Torque at \*.CSV,Lin))

You can see in the example that the filename of the table contains an asterisk (*"\*"*). Depending on the value of channel #throttle a different table is used.

Different tables can be used:

*Torque\_At\_0.CSV Torque\_At\_20.CSV Torque\_At\_40.CSV Torque\_At\_50.CSV Torque\_At\_60.CSV Torque\_At\_70.CSV Torque\_At\_80.CSV Torque\_At\_90.CSV Torque\_At\_100.CSV*

Depending on the throttle grip positions 0, 20, 40, 50, 60, 70, 80, 90 and 100 %., the respective table is then used for the table calculation

*CalcTool* makes a linear interpolation for each value of #Throttle, #Gear and #RPM.

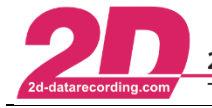

# **6.3.16 Changing the storage type**

Reasons why the data type must be changed:

- Other functions expect word channel for input
- Save memory on hard disk

The following data types are usable:

- **Word**
- **Binary**
- **LongInt**
- **Single**
- **Double**
- **Signed**
- **Unsigned**

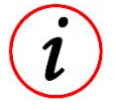

- Most channels in a 2D system are recorded as 16-bit integer values (what is called a word) combined
- Channels created by the calculation tool are stored as float values (single precision with 32 bit) which need the double space on the hard disk of the computer.
- Data type can be seen in Formel editor (Analyzer  $\rightarrow$  Functions  $\rightarrow$  Formel Editor)

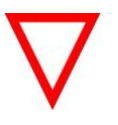

Changing data type might lowers precision of a channel!

#### 6.3.16.1 WORD-function

If the Word-function is used with only one parameter (a channel), *CalcTool* determines the minimum and the maximum value of the original channel. The formula is calculated that the minimum is transformed to 0 and the maximum to 65535 (maximum word).

In some cases, it is helpful to use other values. If the signal has spikes you might use your own border values.

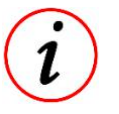

- Values higher than the upper border are set to the upper border value.
- Values lower than the lower border are set to the lower border value.

The third possibility to use the Word-function is to give the step (the accuracy) which should be used for one digit. The minimum value for the resulting channel is the smallest value of the input channel and the maximum 65535 multiplied with this step added to that minimum.

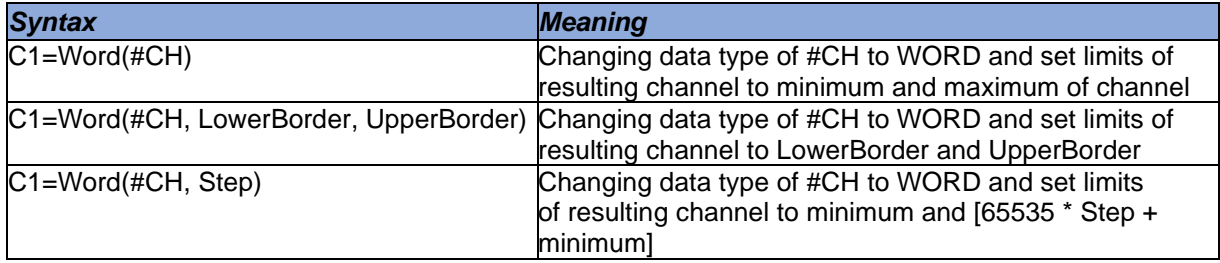

#### *Example:*

# [Speed WORD]

Result=Word(#Speed, 0.01)

The resulting channel has an accuracy of 0.01, the minimum value is 0 and the maximum is 655.35.

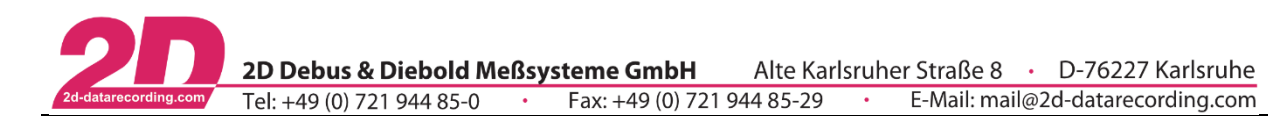

# 6.3.16.2 BINARY-function

the binary command is very similar to the word command and can be seen as an extension, because with binary borders and accuacy of a channel can be set simultaneously.

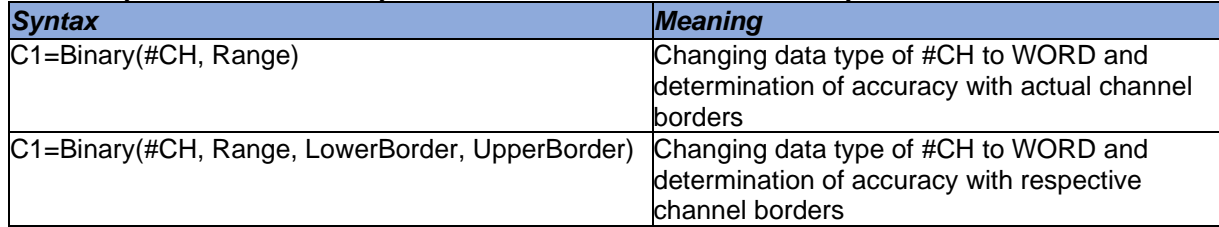

A Binary-function with the range 65536 (0...65535) has the same result as a word function would have.

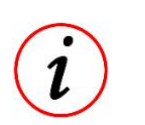

- Values higher than the upper border are set to the upper border value.
- Values lower than the lower border are set to the lower border value.

#### *Example:*

#### [Acc x Bin] Result=Binary(#Acc\_x\_rot, 1024, -160, 160)

All values outside the borders -160 and +160 are set to the respective border values and the resulting channel is a Word channel with an accuracy of 320/1024=0.03125.

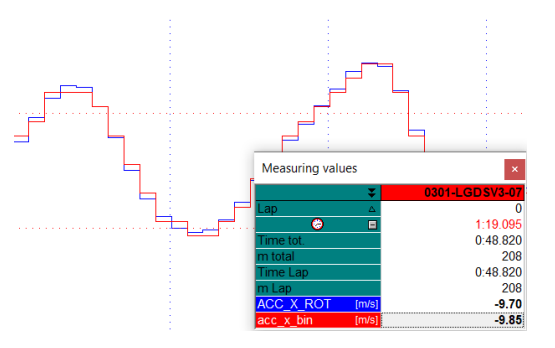

6.3.16.3 Long Int

Set data type to LongInt.

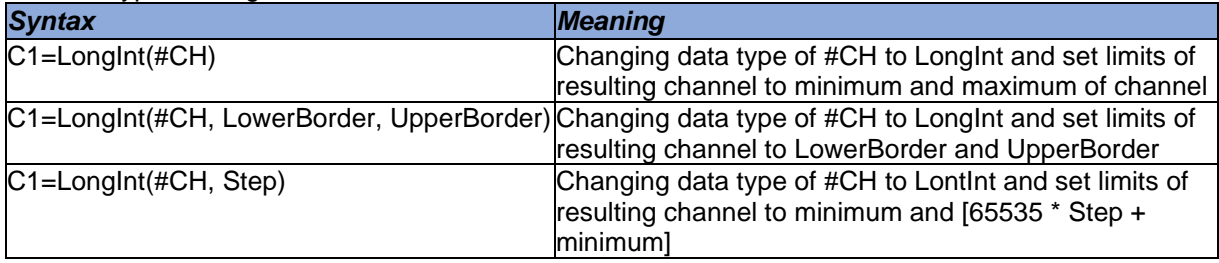

# 6.3.16.4 Single-precision float

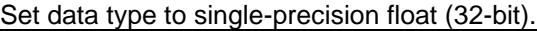

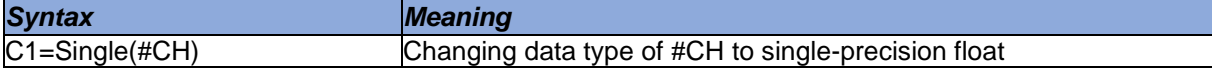

#### 6.3.16.5 Double precision float

### Set data type to double-precision float (64-bit).

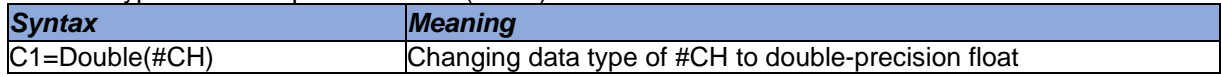

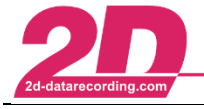

#### 6.3.16.6 Signed function

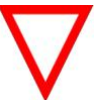

Input channel must be an unsigned integer channel, that means Byte, Word or Double Word (=DWord) format

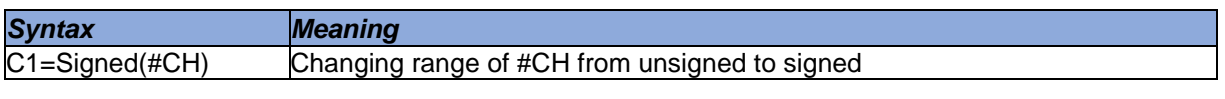

# *Examples:*

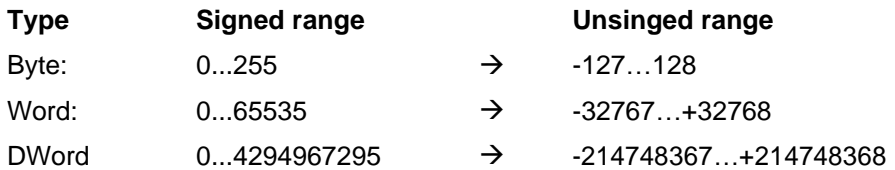

# 6.3.16.7 UnSigned function

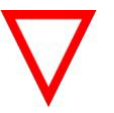

Input channel must be an unsigned integer channel, that means Byte, Word or Double Word (=DWord) format

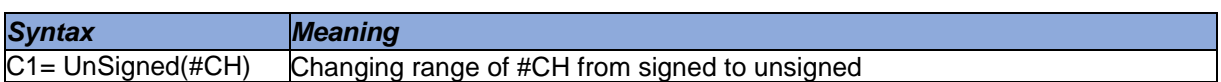

# *Examples:*

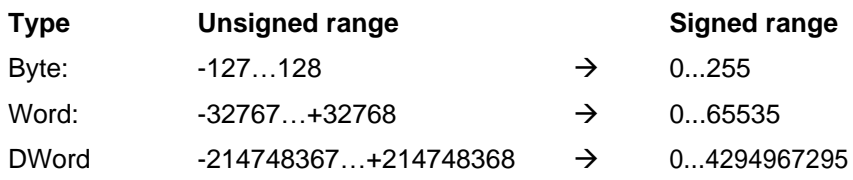

# 6.3.16.8 Changing byte-order of channel

Some 2D data acquisition systems provide the possibility to record CAN-bus identifier which transfer data information between vehicle systems like ECU or ABS. To record this transferred data, byteinformation must be set in communication software to determine which data from CAN-bus should be recorded. If the byte order of recorded channels is incorrect the resulting channel will be unusable.

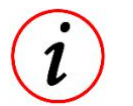

The *SWAP*-function was designed to change the byte order of CAN-bus channels Input channel with data type Word or LongInt are expected as input

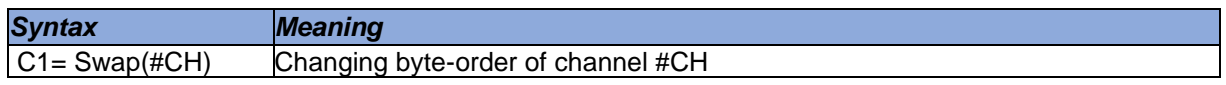

This document is subject to change at 2D decision. 2D assumes no responsibility for any claims or damages arising out of the use of this document, or from the use of modules based on this document, including but not limited to claims or damages based on infringement of patents, copyrights or other intellectual property rights.

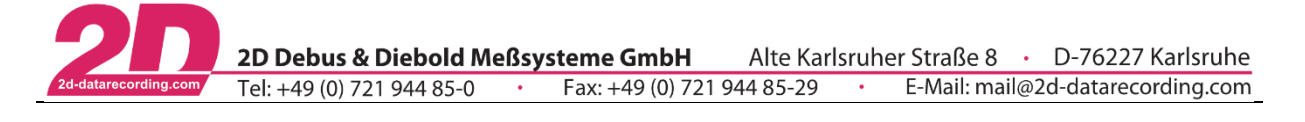

# **6.3.17 Additional channel information**

6.3.17.1 Dimension

To change the dimension of a channel, use the *Set*-function.

- Only at integration and derivation of speed and distance, channel dimension is set automatically
- At all other calculations, the resulting channel receives the dimension of first input channel!
- Dimension can be seen in channel list and measurement mode

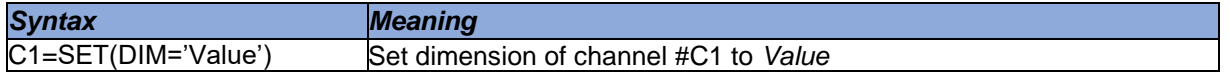

**Example:** Set the dimension of a calculated gear channel to 'Gear'

Nr. Channel Visite Scalin Overy Lower Upper Color | Redu(All | Key | H  $\overline{\phantom{a}}$  AVG **GEAR**  $6.5$ 60 **圖 Gear**  $\Omega$ Gear Currently engaged gear

#### 6.3.17.2 Sensorinfo

Gear=Set(DIM='Gear')

To add the additional information to a channel, use the *Set*-function.

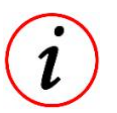

- Only at integration and derivation of speed and distance, channel dimension is set automatically
- At all other calculations, the resulting channel receives the dimension of first input channel!
- Sensorinfo is displayed when cursor is put on respective channel in channel list!

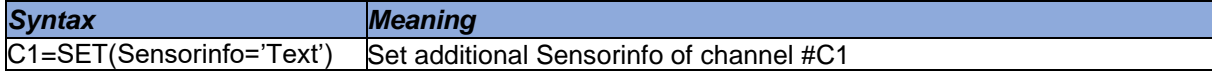

**Example:** Set the Sensorinfo of a calculated gear channel to 'Gear'

```
Gear=Set (Sensorinfo='Currently engaged gear')
```
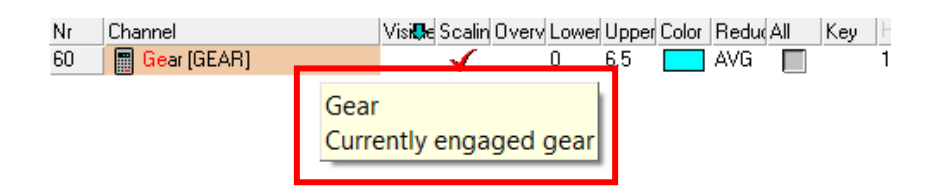

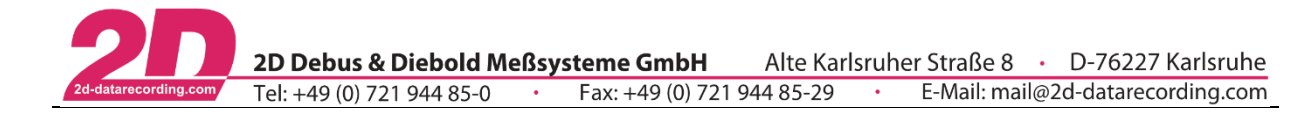

### **6.3.18 Channel handling**

6.3.18.1 Deleting channels

Function to delete channels, which were created by a previous calculation.

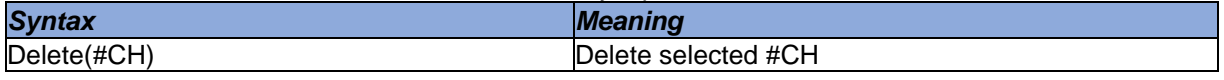

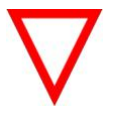

It is not possible to delete channels, which were recorded by the data acquisition system

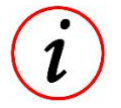

Wildcard character "\*" can be used  $\rightarrow$  Delete(#\*) deletes all channels created by *CalcTool*

#### 6.3.18.2 Hiding channels

Function to hide a channel. A hidden channel is present but not visible in the software.

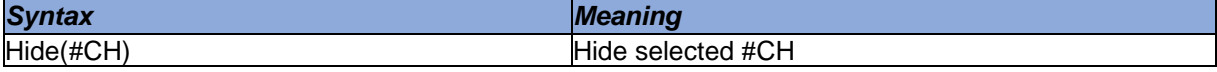

#### 6.3.18.3 Unhiding channels

Function to unhide a hidden, but still present channel.

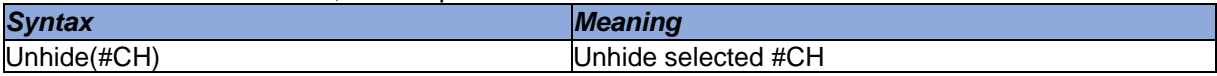

#### 6.3.18.4 Restoring channels

If a originally recorded channel was overwritten by NewResult (see [0\)](#page-9-0), the originally recorded channel can be restored with this command.

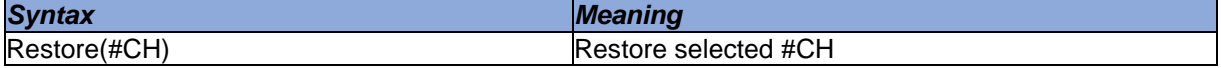

#### 6.3.18.5 NoOperation

Linking all values of a channel without further processing to the resulting channel.

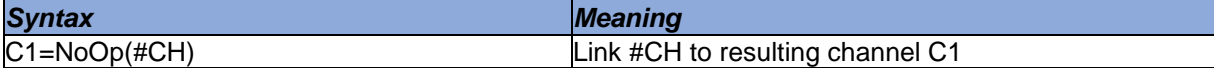

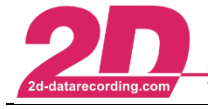

# **6.3.19 Laps**

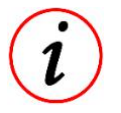

Laptimes can be created either during by special logger settings or afterwards during data evaluation with the following functions!

Laptriggers can also be useful for development purposes, e.g. if Laptriggers are generated for certain events like gear changes. Page-up and page-down keys can then be used to jump back and forth between the Laptriggers and thus every gear change.

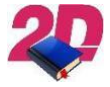

- For more information about how to create Lap- and Section-times, please see the Manual *GPS\_Laptime* on your website: <http://2d-datarecording.com/downloads/manuals/>

# 6.3.19.1 Create lap trigger by channel

If there are no recorded lap triggers in measurement, they can be created afterwards.

- 
- A trigger is set at each position where the value of the input channel changes! Summarizing boolean events with the sum function is particularly useful!

- Those laptriggers can be reseted via *Analyzer* → *File* → *Restore original laptrigger*

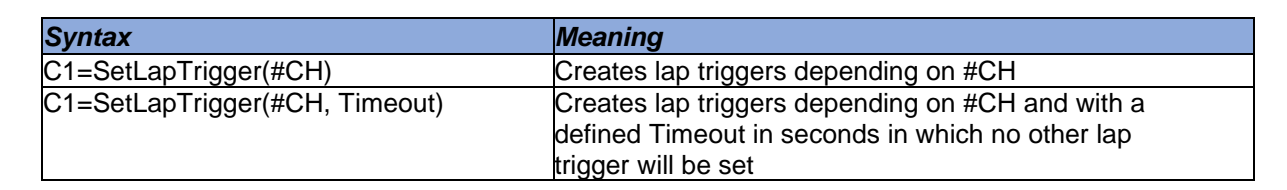

# 6.3.19.2 Create lap trigger by line

If there are no recorded lap triggers in measurement, they can be created afterwards.

Function compares current Lat- and Lon-Positions with first in Event-folder founded line file

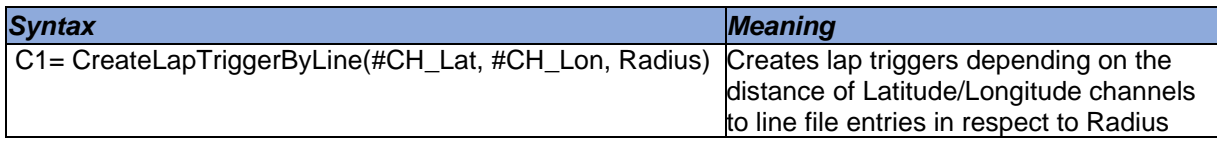

6.3.19.3 Create Laptimes

With the function *MakeLaptimeCh* a channel is created which contains the laptimes in seconds.

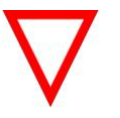

For creating a laptime channel, lap trigger must be available!

Laptime always corresponds to the previous lap!

| <b>Syntax</b>          |                | <b>Meaning</b>                                                                           |
|------------------------|----------------|------------------------------------------------------------------------------------------|
| C1=MakeLaptimeCH(Rate) |                | Creating a channel with the laptimes in seconds of the<br>previous lap with defined Rate |
| Example:               |                |                                                                                          |
| Lap                    | Actual laptime | Channel value                                                                            |
|                        | 2:25:210       |                                                                                          |
|                        | 1:59.482       | 145.2                                                                                    |
| 3                      | 1:56.795       | 119.5                                                                                    |

This document is subject to change at 2D decision. 2D assumes no responsibility for any claims or damages arising out of the use of this document, or from the use of modules based on this document, including but not limited to claims or damages based on infringement of patents, copyrights or other intellectual property rights.

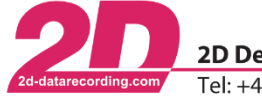

# **6.3.20 Sections**

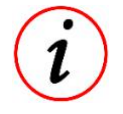

- Lap can be divided into sections for more precise evaluation.
- Section times can be created either during by special logger settings or afterwards during data evaluation with the following functions!

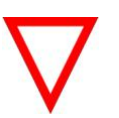

To create Sections, lap triggers must already be available!

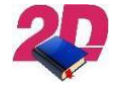

For more information about how to create Lap- and Section-times, please see the Manual *GPS\_Laptime* on your website: <http://2d-datarecording.com/downloads/manuals/>

# 6.3.20.1 Create section trigger by channel

If there are no recorded section triggers in measurement, they can be created afterwards.

A trigger is set at each position where the value of the input channel changes! Summarizing boolean events with the sum function is particularly useful!

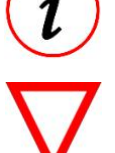

- Those section triggers can be reseted via *Analyzer* → *File* → *Restore original section trigger*

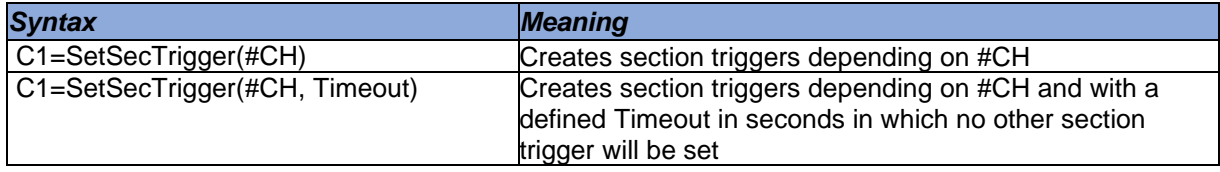

# 6.3.20.2 Create Sectiontimes

With the function *MakeSectimeCh* a channel is created which contains the section times in seconds.

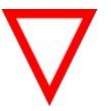

- For creating a section time channel, section trigger must be available!
- Section time always corresponds to the previous section!

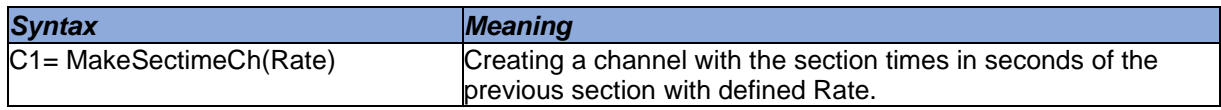

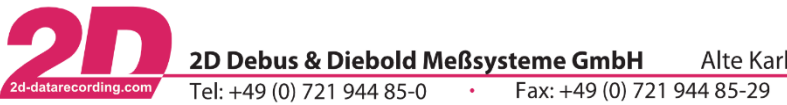

# **6.3.21 Bike and car physical formulas**

#### 6.3.21.1 Speed

The logger calculates the speed by using the digital signal from the speed sensor, the tire-dimension and the number of pulses for the turning wheel.

Slow wheel speeds cause a problem of inaccuracy in the measurement of wheel speed. This inaccuracy at low wheel speeds is corrected by the command *Speed\_L4* when generating the speed via the wheel speed sensor principle.

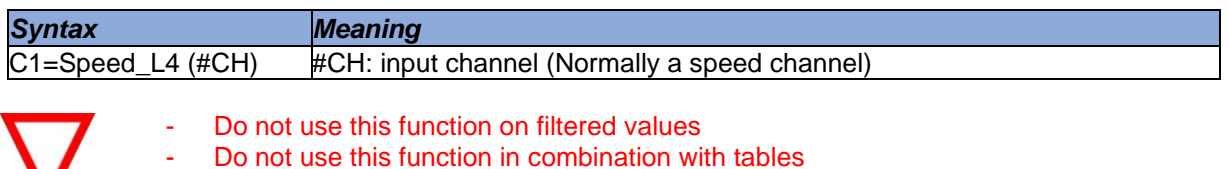

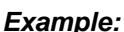

*Speed\_Rear =* Speed\_L4(#VRear)

6.3.21.2 Speed2

This function is used to calculate a major speed channel from two separately measured speeds. The result is the average of the two speeds. If the difference between the two channels is greater than 10%, the resulting value is the greater signal.

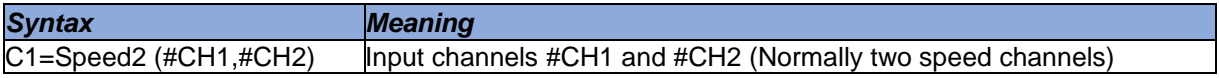

#### *Example:*

```
[Speed2]
Result=Speed2(#VFront, #VRear)
```
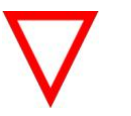

- Do not use this function on filtered values.
- Do not use this function in combination with tables
	- Use this function only with speed-channels

6.3.21.3 Slip

This function allows you to calculate the percentage of the vehicle's slip between front and rear wheel.

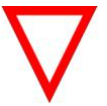

Front and rear speed must be provided for this function!

*Syntax Meaning* 1=Slip (#CH\_Front, #CH\_Rear) Calculating percentage of vehicles slip between front and rear wheel

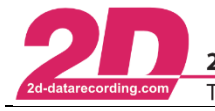

6.3.21.4 Banking

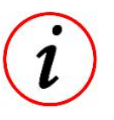

This function must be used to calculate the banking angle of the bike with the gyro channel.

The gyro measures the banking angle speed of the bike. So, if the result of the integration of this singal is the inclination of the bike. But with this kind of sensor, a small error can lead to a totally wrong result. To correct this, the function integrates the gyro's signal with a linear regression to avoid that the result is modified by the error explained above.

For example, considering we've got a gyro measuring a range of 300° (from –150° to 150°) with 4095 bits. So, 0° will be at 2047 or 2048 bits. This means there is an error of ½ bit.

Assuming a lap lasts 2 minutes and sampling rate is 50 Hz. Therefore, there are 6000 samples per lap. As mentions above, each sample contains an error of ½ bit.

Thus, the total error is  $\frac{1}{2}$  \* 6000 = 3000 bits.

But for 1 bit you have approximately 0.1° (300/4095) of error. Finally, your error will reach 300° by lap.

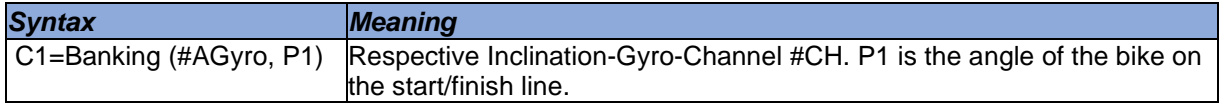

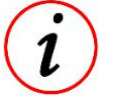

Use 0 for P1 if bike is straight on finish line

### 6.3.21.5 BANK2ACC function

It is not worth measuring lateral acceleration on a bike.

However, to use the racetrack calculation function (*Analyzer* → *Functions* → *Circuit*), a "virtual" lateral acceleration is required.

This function calculates the lateral acceleration of the bike from the inclination of the bike calculated with banking function.

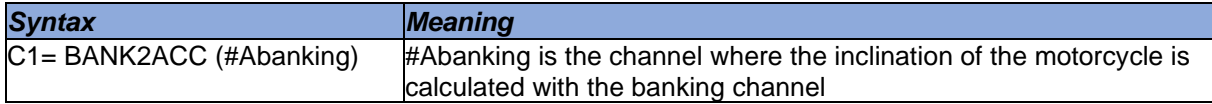

#### 6.3.21.6 Roll angle

This function calculates the roll angle of a bike from two accelerometers and two gyros.

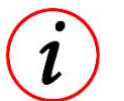

The roll angle describes the movement around the x-axis (longitudinal direction of the vehicle).

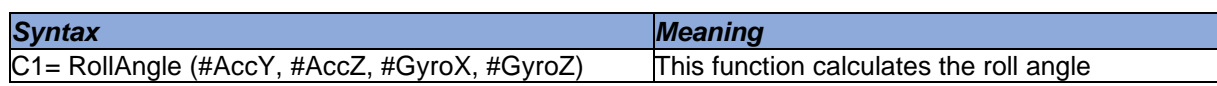

This document is subject to change at 2D decision. 2D assumes no responsibility for any claims or damages arising out of the use of this document, or from the use of modules based on this document, including but not limited to claims or damages based on infringement of patents, copyrights or other intellectual property rights.

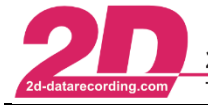

### <span id="page-97-0"></span>**6.3.22 Execute external programs**

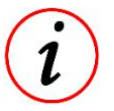

In chapter [3.3](#page-6-0) an overview over different path-placeholders can be found which can replace … in the path calls like …\FileName.BAT

#### 6.3.22.1 Execute

By using Execute-function, external CommandLine-programs and thus Batch-Files can be executed via CalcTool.

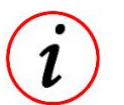

- When executing the Execute function the following CalcTool calculations are stopped
- as long as the external program is executed! For every *Execute*-command a new [Group] must be used!

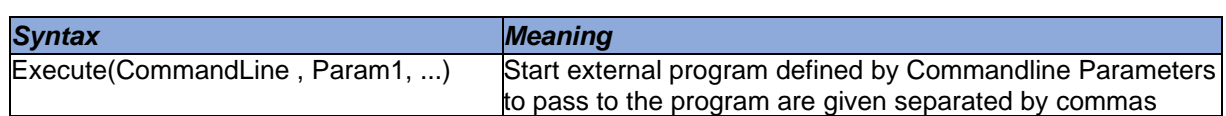

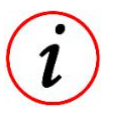

If additional functions are required which are not already included in our Software, please contact us via Info@2D-datarecording.com

#### *Example:*

At every execution of a CAL-file, the file C:\ECU\CurrentSetting.bat must be copied to the respective event folder.

#### [BunExternal]

Execute(c:\Race\CopyEcuFile.bat, <MesDir>)

When executing the CAL-File which contains the previous call, first *CalcTool* replaces the placeholder <MesDir> (see [3.3\)](#page-6-0) and then passing over the respective path to the Batchfile *CopyEcuFile.bat.* Inside the handed over path is implemented with *%1.* A second handover parameter would be passed over with *%2*.

CopyEcuFile.bat: copy C:\ECU\CurrentSetting.bat %1

#### 6.3.22.2 ExecuteNoWait

By using Execute-function, external CommandLine-programs and thus Batch-Files can be executed via CalcTool.

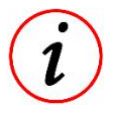

- When executing the ExecuteNoWait function the following CalcTool calculations will not be stopped as long as the external program is executed!
- For every *ExecuteNoWait-command a new [Group]* must be used!

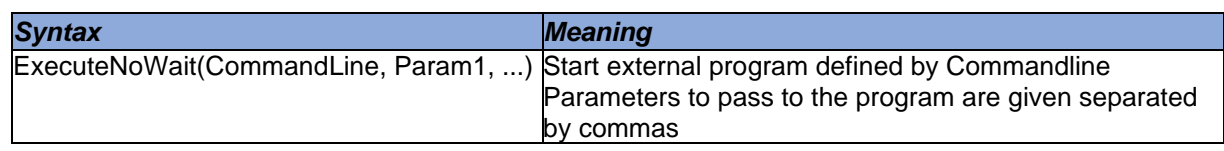

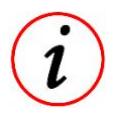

If additional functions are required which are not already included in our Software, please contact us via Info@2D-datarecording.com

This document is subject to change at 2D decision. 2D assumes no responsibility for any claims or damages arising out of the use of this document, or from the use of modules based on this document, including but not limited to claims or damages based on infringement of patents, copyrights or other intellectual property rights.

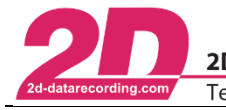

# **6.3.23 Execute CAL-files**

6.3.23.1 FlushFiles

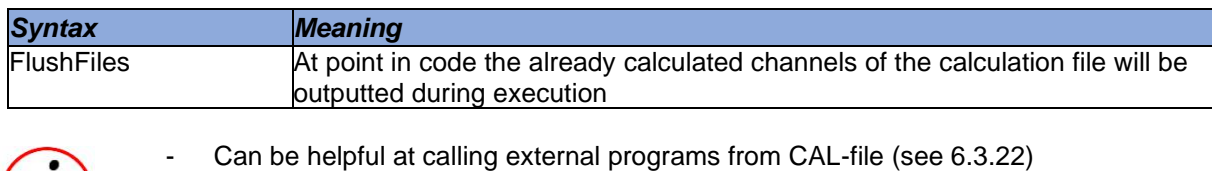

# 6.3.23.2 FlushQuiet

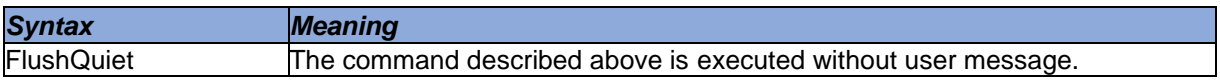

#### 6.3.23.3 QuietMode

Disabling the report function shown below, when executing a CAL-file.

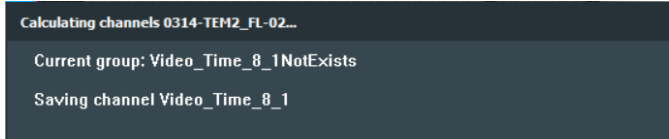

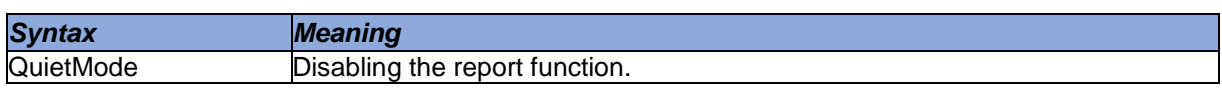

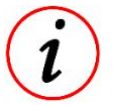

Command can be called anywhere in the code and is valid for the whole CAL-file

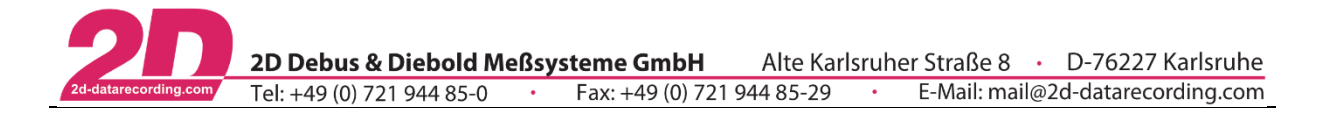

# **6.3.24 Error handling**

6.3.24.1 Show no errors

Disabling the error report function shown below, when an error occurs at executing a CAL-file.

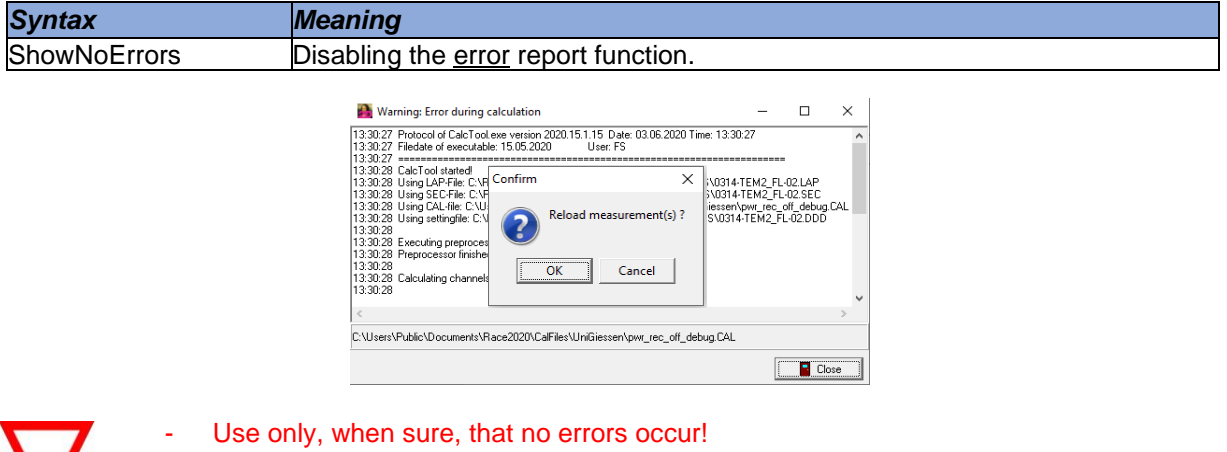

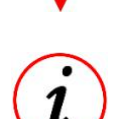

Command can be called anywhere in the code and is valid for the whole CAL-file

When an error occurs in the calculation it sometimes makes no sense to continue calculating after the error, because all following calculations depend on the error free results of previous lines.

For this purpose, *CalcTool* provides three different abort commands.

# 6.3.24.2 Abort calculation of group when an error occurred

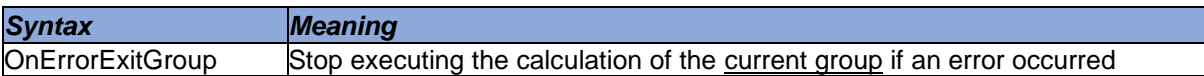

The calculation of the current group is aborted when an error occurred. Channels calculated before are saved. CalcTool continues with the next group.

#### 6.3.24.3 Abort whole calculation when an error occurred

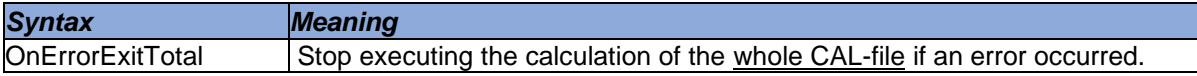

The calculation of the current group is aborted when an error occurred. Channels calculated before are saved. CalcTool does not continue with the next group.

#### 6.3.24.4 Abort whole calculation

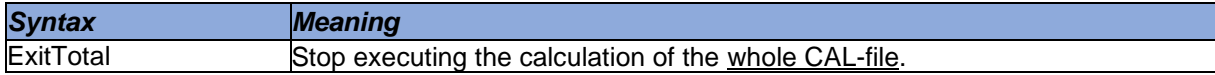

Calculating the current group is aborted even if there was no error before this command. Channels calculated before are saved.

*CalcTool* does not continue with the next group.

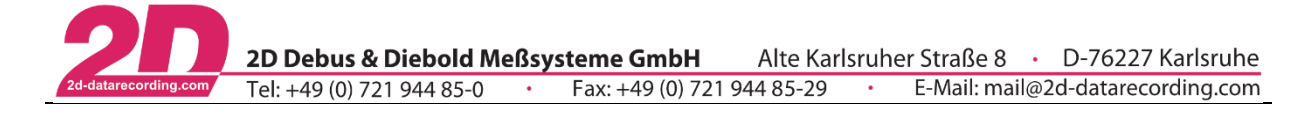

# *7 Table of all calculation functions*

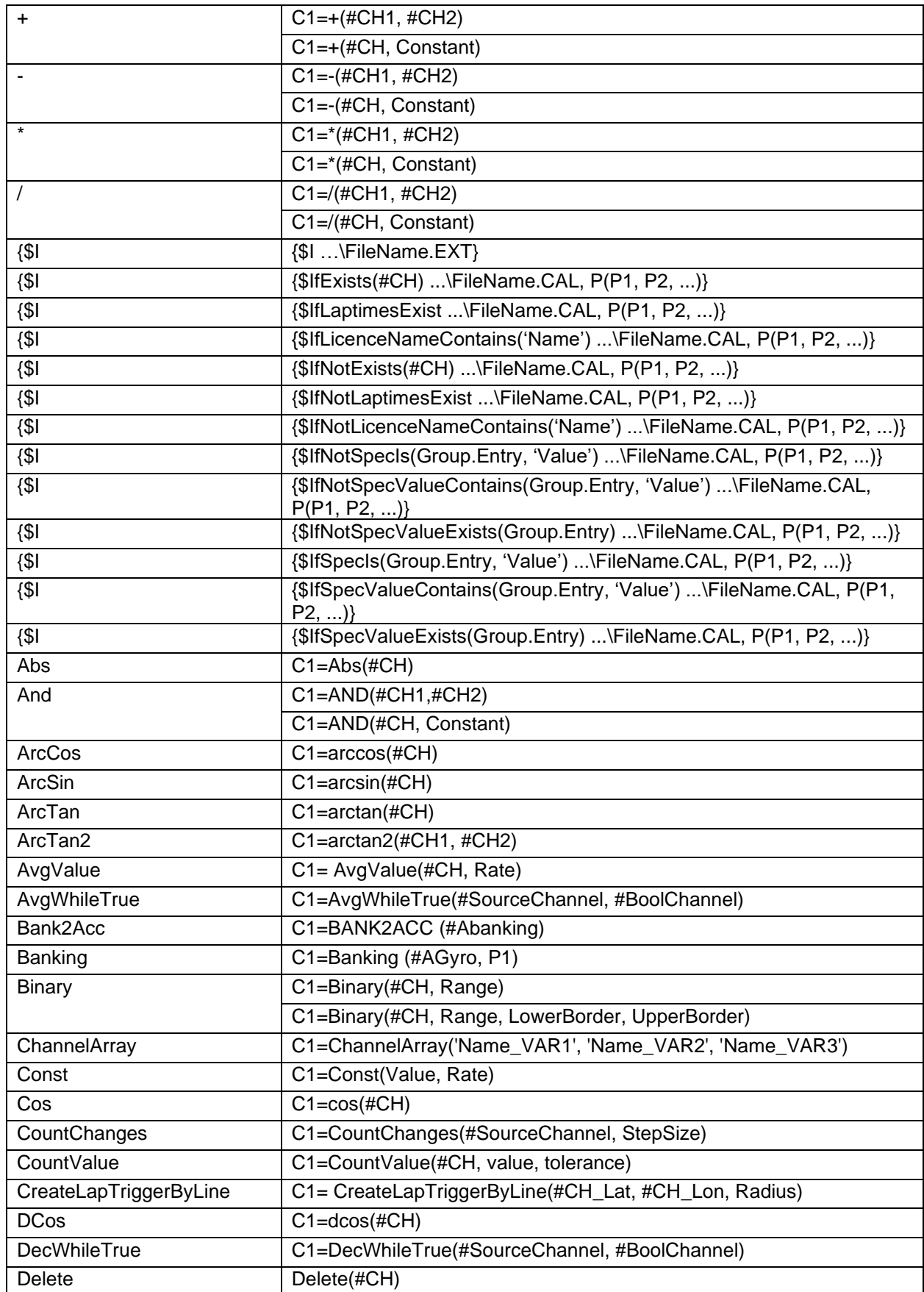

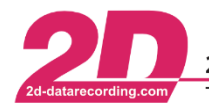

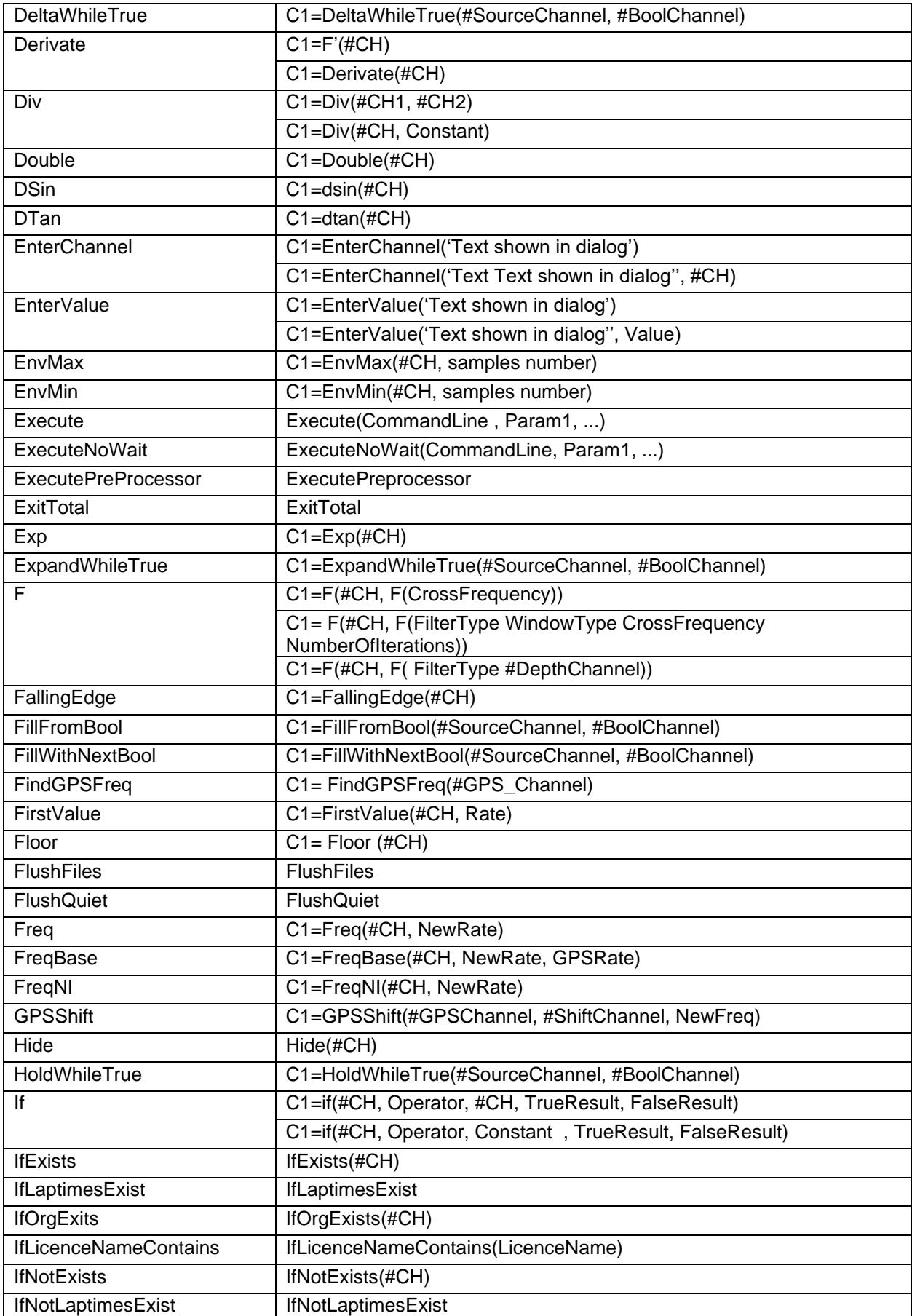

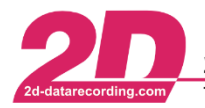

| <b>IfNotOrgExits</b>            | IfNotOrgExists(#CH)                                            |
|---------------------------------|----------------------------------------------------------------|
| <b>IfNotLicenceNameContains</b> | IfNotLicenceNameContains(LicenceName)                          |
| <b>IfNotSpecValueContains</b>   | IfNotSpecValueContains(Group.Entry, SearchStr)                 |
| IfNotSpecValueExists            | IfNotSpecValueExists(Group.Entry)                              |
| <b>IfNotSpecValuels</b>         | IfNotSpecValueIs(Group.Entry, SearchValue)                     |
| <b>IfSpecValueContains</b>      | IfSpecValueContains(Group.Entry, SearchStr)                    |
| <b>IfSpecValueExists</b>        | IfSpecValueExists(Group.Entry)                                 |
| <b>IfSpecValueIs</b>            | IfSpecValueIs(Group.Entry, SearchValue)                        |
| <b>IIR-Lowpass</b>              | C1=F(#CH,F(IIR(CrossFrequency HZ)))                            |
| Integer formular                | C1=F(#CH, I(Multiplicand, Divisor, Offset))                    |
| Integrate                       | C1=Integrate(#CH)                                              |
|                                 | C1=Integrate(#CH, Value)                                       |
| InterpolateWhileTrue            | C1=InterpolateWhileTrue(#SourceChannel, #BoolChannel)          |
|                                 | C1=InterpolateWhileTrue(#SourceChannel, #BoolChannel, MaxGap)  |
| InterpolateWhileFalse           | C1=InterpolateWhileFalse(#SourceChannel, #BoolChannel)         |
|                                 | C1=InterpolateWhileFalse(#SourceChannel, #BoolChannel, MaxGap) |
| LastValue                       | C1=LastValue(#CH, Rate)                                        |
| Limit                           | C1=Limit(#CH, minLimit, maxLimit)                              |
| Log                             | $C1 = Log(HCH)$                                                |
| LongInt                         | C1=LongInt(#CH)                                                |
|                                 | C1=LongInt(#CH, LowerBorder, UpperBorder                       |
|                                 | C1=LongInt(#CH, Step)                                          |
| Madgwick_AHRS_IMU               | C1=Madgwick_AHRS_IMU(#GYRO_x, #GYRO_y, #GYRO_z,                |
|                                 | #ACC_x_1, #ACC_y, #ACC_z, Value)                               |
| Make32                          | C1=Make32(#CHHi, #CHLo)                                        |
| Make32GPS                       | C1=Make32GPS(#CH)                                              |
| Make64                          | C1=MAKE64(#CHHi, #CHLo)                                        |
| MakeDouble                      | C1=MakeDouble(#CHHi, #CHLo)                                    |
| <b>MakeGPS</b>                  | C1=MakeGPS(#CHHi, #CHLo)                                       |
| MakeLaptimeCh                   | C1=MakeLaptimeCH(Rate)                                         |
| MakeSectimeCh                   | C1=MakeSectimeCh(Rate)                                         |
| MakeSingle                      | C1=MakeSingle(#CHHi, #CHLo)                                    |
| Max                             | C1=Max(#CH1, #CH2)                                             |
| MaxHoldWhileTrue                | C1=MaxHoldWhileTrue(#SourceChannel, #BoolChannel)              |
| <b>MaxValue</b>                 | C1=MaxValue(#CH, Rate)                                         |
| <b>MaxWhileTrue</b>             | C1=MaxWhileTrue(#SourceChannel, #BoolChannel)                  |
| Mileage                         |                                                                |
| Min                             | $C1 = Min(\#CH1, \#CH2)$                                       |
| MinHoldWhileTrue                | C1=MinHoldWhileTrue(#SourceChannel, #BoolChannel)              |
| MinValue                        | C1=MinValue(#CH, Rate)                                         |
| MinWhileTrue                    | C1=MinWhileTrue(#SourceChannel, #BoolChannel)                  |
| Mod                             | C1=Mod(#CH1, #CH2)                                             |
|                                 | C1=Mod(#CH, constant)                                          |
| MovWhileTrue                    | C1=MOVWhileTrue(#SourceChannel, #BoolChannel)                  |
| <b>MUX</b>                      | C1=MUX(#DataChannel, #MuxChannel, MuxVal)                      |
| NAnd                            | C1=NAND(#CH1,#CH2)                                             |

This document is subject to change at 2D decision. 2D assumes no responsibility for any claims or damages arising out of the use of this document, or from the use of modules based on this document, including but not limited to claims or damages based on infringement of patents, copyrights or other intellectual property rights. 2022-01-11/FS CalcTool – Revision 4 Page **103** of **114**

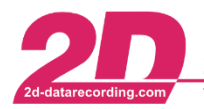

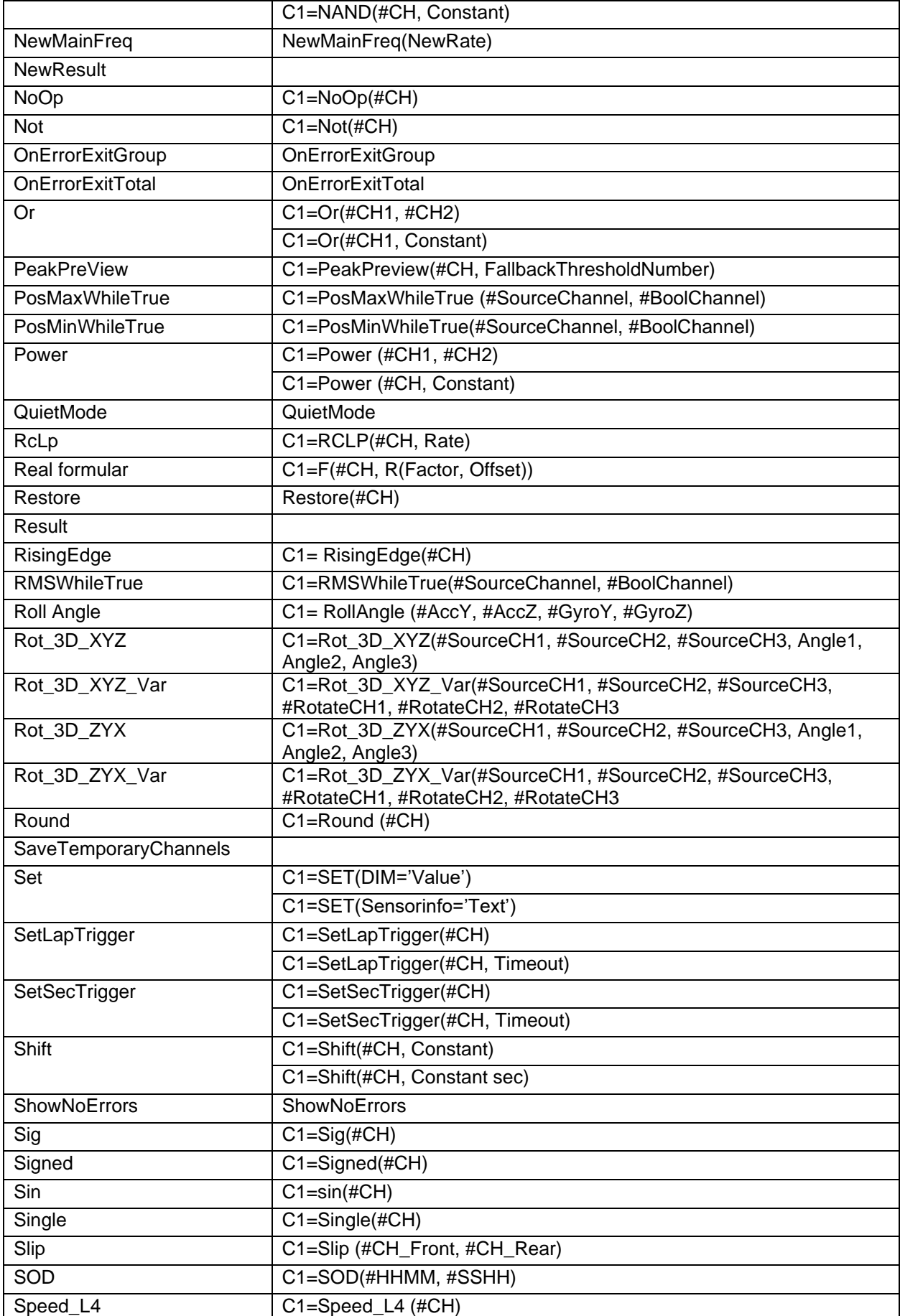

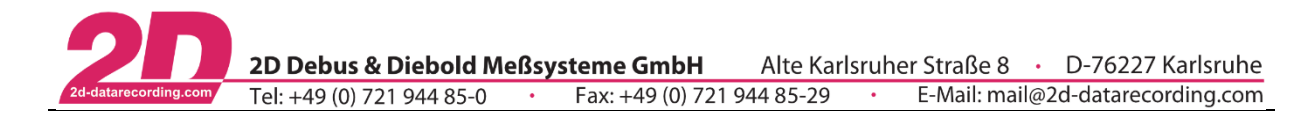

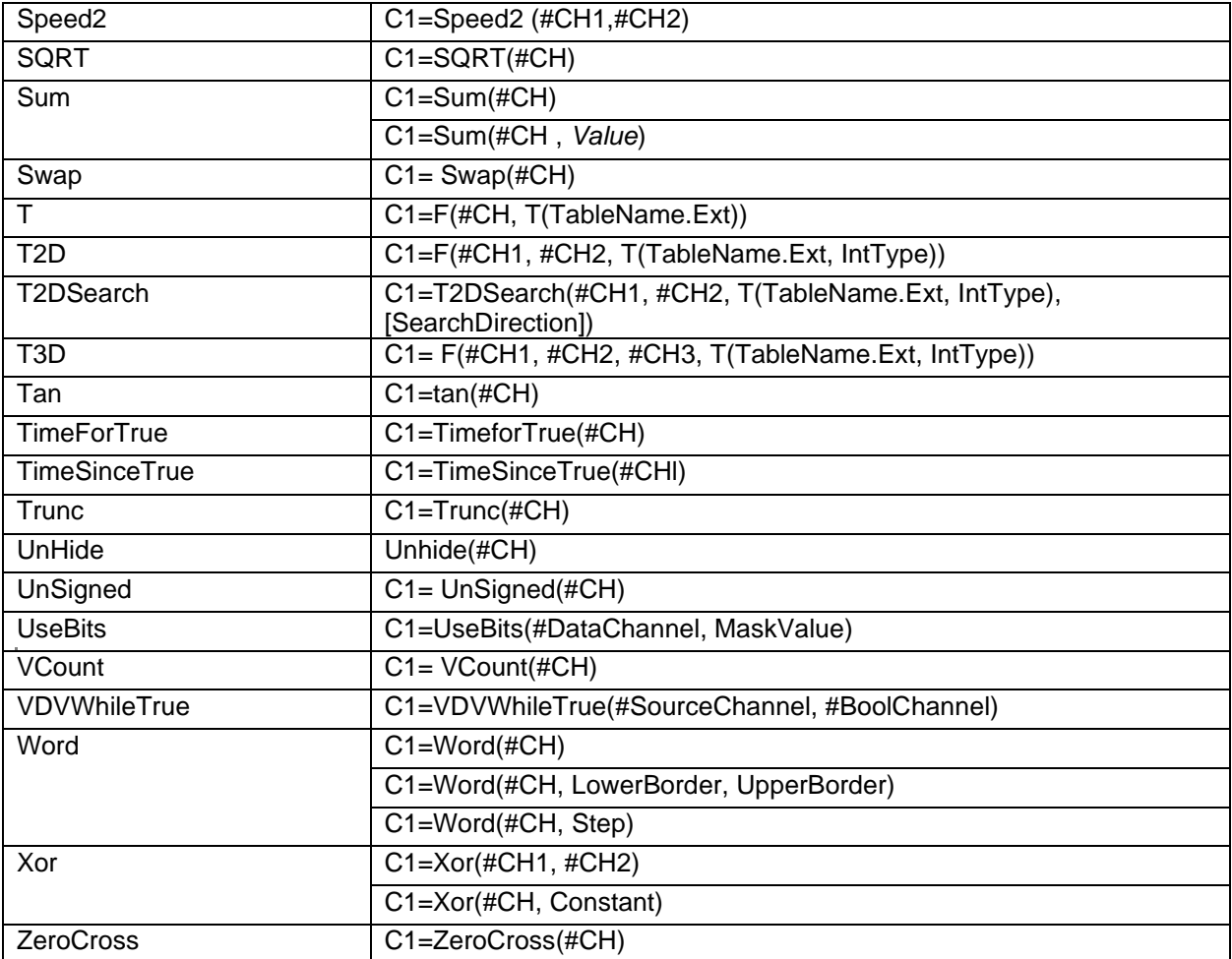

This document is subject to change at 2D decision. 2D assumes no responsibility for any claims or damages arising out of the use of this document, or from the use of modules based on this document, including but not limited to claims or damages based on infringement of patents, copyrights or other intellectual property rights.

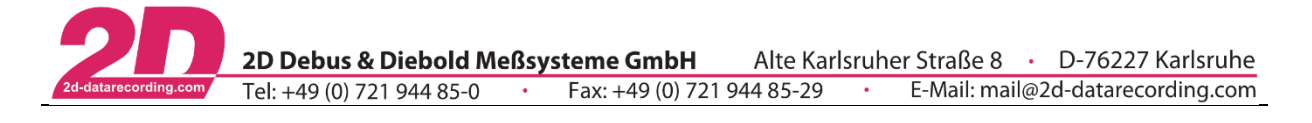

# *8 Predefined CAL-files*

All predefined calculation files are stored in the *2DCalFiles* directory in User directory (<UserDataDir>\Calfiles\2DCalfiles\ **or** <UserCal>\). If the calculation files are stored as CAL file it can be edited from every user.

# *8.1 2D\_DistanceAndTimeCH.CAL*

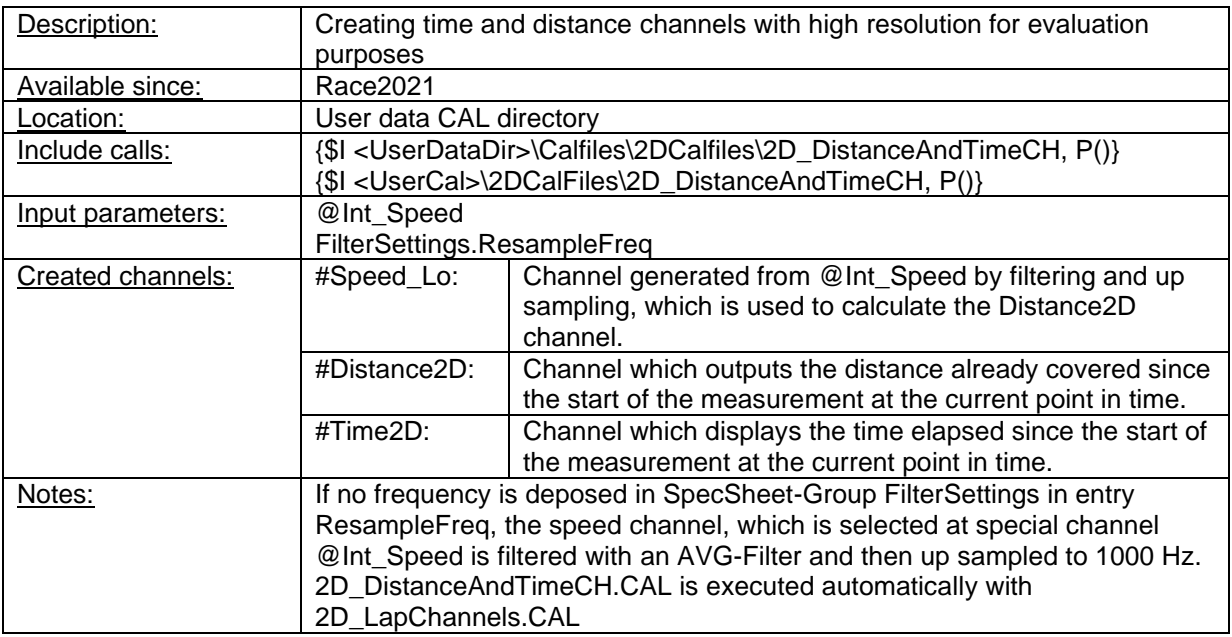

# *8.2 2D\_LapChannels.CAL*

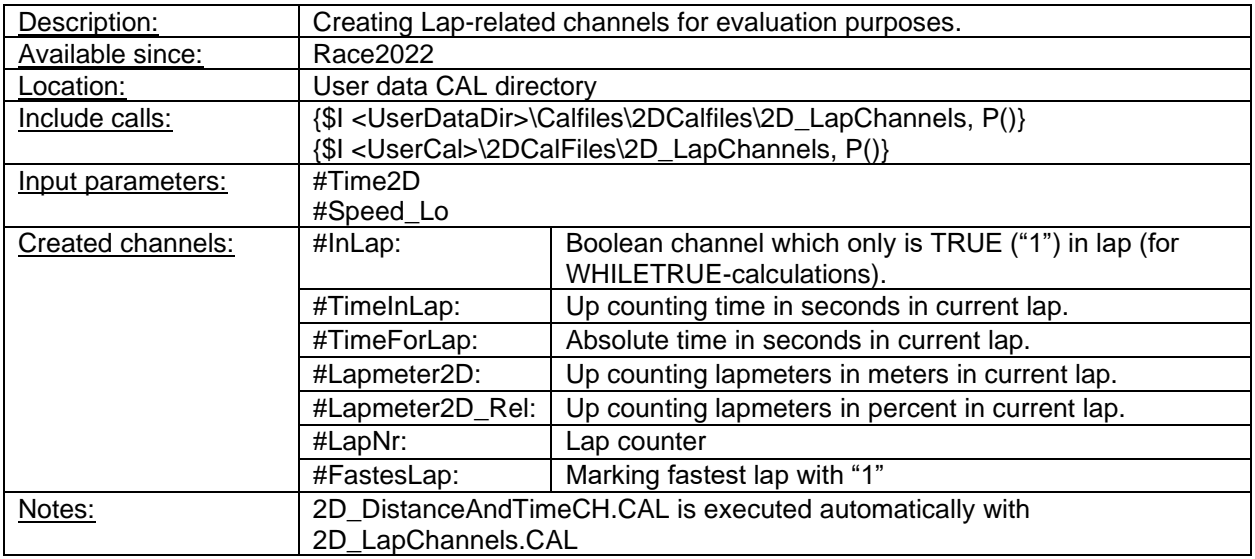

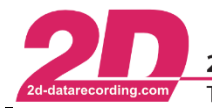

# *8.3 2D\_SOD\_Reverse.CAL*

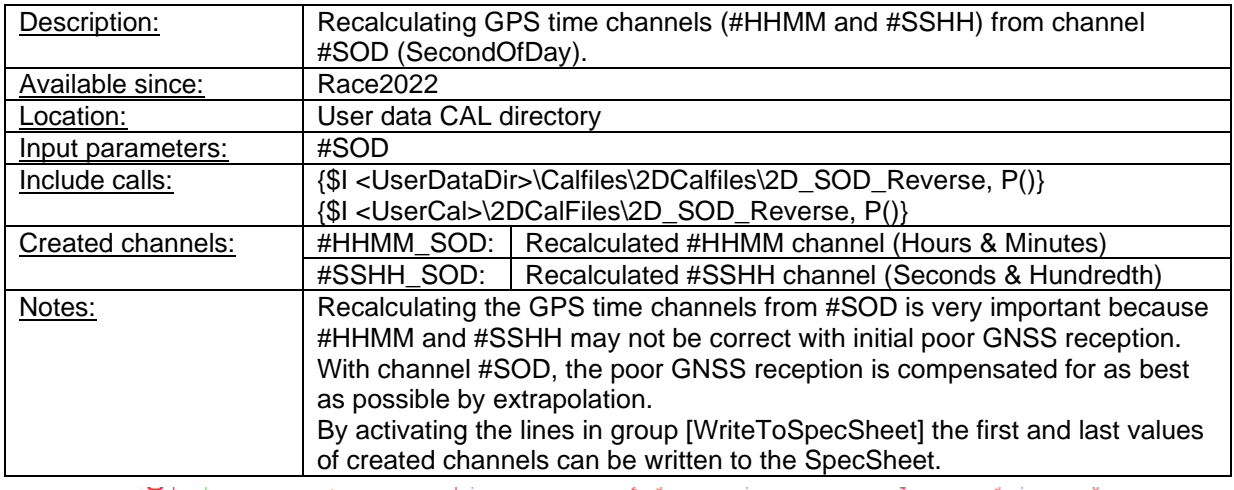

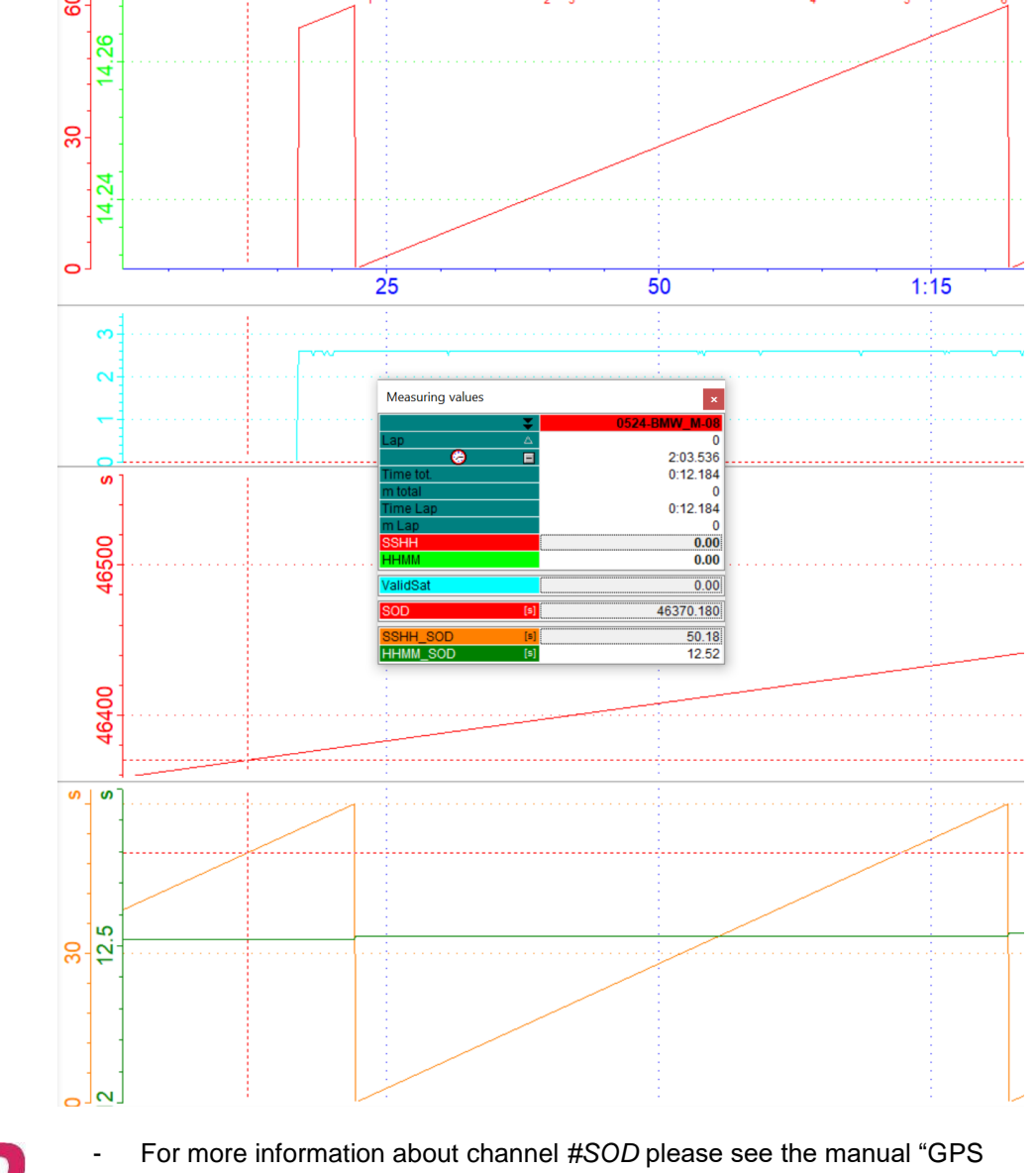

postprocessing" on 2D website:

<http://2d-datarecording.com/downloads/manuals/>

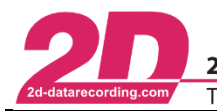

# *8.4 GearCount2D.CAL*

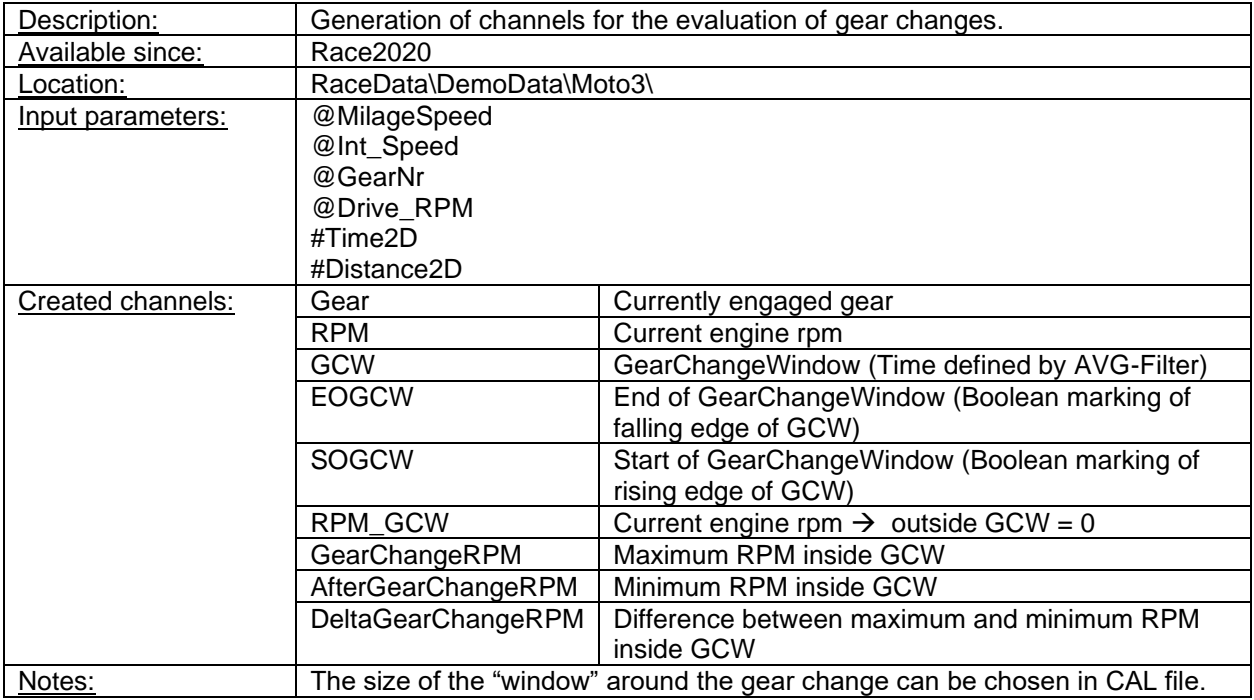

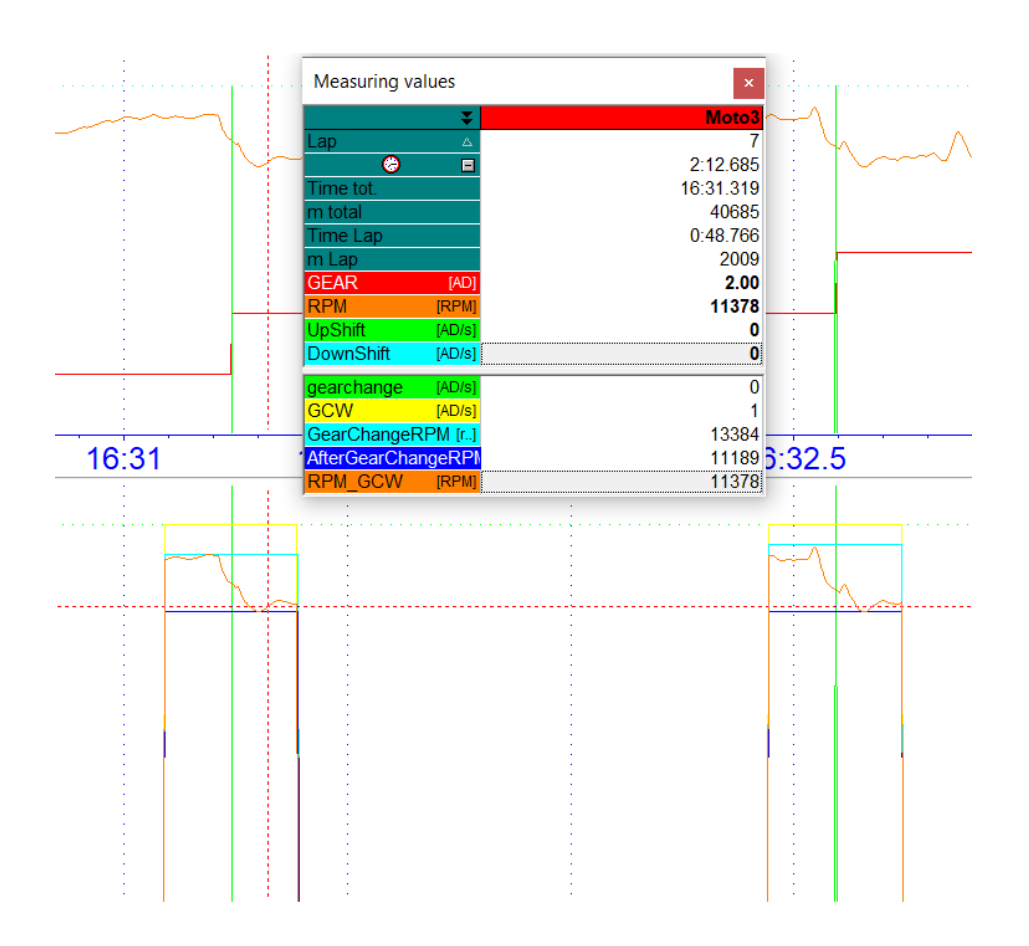
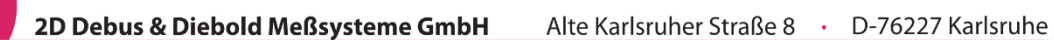

Tel: +49 (0) 721 944 85-0 • Fax: +49 (0) 721 944 85-29 E-Mail: mail@2d-datarecording.com

#### 6 [Mileage]

ording.com

7 Mileage (SHileage\_Speed, Download.LoggerName) ; Calculates the by the Logger travelled distance for e.g. maintenance purposes -> SpecSheet Download.Mileage  $\overline{\phantom{a}}$ 

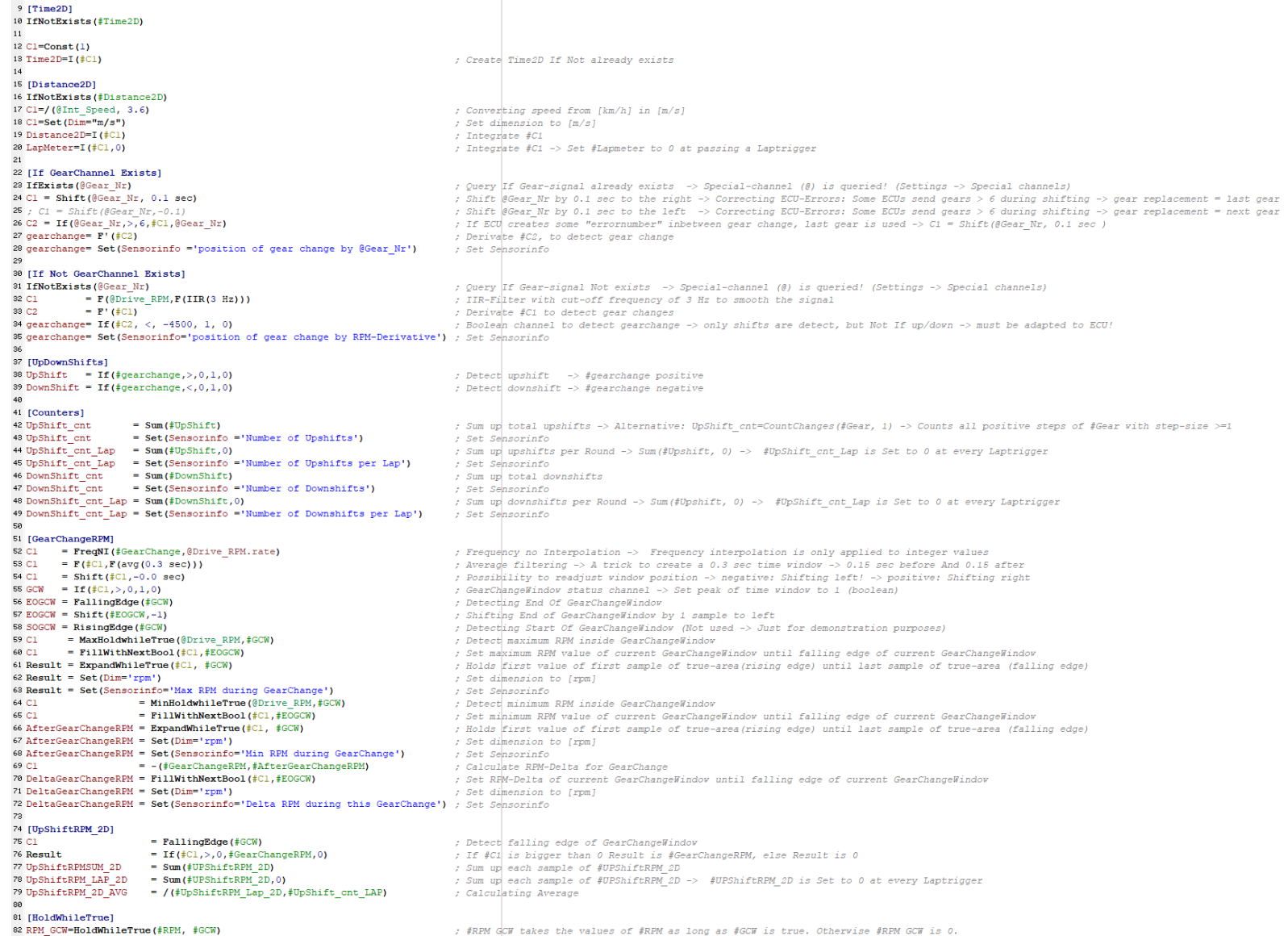

This document is subject to change at 2D decision. 2D assumes no responsibility for any claims or damages arising out of the use of this document, or from the use of modules based on this document, including but not limited to claims or damages based on infringement of patents, copyrights or other intellectual property rights.

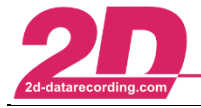

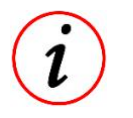

- CAL-file and Template can be found in Moto3-DemoData with DemoUser

In addition to the calculation of the mileage function, the first groups are queried whether a channel is available that has recorded the engaged gear. If no gear channel is available, a gear channel is created via the derivative of the RPM.

This is followed by the Boolean marking of the up- and downshifts and various counters.

From group [GearChange\_RPM] on, the actual analysis of the up-switching operations takes place, whereby, at first, with the help of an AVG filter, a 0.3 second GearChangeWindow (GCW) is created around the gear change, in which the rpm during the gear change will be analysed:

> = FreqNI(#GearChange,@Drive\_RPM.rate) C1  $C1$  $= F(\#Cl, F(\text{avg}(0.3 \text{ sec})))$ =  $Shift(+C1, -0.0 sec)$ C1. GCW  $= \text{If } (\# \text{Cl}, > , 0, 1, 0)$

#### *8.1 2D\_Conditions*

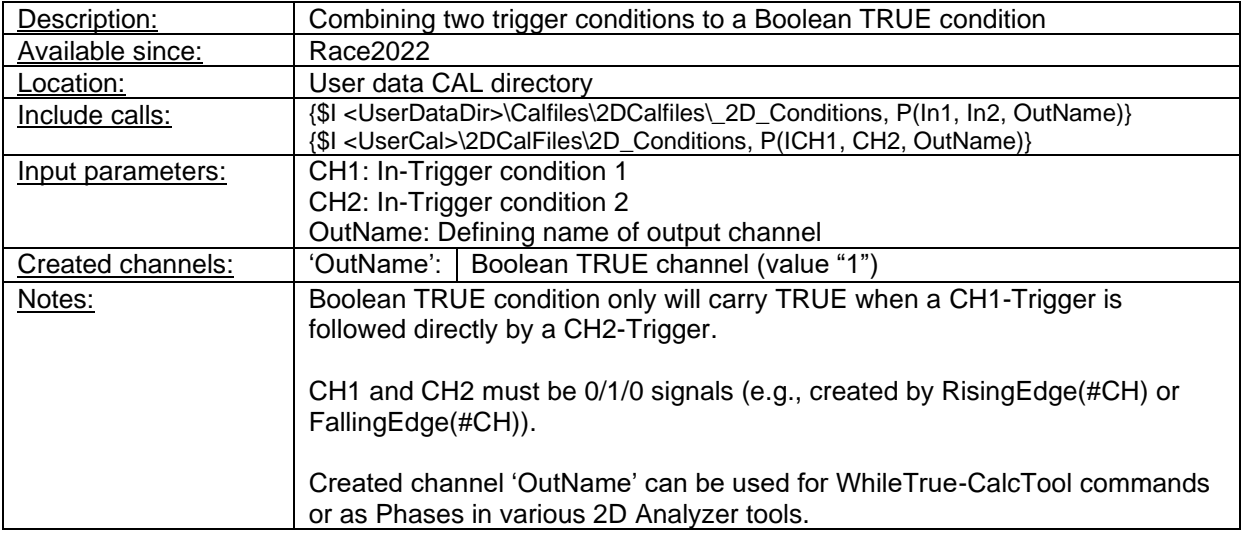

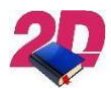

- For more information about *Phases* please see the respective manual on 2D website: <http://2d-datarecording.com/downloads/manuals/>

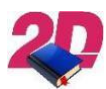

- For more information about *WhileTrue commands* please see the chapter *[Signal](#page-61-0)  [analysis](#page-61-0)* in this manual.

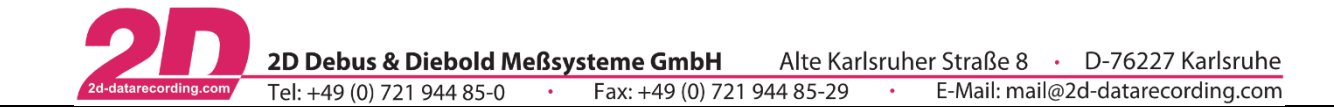

**Include call:** {\$I <UserCal>\2DCalFiles\\_2D\_Conditions, P(SOS\_Gyro, EOS, InHold)}

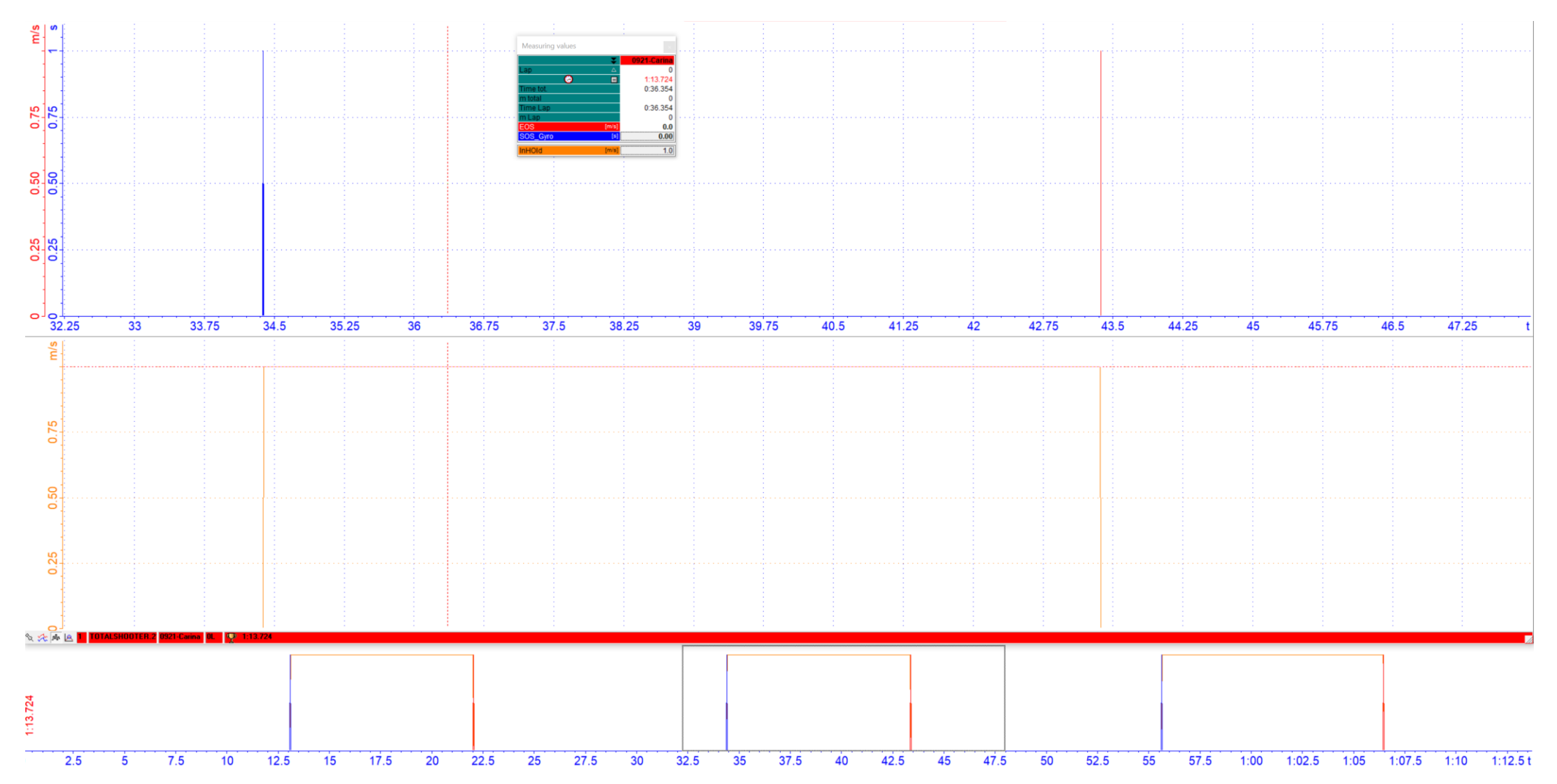

This document is subject to change at 2D decision. 2D assumes no responsibility for any claims or damages arising out of the use of this document, or from the use of modules based on this document, including but not limited to claims or damages based on infringement of patents, copyrights or other intellectual property rights. 2022-01-11/FS CalcTool – Revision 4 Page **111** of **114**

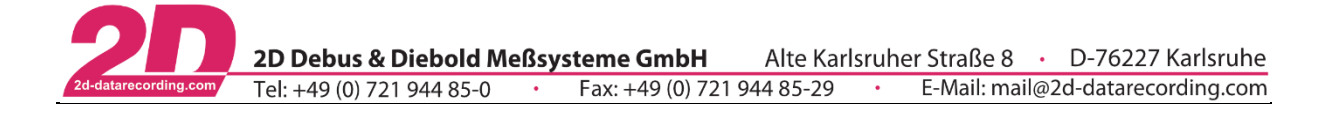

# *9 Toolchains*

Toolchains always consist of one or more calculation files and are used in postprocessing to realise various functions.

Many toolchains can be combined in a meaningful way to create a complex evaluation functionality. Toolchains can be executed automatically one after the other via Scripts.

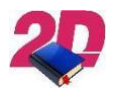

- For more information about channel *Scripts* please see the respective manual on 2D website:

<http://2d-datarecording.com/downloads/manuals/>

## *9.1 2D\_GPSAuto*

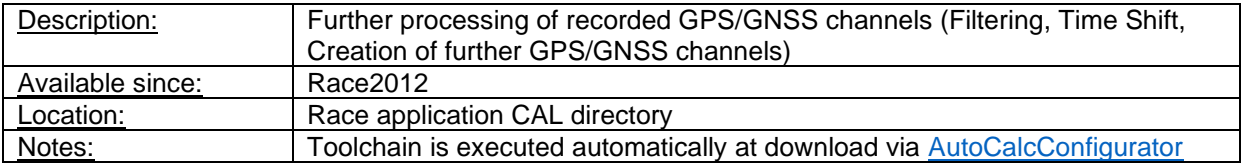

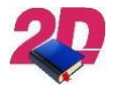

- For more information about channel *GPS postprocessing* please see the respective manual on 2D website: <http://2d-datarecording.com/downloads/manuals/>

## *9.2 2D\_GPSTracks*

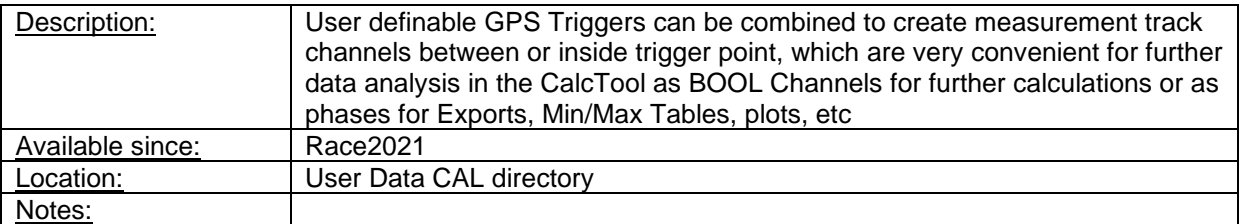

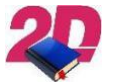

- For more information about channel *GPSTracks* please see the respective manual on 2D website: <http://2d-datarecording.com/downloads/manuals/>

## *9.3 2D\_ValidateTracks*

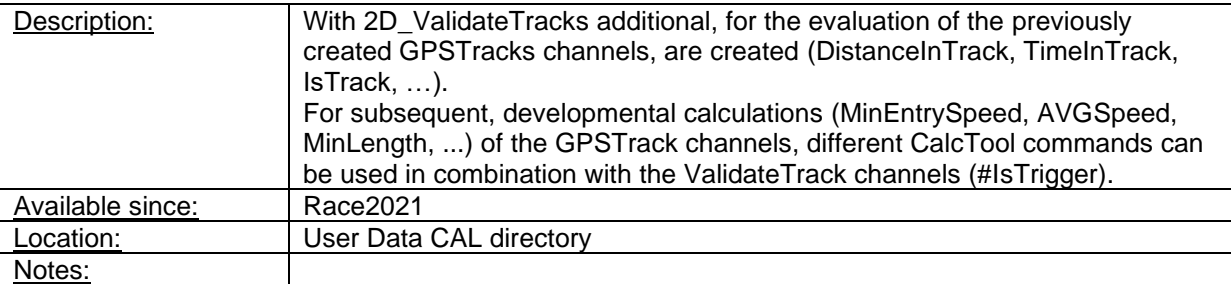

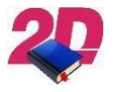

- For more information about channel *ValidateTracks* please see the respective manual on 2D website: <http://2d-datarecording.com/downloads/manuals/>

This document is subject to change at 2D decision. 2D assumes no responsibility for any claims or damages arising out of the use of this document, or from the use of modules based on this document, including but not limited to claims or damages based on infringement of patents, copyrights or other intellectual property rights.

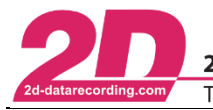

#### *9.4 2D\_FilterAndRotate*

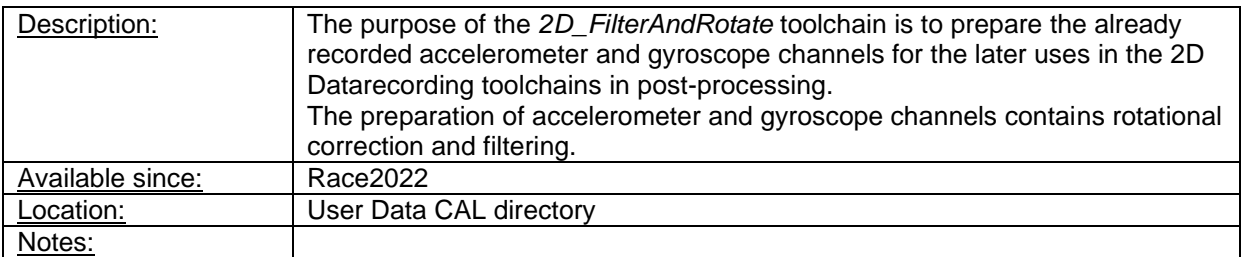

- For more information about channel *FilterAndRotate* please see the respective manual on 2D website: <http://2d-datarecording.com/downloads/manuals/>

#### *9.5 2D\_Comfort*

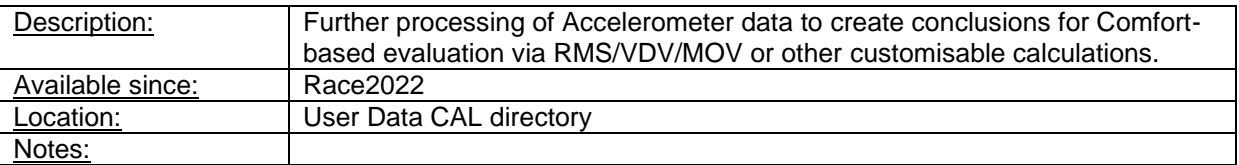

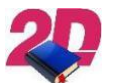

- For more information about channel *Comfort* please see the respective manual on 2D website: <http://2d-datarecording.com/downloads/manuals/>

This document is subject to change at 2D decision. 2D assumes no responsibility for any claims or damages arising out of the use of this document, or from the use of modules based on this document, including but not limited to claims or damages based on infringement of patents, copyrights or other intellectual property rights. 2022-01-11/FS CalcTool – Revision 4 Page **113** of **114**

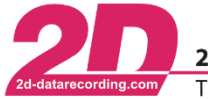

#### *9.6 Combining toolchains*

Individual toolchains can be combined to produce calculation results and display the results in plots of the 2D Analyzer and export the results to Excel sheets.

A good example for the combination of toolchains is the evaluation of comfort driving tests of cars.

The channels received via GPS are first prepared via the *2D\_GPS Auto* toolchain for processing the GPS channels and further channels are generated from original GPS channels.

Different driving sections on the test field (rumble strips, curves, braking zones, acceleration zones, ...) can be defined using the *2D\_GPSTracks* toolchain to create GPSTracks channels in 2D Analyzer.

With *2D\_ValidateTracks* additional, for the evaluation of the previously created GPSTracks channels, are created (DistanceInTrack, TimeInTrack, IsTrack, …). For subsequent, developmental calculations (MinEntrySpeed, AVGSpeed, MinLength, ...) of the GPSTrack channels, different CalcTool commands can be used in combination with the ValidateTrack channels.

For the driving comfort evaluation, the respective channels of the IMUs used are first rotated into an identical coordinate system in post-processing so that the channels of the different IMUs can be compared. The IMU signals can be also processed via filtering. Rotation and filtering are performed using the *2D\_FilterAndRotate* toolchain.

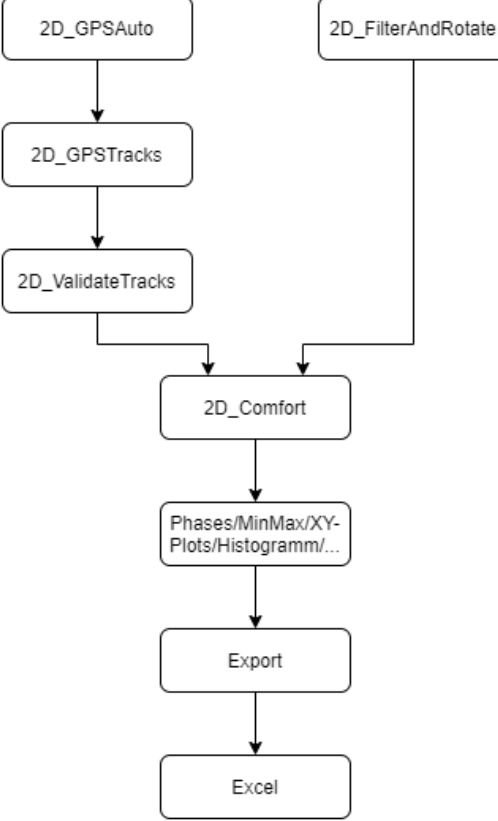

Then the combination of GPSTrack channels provided via the *2D\_ValidateTracks* toolchain and the *2D\_Comfort* toolchain can be used to calculate the comfort parameters RMS, VDV and MOV.

Via exports, the plots and results of the calculations can be visualised in 2D Analyzer plots and exported in excel sheets, which can then be saved and printed out.

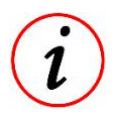

- 2D offers support, implementation, and evaluation as a service. If you are interested, please contact us via the contact form on the website.